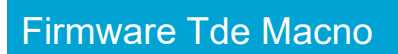

User's manual

**AFE -** Firmware version 41.31

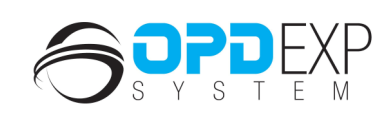

 $\frac{N}{N}$ 

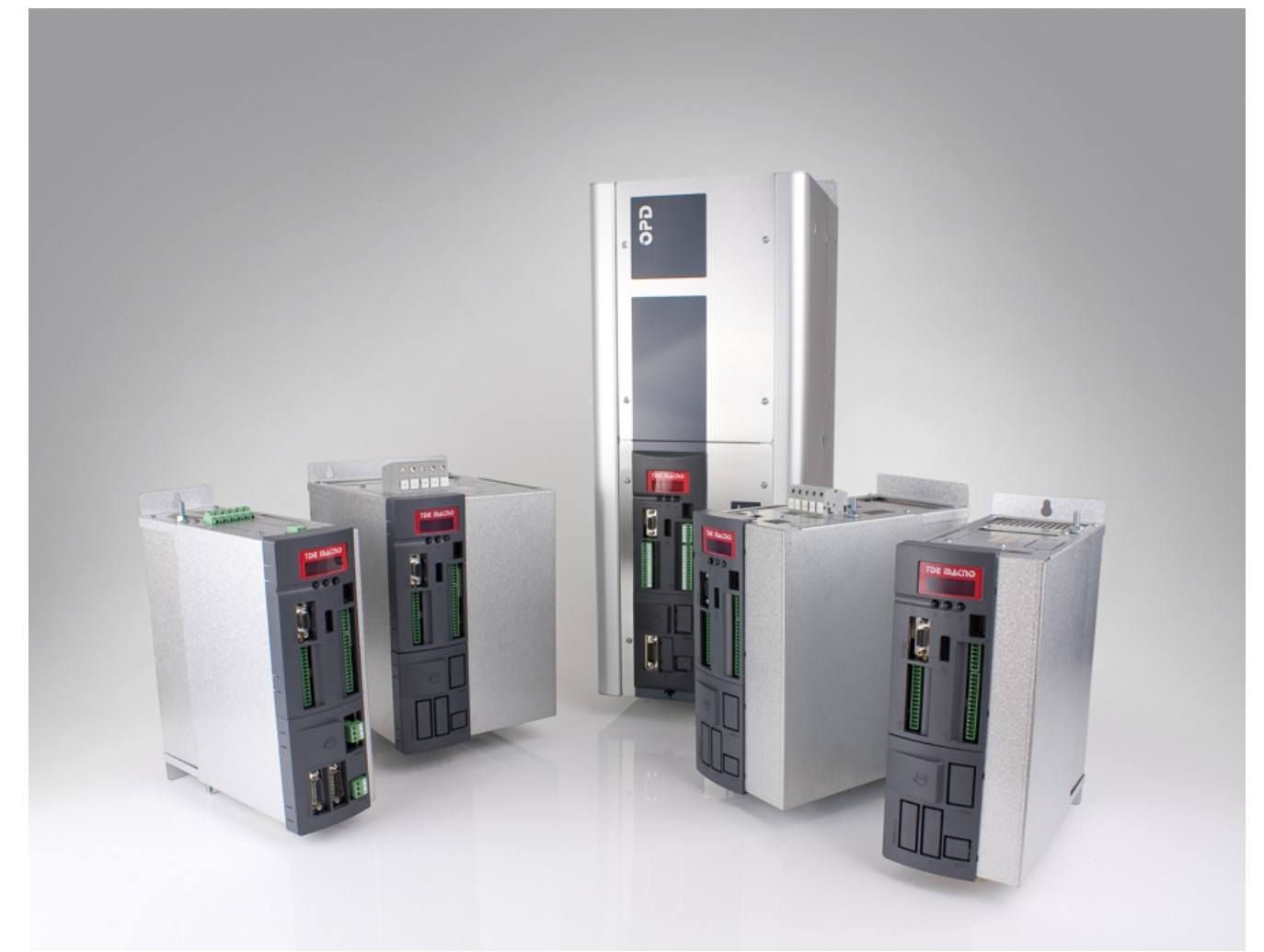

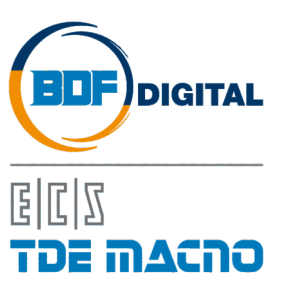

# **SUMMARY**

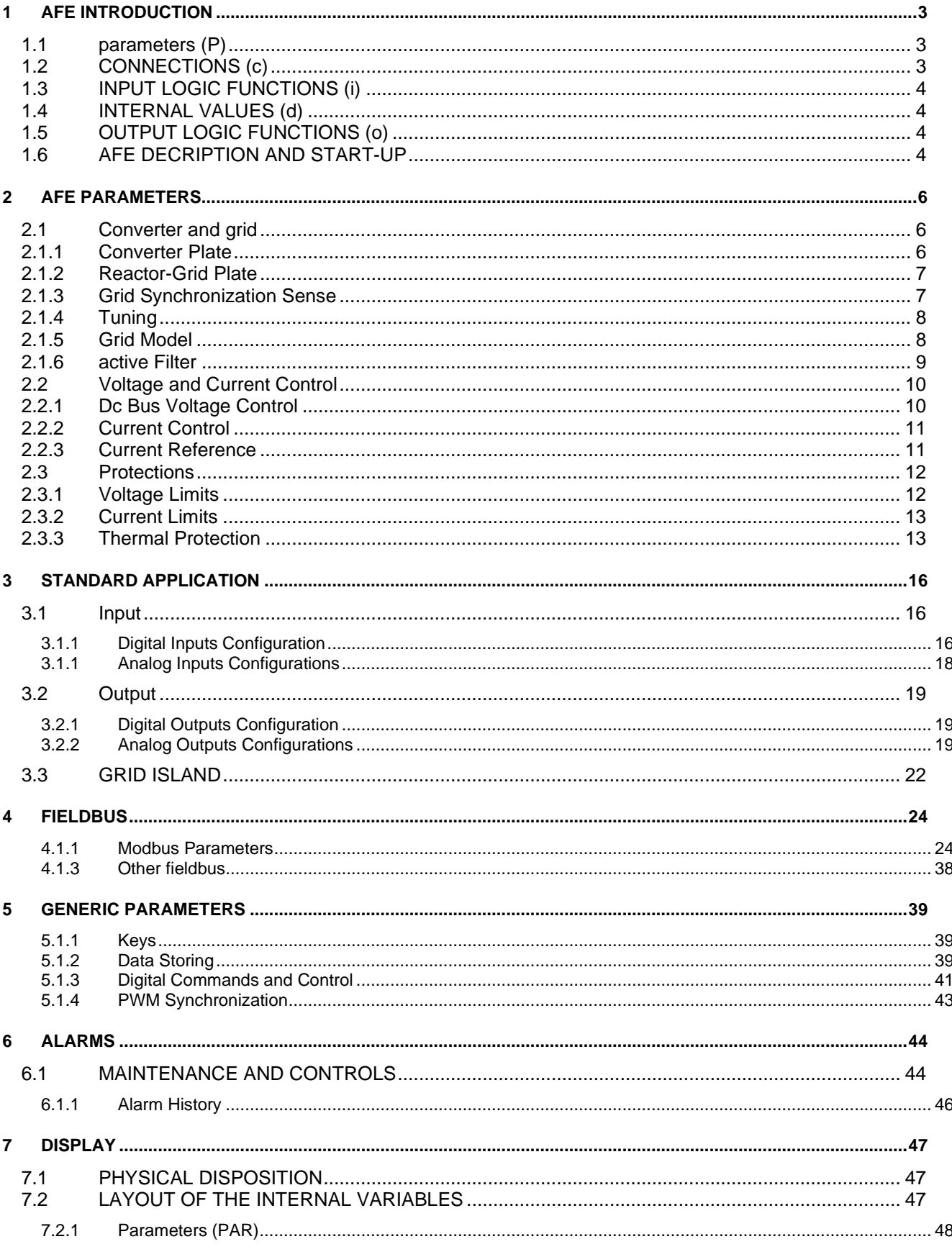

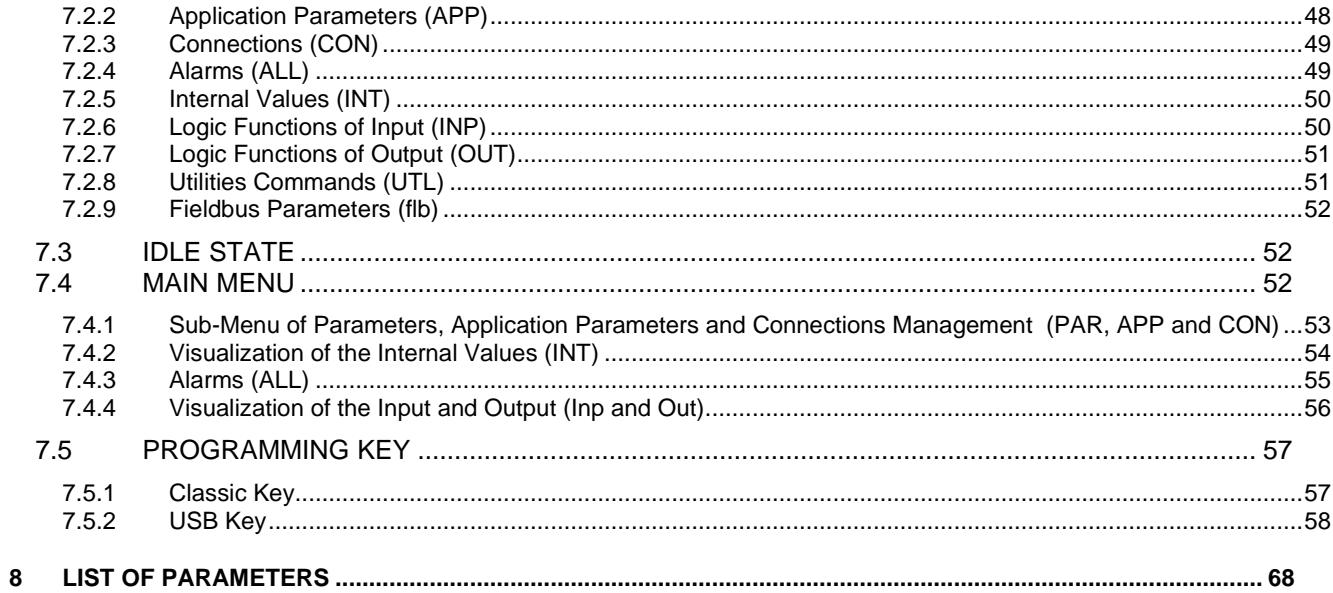

# <span id="page-4-0"></span>**1 AFE INTRODUCTION**

To help the customer during the configuration of the drive, the manual is organized to follow faithfully the structure of the configurator (OPDExplorer) that allows, according to a logical sequence, to set all the sizes needed for the proper functioning of the drive.

In particular, each chapter refers to a specific folder of OPDExplorer which includes all the relative parameters.

Also, at the beginning of each chapter of the manual, is showed the location of the folder in the OPDExplorer tree, which the chapter refers to, and the complete table of sizes of the folder in question. The control values are divided as follows:

- **Parameters**
- **Connections**
- Input logic functions
- Internal values
- **Output logic functions**

In the tables of the control value, the last column on the right "Scale" shows the internal representation base of the parameters. This value is important if the parameters have to be read or written by a serial line or fieldbus and represents the factor by which to divide the value stored to obtain the real set value, as following indicated:

> Internal representation  $Value =$

$$
\overline{\qquad \qquad \text{Scale}}
$$

Example1: P62 = Nominal Grid Voltage

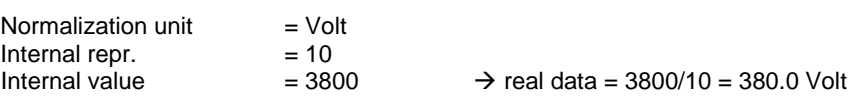

# <span id="page-4-1"></span>**PARAMETERS (P)**

The parameters are configuration variables of the converter, they are numeric quantities with minimum and maximum admitted values. Their representation is usually in percentage.

The parameters are divided in free, reserved and reserved TDE MACNO.

The following rules are valid:

- o **Parameters free**: they can be modified without setting any key, even when converter is running
- o **Reserved parameters (r)**: they can be modified only out of running, after setting the reserved parameters key in P60 or the reserved parameters key TDE MACNO in P99
- o **Reserved parameters TDE MACNO (t)**: they can be modified only out of running, after setting the reserved parameters key TDE MACNO in P99. Unless the related key is set, these parameters are not shown in the display.

Take careful note of the reference values for each parameter so that they are set correctly.

# <span id="page-4-2"></span>**CONNECTIONS (C)**

The connections are drive configuration values that are displayed as a whole number in the same way as a digital selector. They are split up into free, reserved and TDE MACNO reserved connections, and are changed in the same way as the parameters.

The internal representation base is always as whole number.

# <span id="page-5-0"></span>**1.3 INPUT LOGIC FUNCTIONS (I)**

The input logic functions are 32 commands that come from configured terminal board logic inputs, from the serial line, and from the fieldbus. The meaning of this logical functions depends on the application, so please refer to specific documentation.

#### <span id="page-5-1"></span> $1.4$ **INTERNAL VALUES (D)**

Internal values are 128 variables within the drive that can be shown on the display or via serial line on the supervisor. They are also available from the fieldbus.

The first 64 values are referred to power converter control part and are always present. The second 64 values are application specific.

Pay close attention to the internal representation base of these values as it is important if readings are made via serial line or fieldbus.

#### <span id="page-5-2"></span> $1.5$ **OUTPUT LOGIC FUNCTIONS (O)**

The logic functions are 64, the first 32 display drive status and second 32 are application specific. All output functions can be assigned to one of the 4 logic outputs.

# <span id="page-5-3"></span>**AFE DECRIPTION AND START-UP**

The Regenerative AC-DC Converter (**A**ctive **F**ront **E**nd) acts as an AC-DC rectifier with line input voltages L1, L2, L3 and

output being the  $V_{BUS}$  DC set by the user. The power exchanged with the mains can be in the two directions (absorption or power regeneration), according to the needs of the load.

The control is made by a voltage loop ( $V_{BUS}$  DC) and a current one, that provides sinusoidal current under any condition of load (the part of reactive power can be set by the user). In detail, when setting at zero the part of reactive power exchanged with the mains, only active power is exchanged with the mains (power factor equal to one).

**Caution!** AFE unit is provided by three-phase IGBT bridge (with anti-parallel diodes). DC Bus can be charged also with the converter in 'stop' and the voltage at DC Bus equals the AC input voltage rectified by the diodes.

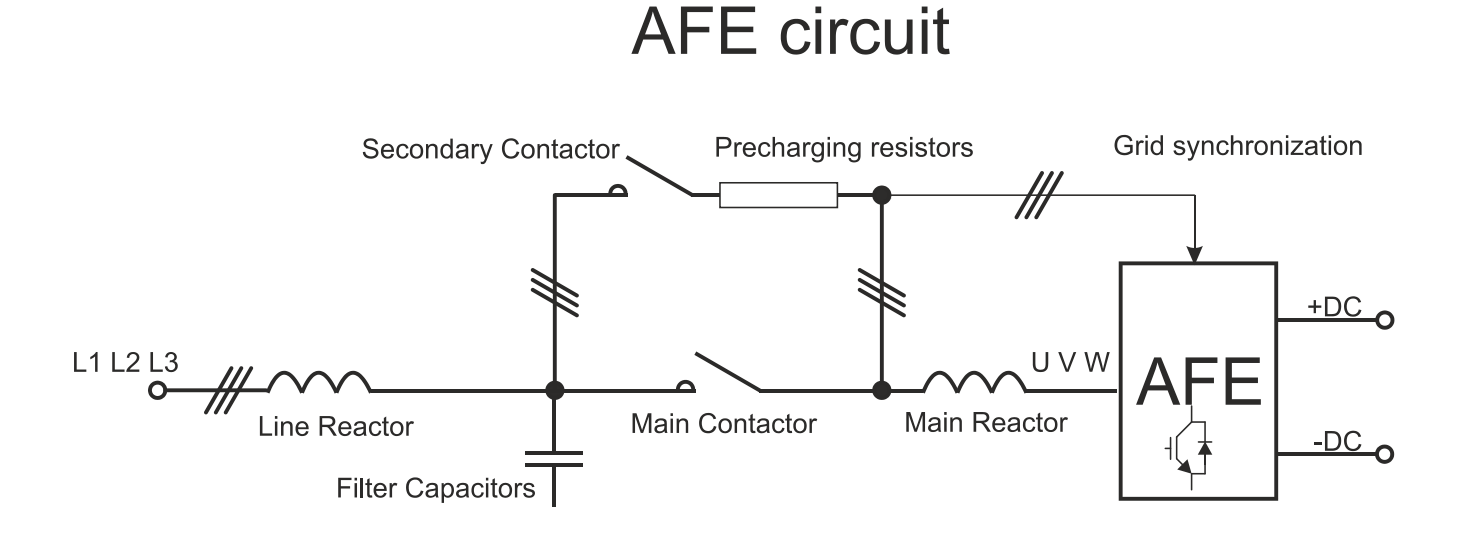

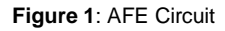

**NOTE:** AFE is part of OPDE family. This manual is intended to describe the AFE Parameters and Settings. For further information about the hardware of the OPDE family and functionality please refer to OPDE AFE INSTALLATION manuals.

The basic 5 steps to set-up the AFE are the following:

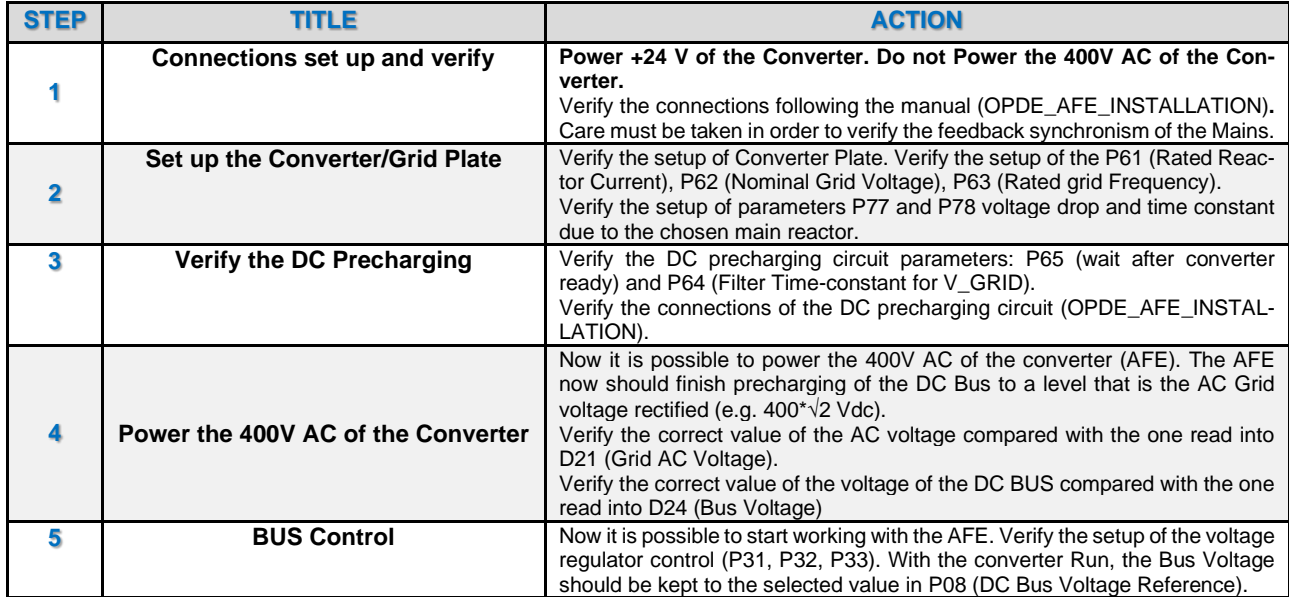

# *FIRMWARE VERSION 41.31*

# <span id="page-7-0"></span>**2 AFE PARAMETERS**

# <span id="page-7-2"></span><span id="page-7-1"></span>**CONVERTER AND GRID**

# **2.1.1 Converter Plate**

# **E** Converter and grid

Converter plate

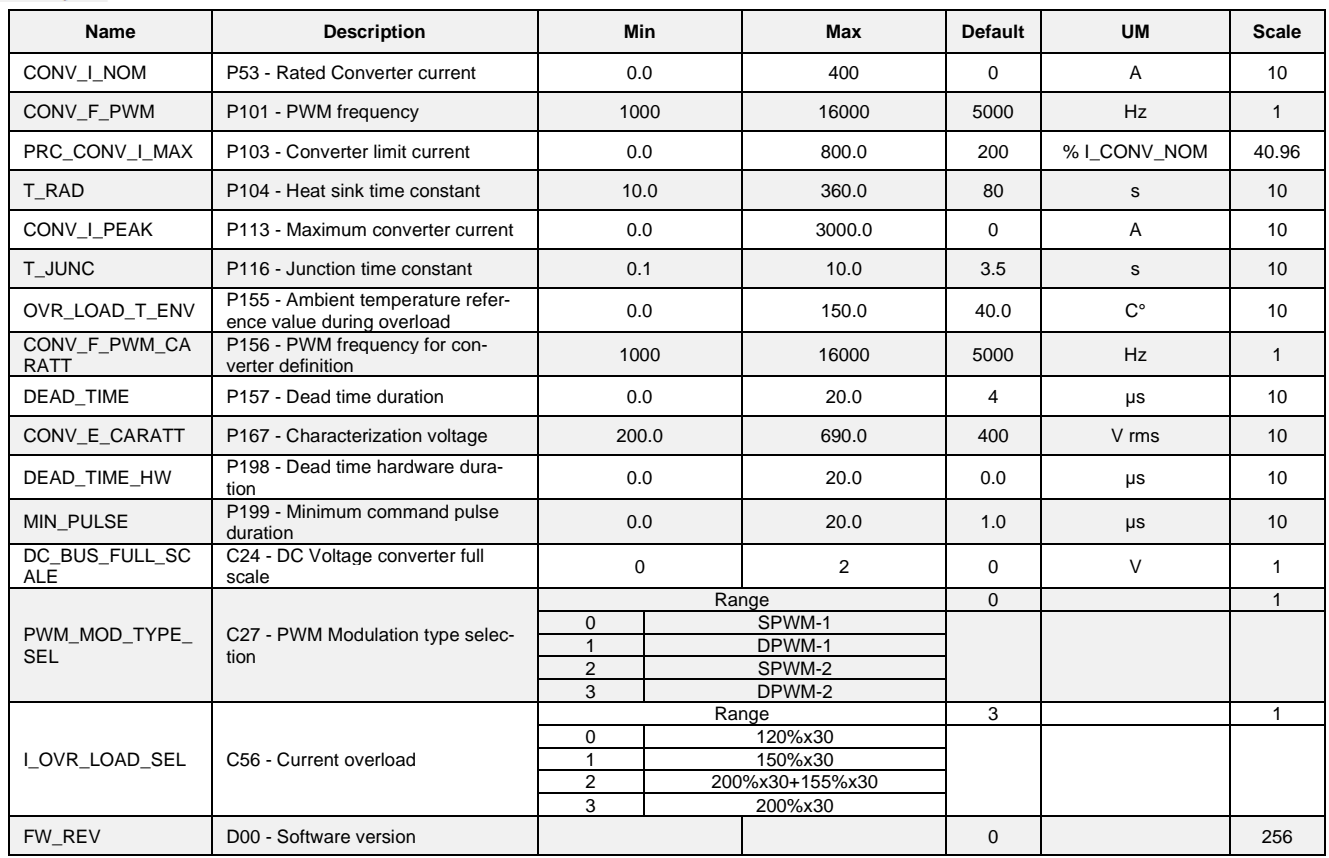

The regenerative AC-DC unit needs an external precharging circuit to limit the bus capacitors currents at the insertion of the mains. To favor the performance of this circuit, a contact-relay (X1\_2 ; X1\_3) is made available to the customer ; it is closed

at the end of the precharge, i.e. when the Bus voltage has exceeded the threshold  $V_{BUS} \geq V_{AGRD} - NOM \cdot \sqrt{2} \cdot P(39)$  where

V GRID\_NOM is the rated voltage of the mains (P62) and after a time of 3 RC time constant is elapsed.

P(39) indicates (%) the minimum level of charge of the Bus voltage (referred to the rectified mains voltage).

At the end of the precharge phase, if there are no alarms, the control enables the logic output Converter Ready at a high level and the converter is ready to run. The time between the end of the precharge (contact X1\_2 ; X1\_3 closed) and the enabling Converter Ready can be set in P65 [ms] and must be set according to the switch on time of the remote contactor (80-300ms).

# <span id="page-8-0"></span>**2.1.2 Reactor-Grid Plate**

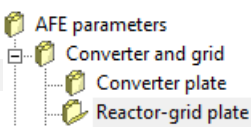

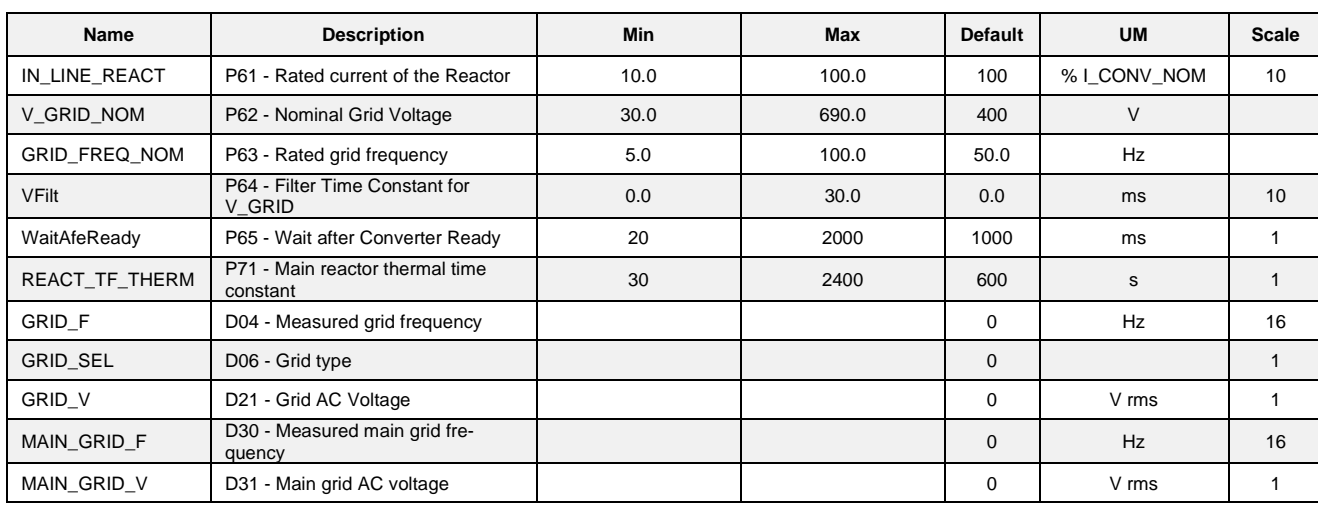

For the correct operation of the converter it is important to set some fundamental parameters. These parameters are:

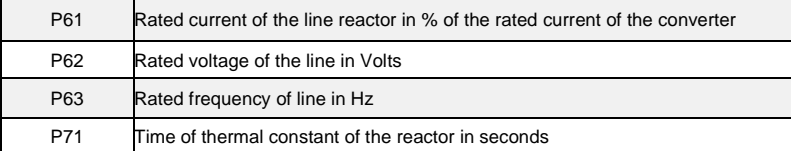

P61 is calculated as follows:

# **P61 = Rated current of the Inductor (% I\_CONV\_NOM)**

# <span id="page-8-1"></span>**2.1.3 Grid Synchronization Sense**

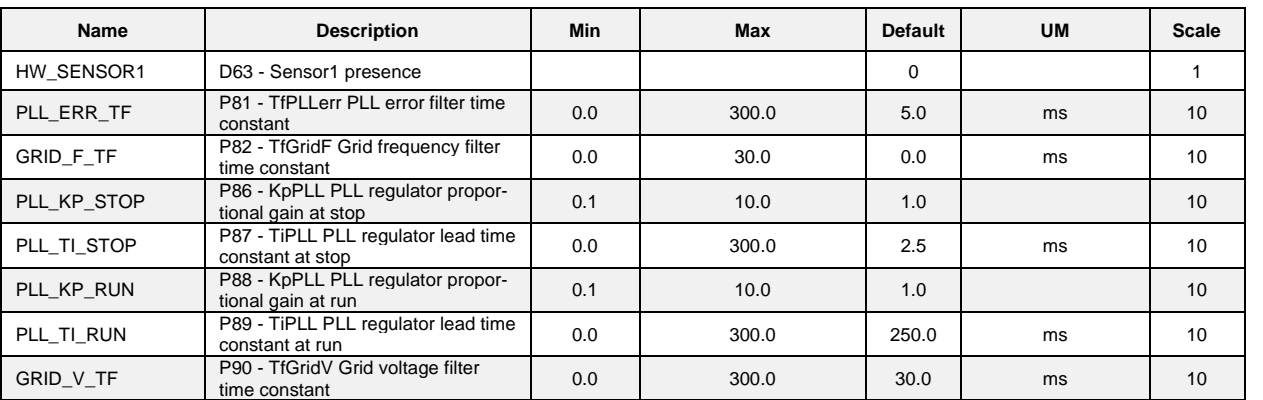

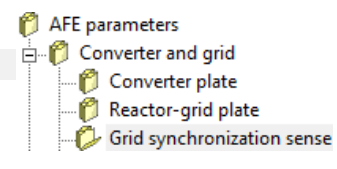

#### <span id="page-9-0"></span>**2.1.4 Tuning**

<sup>2</sup> AFE parameters **Converter** and grid Converter plate Reactor-grid plate

Grid synchronization sense

Tuning

The mains synchronism signals must be appropriately calibrated in terms of offset and amplitude. To do this, an autotuning function is available. This function (that can be enabled by means of C68) has to be performed only once, when the inverter is switched on for the first time, when the connector with the mains synchronisms is properly fed. This function has to be enabled with the converter not in Alarm status (otherwise the function is not carried out). After enabling the function (C68=YES), switch on the converter (RUN). The function is carried out (with a duration of 5 seconds), when the RUN command is disabled the C68 is reset to NO automatically.

This automatic function, while calculating mains-related parameters, evaluates also offsets and amplitude for a second set of synchronism signals. These signals are those used for secondary PLL for microgrid resynchronization (for more details see dedicated microgrid user manual). This second set of signals is stored in P152, P153, and P154.

The calculated values (P164, P165, and P166) must be stored in the EEPROM memory of the converter.

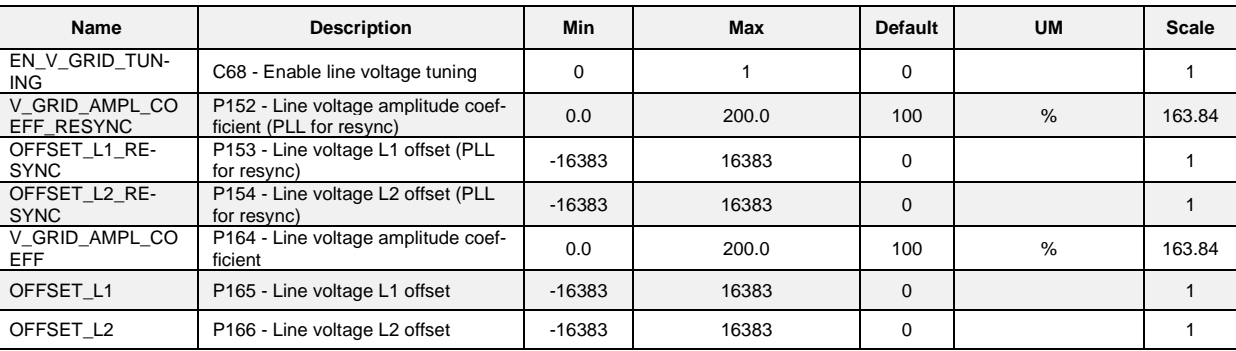

# <span id="page-9-1"></span>**2.1.5 Grid Model**

**Converter and grid** 

- Converter plate
	- Reactor-grid plate Grid synchronization sense
	- <sup>2</sup> Tuning
- **C** Grid model

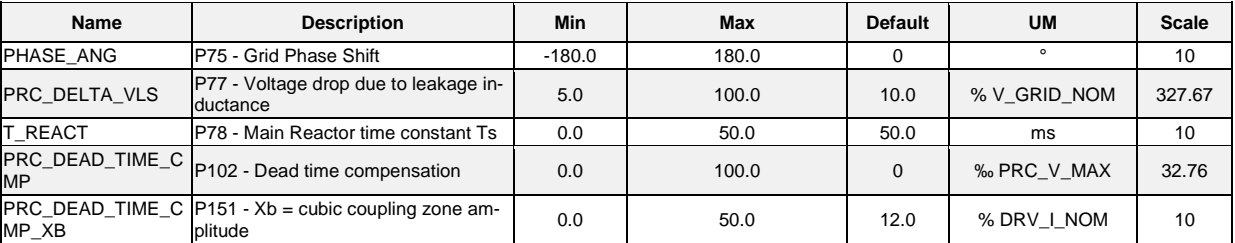

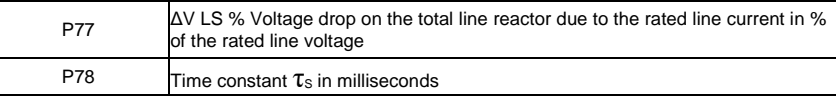

These parameters are very important in order to correctly model the system. To obtain these parameters it is necessary to start from the nameplate data of the line reactor:

Rs = Resistance of the line reactor in Ohms

Ls = inductance of the line reactor in mHenry

I\_CONV\_NOM = Rated current of the reactor in Amperes

V\_GRID\_NOM = Line voltage in Volts

It is possible then to calculate:

$$
P77 = \frac{2\prod \cdot F_{\text{GRID}} \cdot \text{nom} \cdot \text{Ls} \cdot I_{\text{S}} \cdot \text{nom} \cdot \sqrt{3}}{V_{\text{S}} \cdot \text{nom} \cdot \text{nom}} \qquad P78 = \frac{\text{Ls}}{\text{Rs}}
$$
 [ms]

Example:

I CONV NOM= 60A V\_GRID\_NOM= 380V  $f$  GRID NOM= 50Hz

 $Rs = 0.05$   $\Omega$ Ls= 1,4mH

Performing the calculations yields:

#### P77=11,4% P78=28ms

# <span id="page-10-0"></span>**2.1.6 Active Filter**<br><sup>*A*</sup> AFE parameters</sub>

- 
- **Converter and grid** 
	- Converter plate Reactor-grid plate
		- **Grid synchronization sense**
	- **Tuning**
	- Grid model

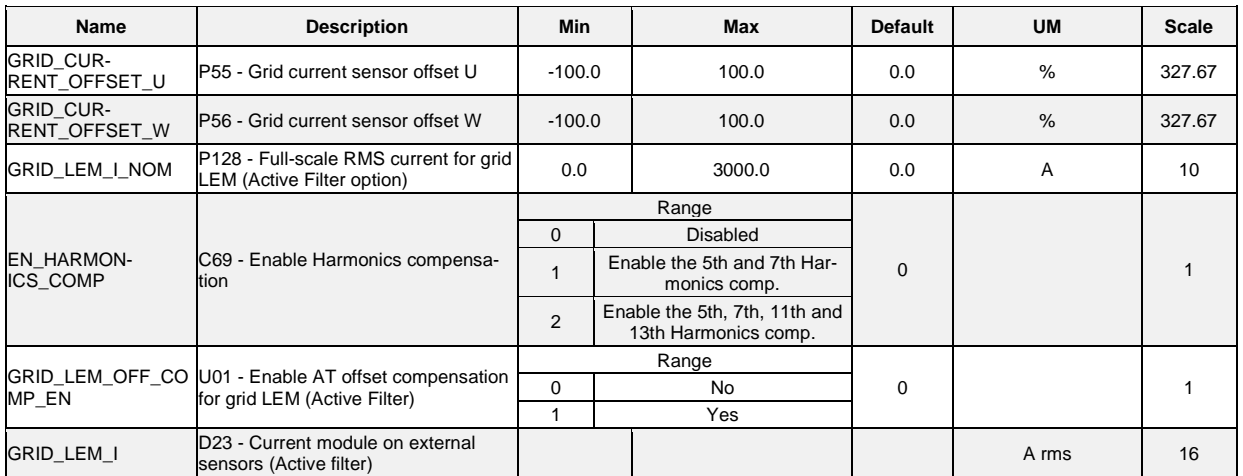

AFE can be operated as Series Active Filter by setting C00 to "3 – Active filter": in this case, parameters of this section are used to configure the active filter operation, otherwise these parameters are ignored.

Active Filter can compensate distorted current absorption of a non-linear local load in order to improve Total Hormonic Distortion (THD) of line current: for this reason, non-linear load is connected in parallel to the Active Filter and additional external current sensors shall be installed upstream the power converter and the non-linear load. For more details regarding electric connection please refer to installation manual.

At the first run as Active Filter, offset compensation of external current sensors shall be compensated with U01 parameter: before activating this procedure, please disconnect both AFE (and output filter) and local load in order to ensure zero current flow through the current sensor. Once this procedure is completed, compensating offsets are stored in P55 and P56. C69 parameter allows to choose which harmonics components the Active Filter has to compensate.

P63 parameter shall be set to configure scaling factor for active filter RMS current (it has the same meaning of P113).

# <span id="page-11-0"></span>**2.2 VOLTAGE AND CURRENT CONTROL**

# AFE parameters **E**. Converter and grid Voltage and current control

# <span id="page-11-1"></span>**2.2.1 Dc Bus Voltage Control**

AFE parameters **E** Converter and grid Voltage and current control DC bus voltage control

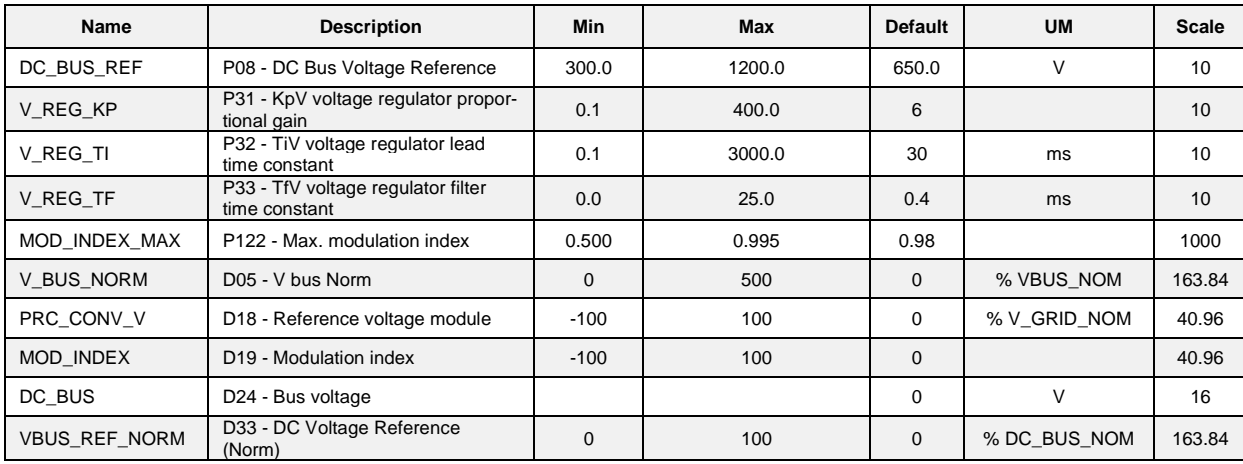

The task of the voltage regulator is to produce the correct current demand thus to keep the voltage of the BUS at the value required by the user (set on P08).

P08 operating range must be set from a minimum equal to  $1.1·1.41$  (=1.55) times the grid rms voltage (P62) to a maximum limited by the maximum bus voltage (P107) reduced by a control margin.

The minimum DC bus voltage that can be controlled by the AFE is the peak rms value of the grid Voltage (multiplied by 1.1 due to the mains). Lower DC Voltage is not controllable by the AFE due to the effect of the freewheeling diodes of the IGBT bridge.

The constants of the DC voltage regulator are fixed in engineering units by the parameters **P31**, proportional gain Kp, **P32**, lead time constant [ms], Ta equal to the time constant of the integral regulator multiplied by the gain (Ta = Ti·Kp), **P33**, constant of filter Tf of the I<sup>st</sup> order in ms on the error.

The total transfer function of the voltage regulator is:

$$
Iq\_rif = [Vrif - Vbus\_norm] \cdot Kp \cdot \left[ \frac{1}{1 + sTf} + \frac{1}{sTa} \right]
$$

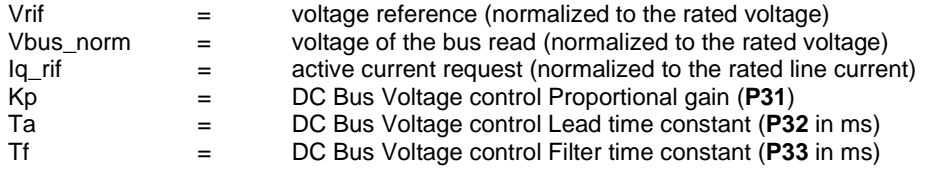

# <span id="page-12-0"></span>**2.2.2 Current Control**<br><sup>2</sup> AFE parameters

**E** Converter and grid

DC bus voltage control

Current control

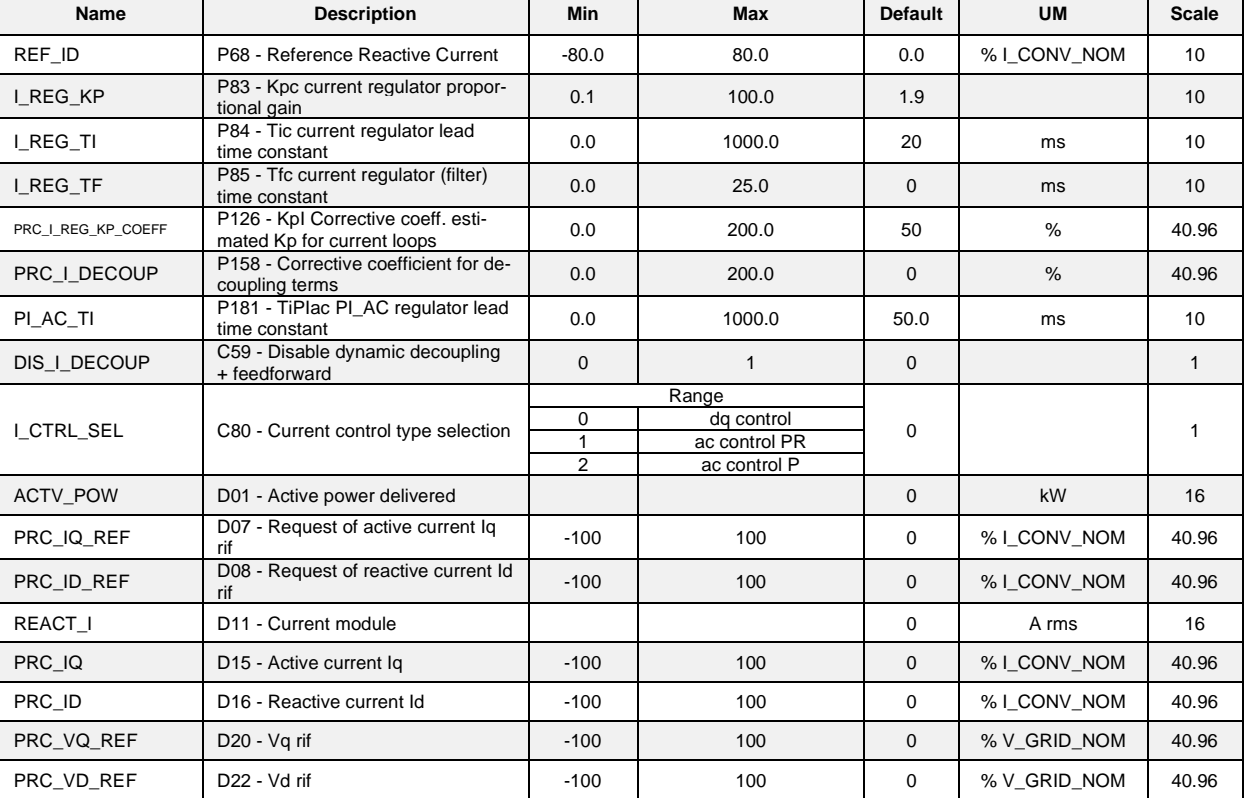

The AFE current control allows to compensate external reactive power (ex. Filters or other reactive loads) whether they are of inductive or capacitive nature. This functionality is obtained by using the parameter **P68** that expresses (in % of the rated current of line) the reactive part of the reference current (Id\_rif). Once the value of these reactive currents has been estimated (e.g. the value of the capacitive currents on the line filters), it is possible to compensate them by inserting a reactive current request in P68, equal and opposite in sign. Considering that the sign of the currents is positive if the current outcomes from the converter.

A *positive* value written in P68 means the current produced can compensate inductive loads (**AFE acts as a capacitor**). A *negative* current value set in P68 means the current produced can compensate capacitive loads (**AFE acts as an inductor**). Setting P68=0 (default), the power exchanged with the mains is only active (unity power factor).

# <span id="page-12-1"></span>**2.2.3 Current Reference**

AFE parameters **E**. Converter and grid Voltage and current control DC bus voltage control Current control Current reference

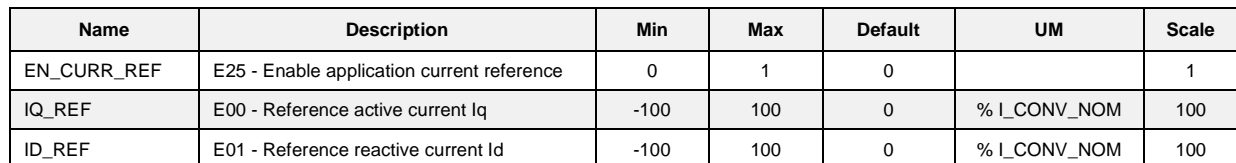

Alternatively, to the DC BUS Voltage Control a *Current Reference Mode* of operation is possible. By setting E25=YES the DC Bus Voltage Control is excluded and the user can work only with Active and/or Reactive current references using parameters E00 and E01.

Note: the current flowing from the Converter to the Grid is considered with a positive value.

# <span id="page-13-0"></span>2.3 **PROTECTIONS**

 $\oplus$  Are parameters<br> $\oplus$  Converter and grid<br> $\oplus$  C Voltage and current control<br> $\oplus$  Protections

- <span id="page-13-1"></span>
- 

# **2.3.1 Voltage Limits**<br> **2.3.1 Voltage Limits**<br> **a** C Converter and grid<br> **a** C Voltage and current control<br> **a** C Voltage limits

- 
- 
- 
- 

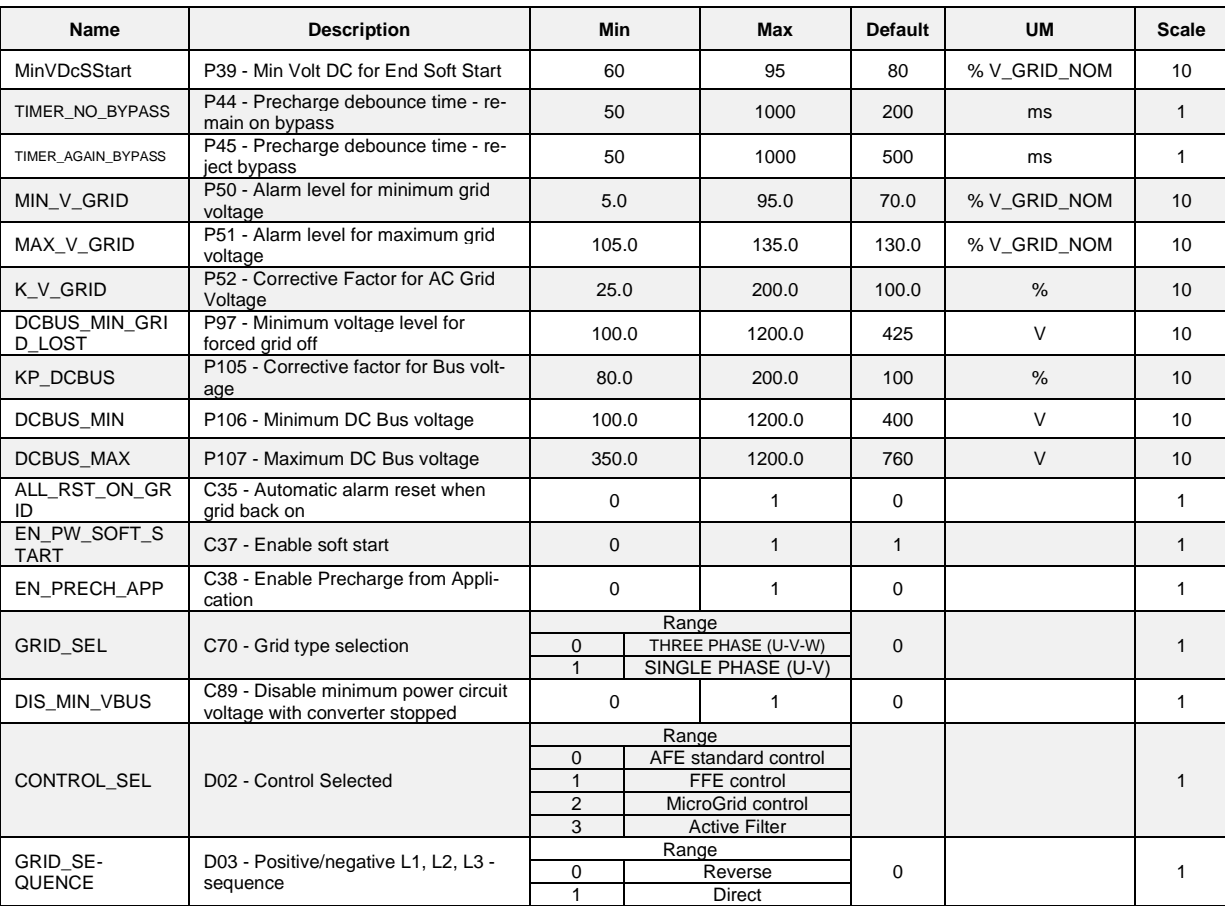

# <span id="page-14-0"></span>**2.3.2 Current Limits**

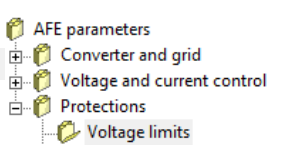

AFE parameters

**E** Protections

 $\begin{tabular}{l|l|l|} \hline \multicolumn{3}{|l|}{\multicolumn{2}{c}{\multicolumn{2}{c}{\multicolumn$ 

Voltage limits

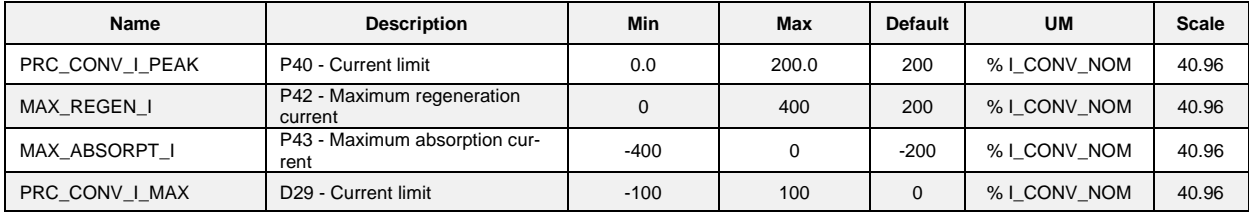

The converter is designed with a maximum current limiting circuit that cuts in if exceeded, restricting the maximum current delivered to the lowest value between parameter **P40,** the value calculated by the converter thermal image circuit, and the line thermal protection circuit.

P40 is used to program the maximum current limit delivered by the converter from 0% to the maximum value allowed, which depends on the type of overload chosen with the connection **C56**.

It is also possible to limit the active current in different ways using the parameters:

- **P42**: Maximum limit for active current regeneration.
- **P43**: Maximum limit for active current absorption.

#### <span id="page-14-1"></span>**2.3.3 Thermal Protection**

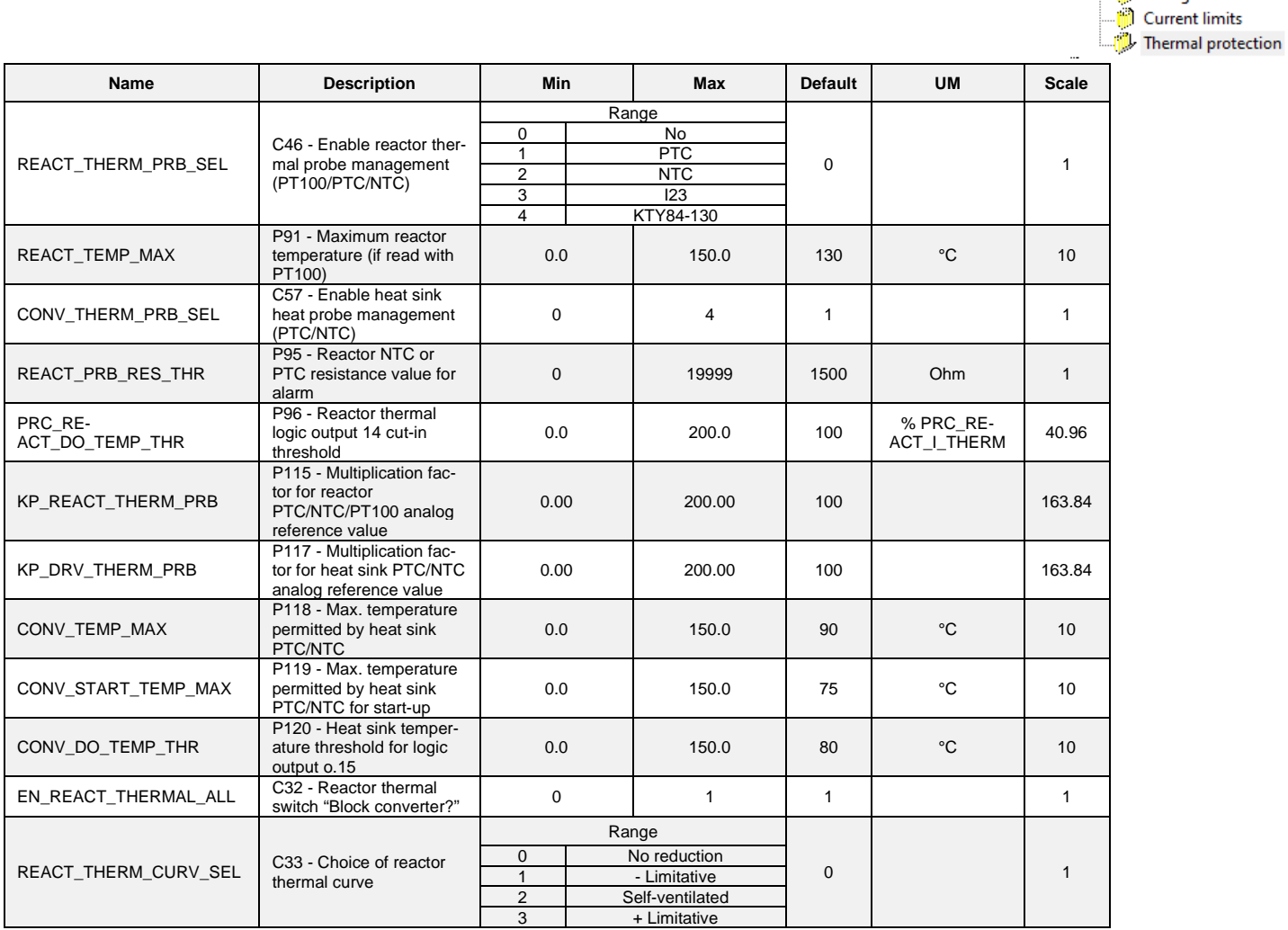

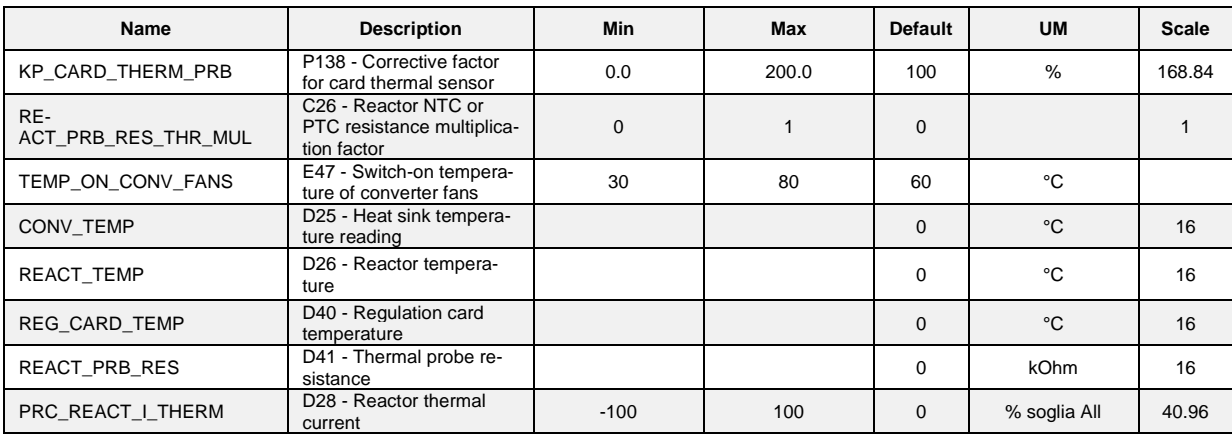

Four types of converter overload can be set on **C56**:

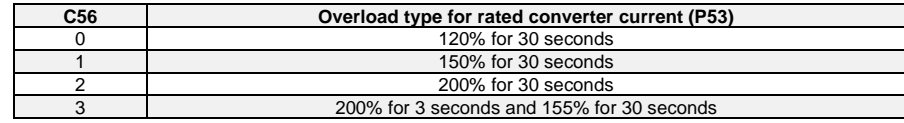

**NB**: the choice also changes the rated converter current as shown by the tables in the installation file and the correct value is always displayed in ampere rms in **P53**.

The delivered current is used to calculate the operating temperature reached by the power device junctions. The converter is supposed to work with standard ventilation at the maximum allowed ambient temperature.

If this junction estimated temperature reaches the maximum allowed value, the delivered power limit is reduced to a value that is just larger than the converter rated current, i.e. the system's effective thermal current (see following table).

In this condition, a converter overload is possible only if the temperature drops below the rated value: this will only occur when the converter operates for a certain period at current levels smaller than the rated ones.

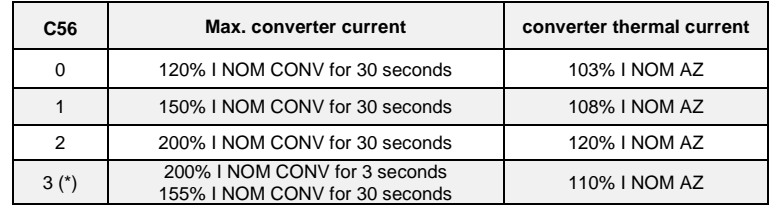

**Note** = the overload times are calculated with the converter running continuously at the rated line reactor current. If the average delivered current is lower than the rated line reactor current, then the overload time will increase. This means that the actual overload times can be longer or identical to those shown in the Table.

**Note** (\*) = the 200% overload is available until junction temperatures remain smaller than 95% of the rated value; at the rated value the maximum limit becomes 180%. For repeated work cycles, TDE MACNO is available to estimate the converter's actual overload capacity.

**Note** = automatic current derating is also provided due to the line Voltage (P62) compared with the converter characteristic voltage (P174) and due to PWM frequency (P101) compared with the converter characteristic frequency (P156). For more details please contact TDEMACNO.

Line reactor nominal current, parameter **P71** (reactor thermal constant in seconds), and the current delivered by the converter are used to estimate the line reactor temperature considering maximum ambient temperature; the losses are evaluated with the square of the absorbed current and filtered with the line reactor thermal constant. When this value exceeds the maximum thermal current, the thermal protection cuts in, enabling logic output **o.L.1** and alarm A06.

The reaction may be programmed via connection **C32** and by enabling alarm **A06**:

If A06 is disabled, no action will be taken.

If A06 is enabled, action will depend on C32:

C32 = 0 (default value) the thermal alarm will cut in and reduce the current limit to match the line reactor thermal current.

C32 = 1 the thermal alarm cuts in and stops the converter immediately.

Internal value d28 and analog output 28 display a second-by-second reading of the line reactor thermal current as a percentage of the rated line reactor current. When 100% is reached, the line reactor thermal switch cuts in. **P96** can be set with an alarm threshold which, when breached, commutes logic output **o.L.14** to a high level indicating the approximation to the reactor thermal limit.

# <span id="page-17-0"></span>**3 STANDARD APPLICATION**

<span id="page-17-1"></span>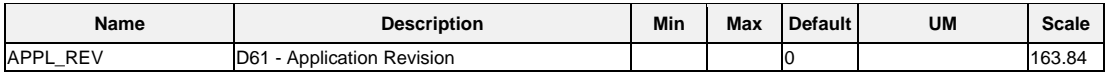

**INPUT**<br> **I** AFE parameters Standard Application **D** Input

# <span id="page-17-2"></span>**3.1.1 Digital Inputs Configuration**

The logic functions of input are commands that may come from the logic inputs of the terminal board (with suitable configuration), from the serial and from the Field bus.

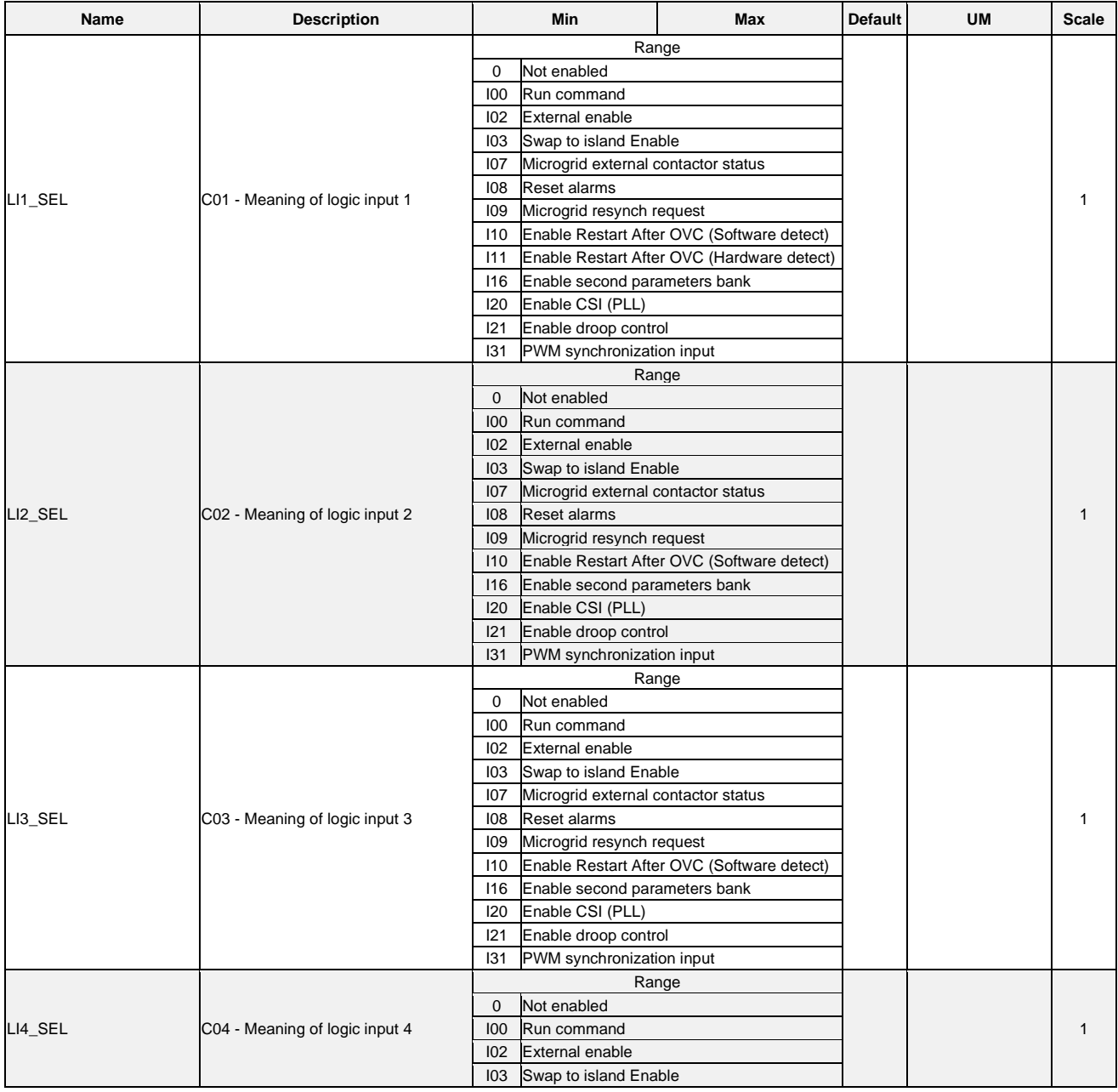

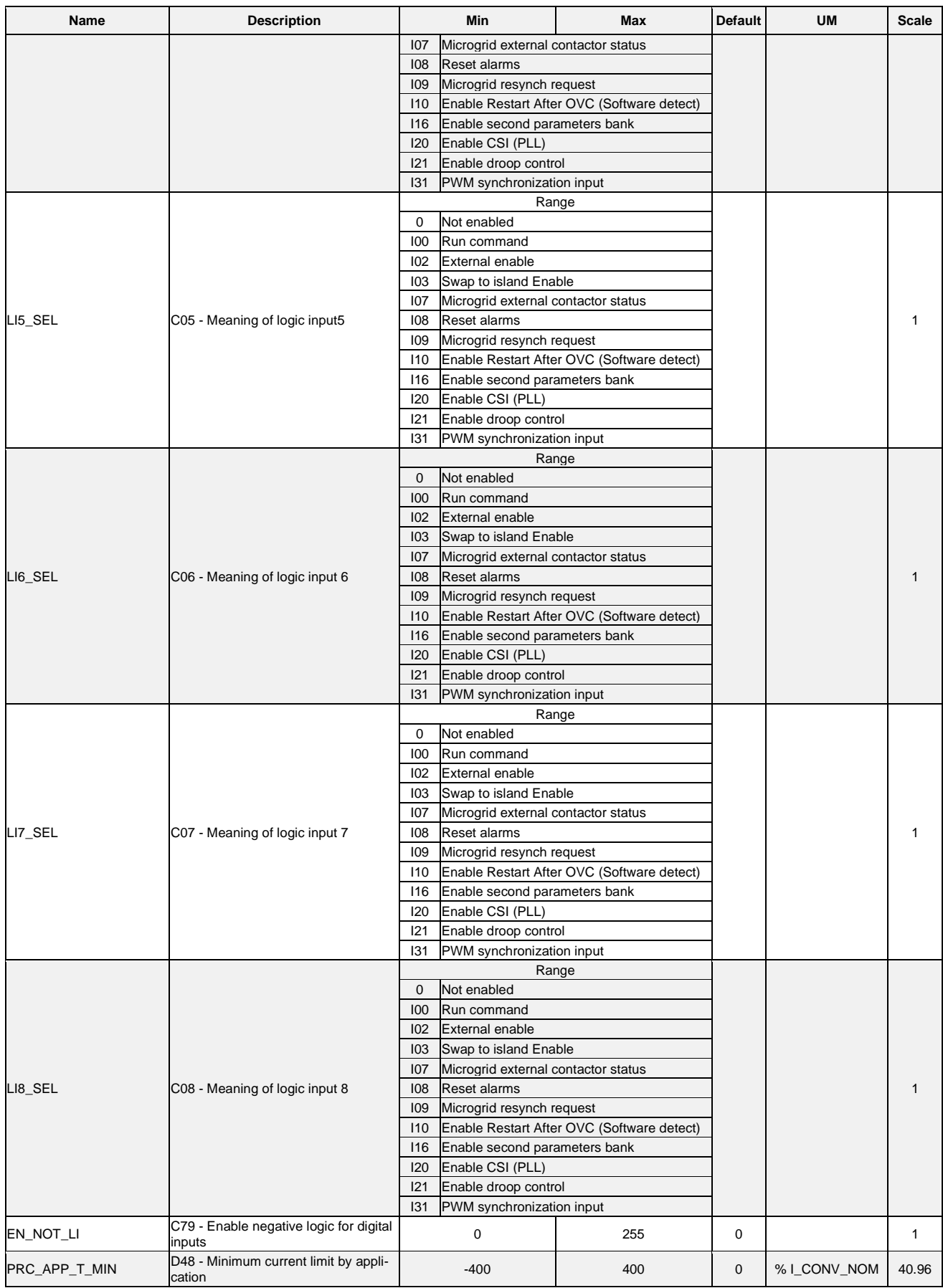

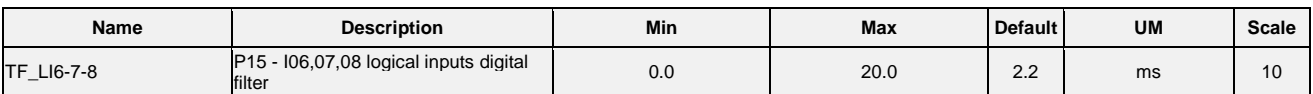

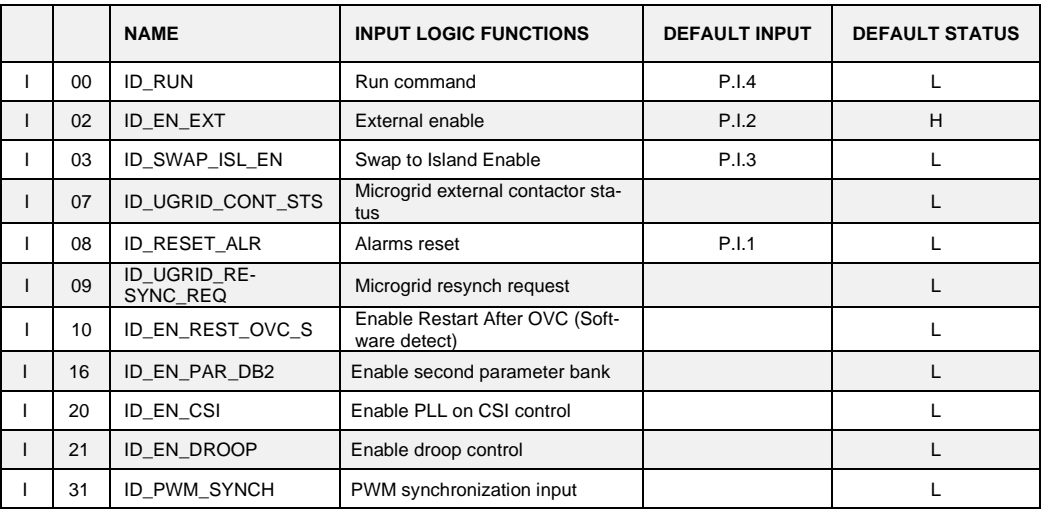

# <span id="page-19-0"></span>**3.1.1 Analog Inputs Configurations**

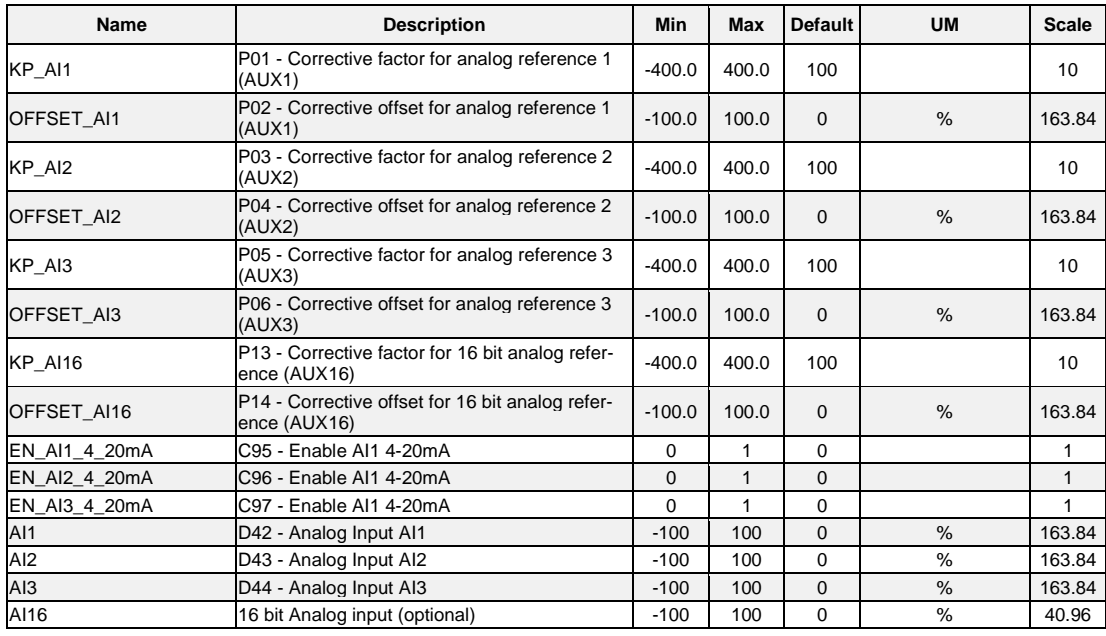

# <span id="page-20-0"></span>**C** AFE parameters

Standard Application

**E** *D* Input

**Dutput** 

# <span id="page-20-1"></span>**3.2.1 Digital Outputs Configuration**

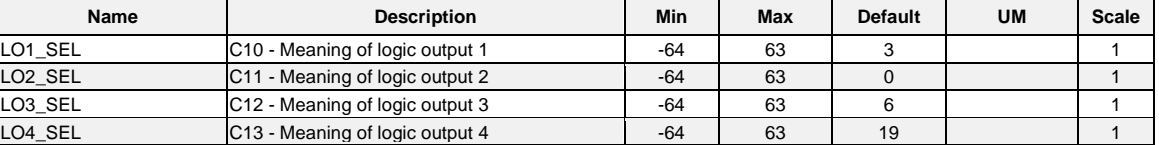

The logic functions signal the status of the converter and can be assigned to one of the 4 logic outputs.

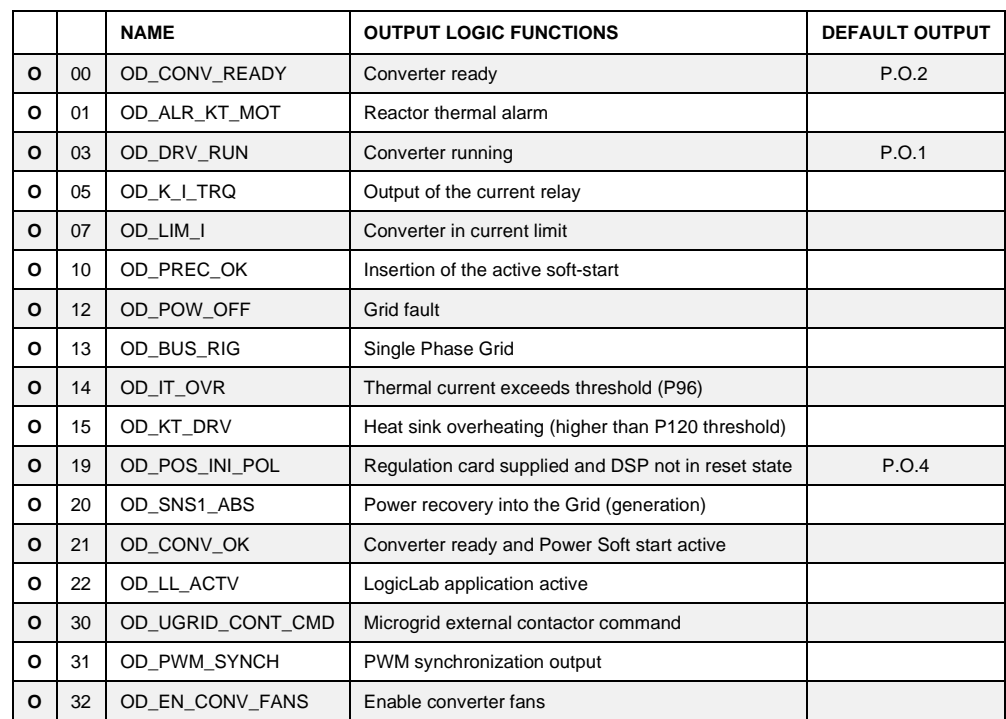

# <span id="page-20-2"></span>**3.2.2 Analog Outputs Configurations**

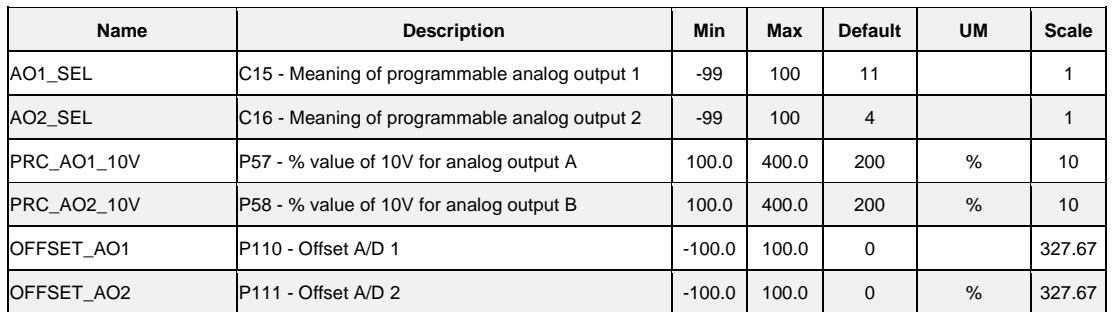

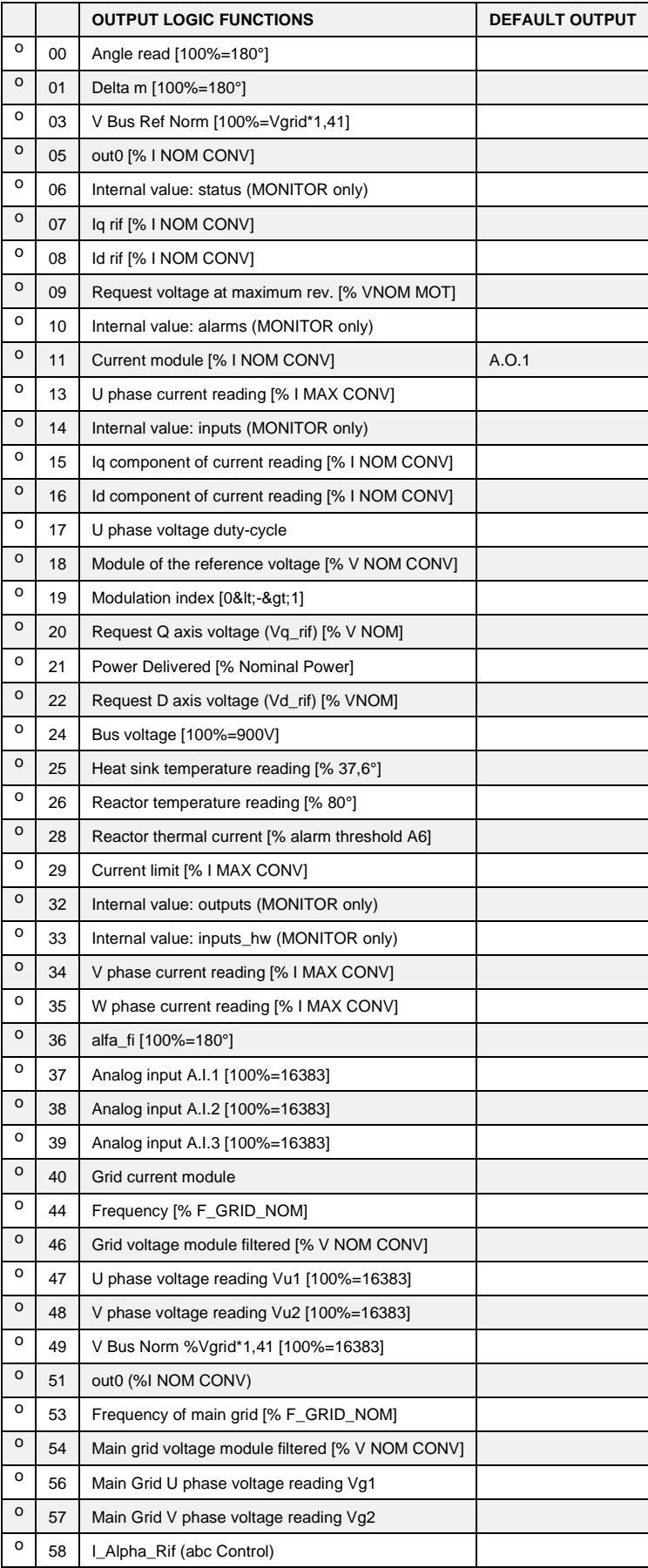

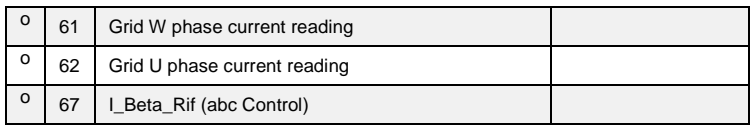

The logic functions signal the status of the converter and can be assigned to one of the 4 logic outputs.

<span id="page-23-0"></span>**GRID ISLAND**<br>  $\frac{1}{\mathbb{P}}$  and AFE parameters<br> **Grid Application I/O Parameters**<br>  $\frac{1}{\mathbb{P}}$  and  $\frac{1}{\mathbb{P}}$  output<br> **Grid Island** 

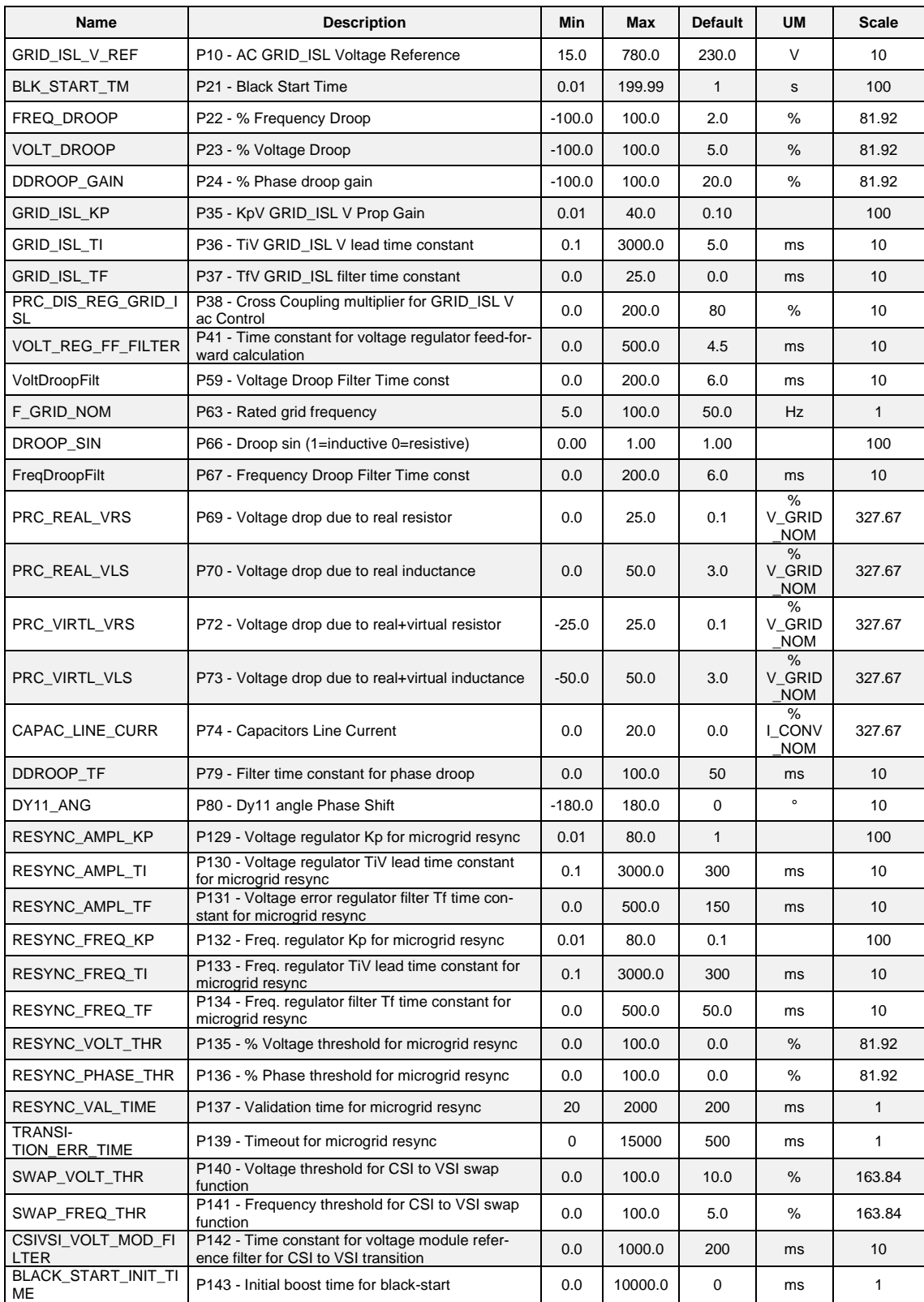

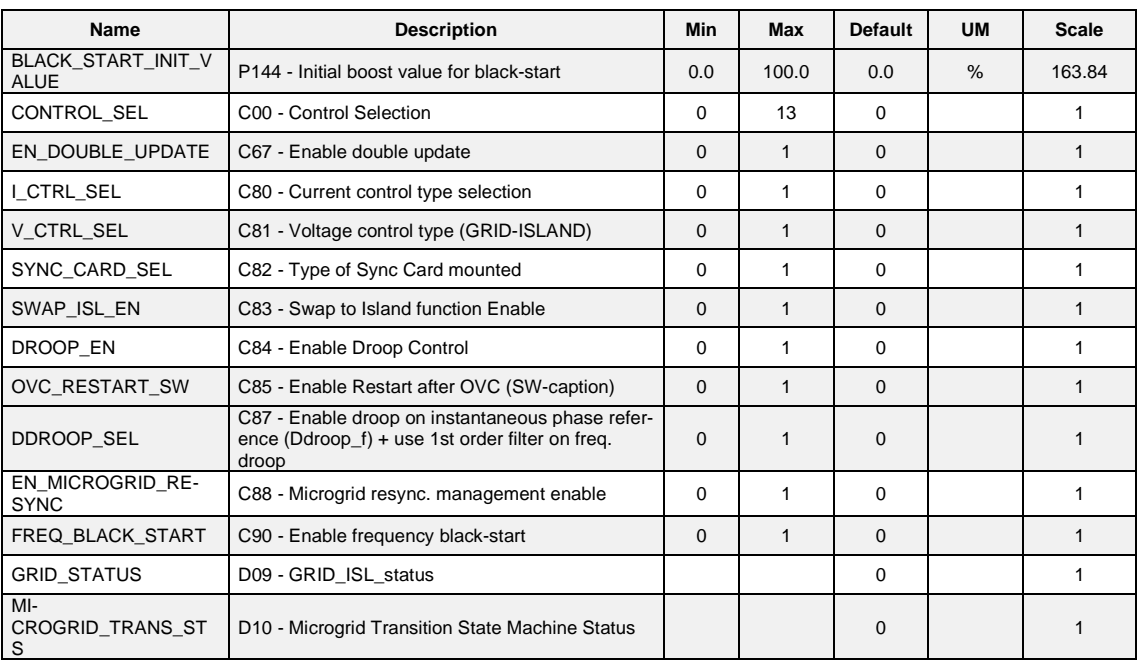

For details regarding these parameters please refer to AFE Energy Microgrid manual.

# <span id="page-25-0"></span>**4 FIELDBUS**

- Standard Application
- **E** Fieldbus

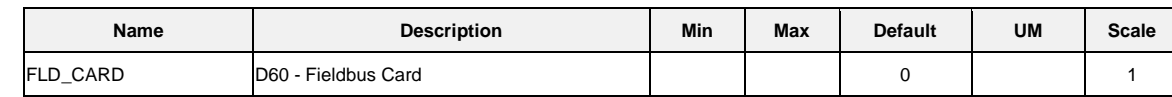

# <span id="page-25-1"></span>**4.1.1 Modbus Parameters**

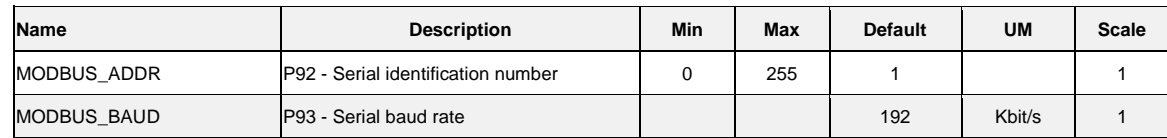

The OPEN converter products line is compatible with the protocol of the serial communication Modbus rtu. At a physical level, the supported standard is the RS485, see the converter installation manual for information about it. Specifications about the Modbus Protocol are available at the Internet address:

www.**modbus**.org/docs/**Modbus**[\\_Application\\_Protocol\\_V1\\_1b.pdf](http://www.modbus.org/docs/Modbus_Application_Protocol_V1_1b.pdf)www.**modbus**.org/docs/**Modbus**[\\_over\\_serial\\_line\\_V1.pdf](http://www.modbus.org/docs/Modbus_over_serial_line_V1.pdf)

# **4.1.1.1 Application Configuration**

# **4.1.1.1.1 Node Configuration**

The converter configuration as Modbus node requires the correct configuration of the following parameters:

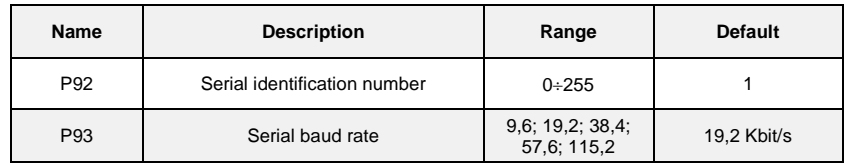

These parameters are taken into account only during converter start-up. Any change will be activated only at the next converter start-up.

Note: the communication mode in broadcast with address = 0 is managed.

# **4.1.1.2 Managed Services**

The converter acts as slave in the communication: this means that it is only able to answer to messages received if its address (settable in P92) corresponds with the one indicated in the message itself. If the address is not correct or there is an error of communication in CRC, the converter will not send any answer, as the protocol requires.

Every word transmitted is composed by 11 bit: 1 bit for start, 8 bit for the data and 1-2 bit for stop. The parity check is not supported.

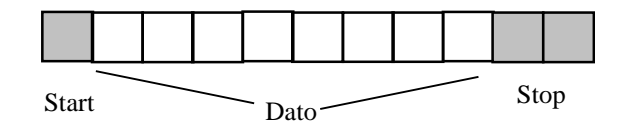

The Modbus protocol specifies several function implementations, while our application provides a reduced function set: in the following table you can find the implemented functions and their codifications:

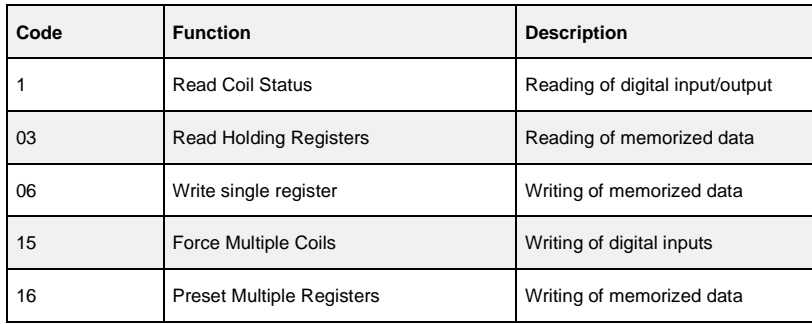

Hereinafter you can find the description of the action and of the related address of each function.

#### **4.1.1.2.1 01 Read Coil Status**

This function allows the user to read the status of the digital inputs and outputs.

It is important to underline that the standard management of the digital inputs requires that the RUN enable must be given both via terminal board and via serial line; all the other inputs instead can be commanded by one of the two ways just listed. The default RUN input from the serial line is high while all the others are low: in this way the user who is not using it, can have the total control of digital inputs from the terminal board.

Thanks to Read Coil Status function it is possible to read the status of the digital inputs and related outputs you are interested in, just specifying the correct address written in the following table:

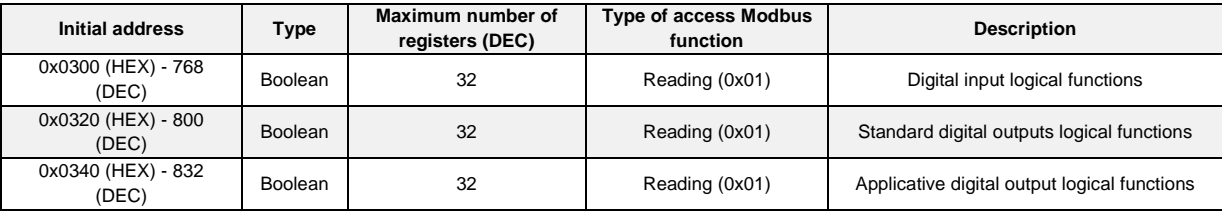

The order number of the inputs and the outputs is the one specified in the related tables (see specific description of the control's core).

#### **4.1.1.2.2 03 Read Holding Register**

This function allows the user to read the values of all the Parameters, Connections, Internal Sizes and some status variables. Writing the addresses specified in the table below, you can access the related data. Considering the internal representations of different data, as described in whole this document, it is possible to correctly interpret the data of the following table:

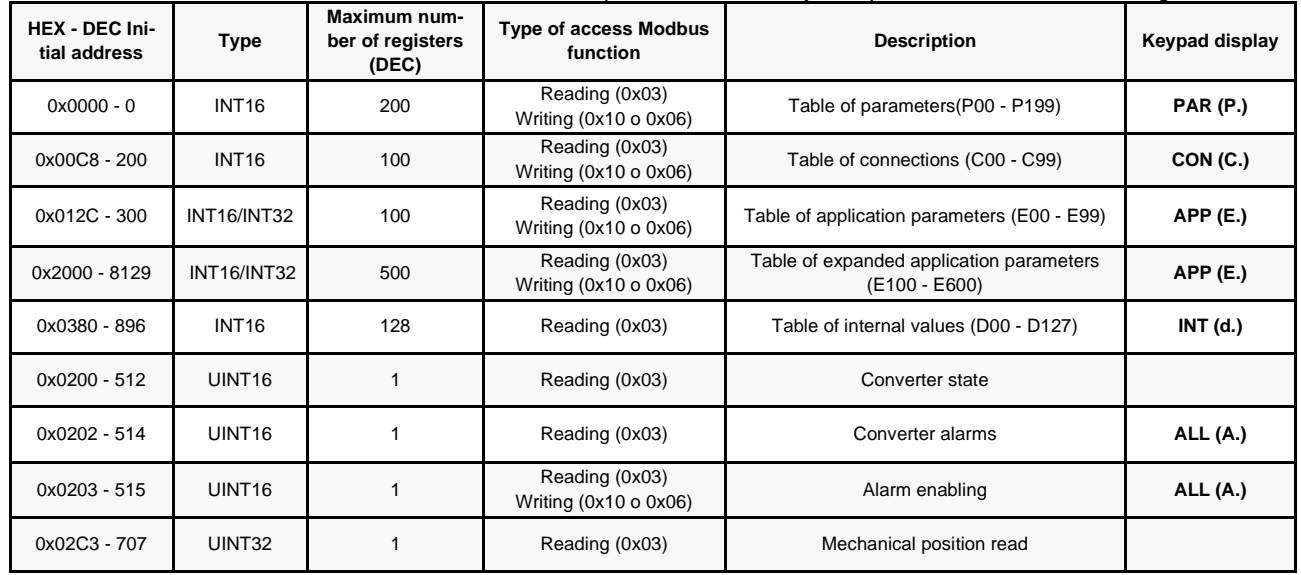

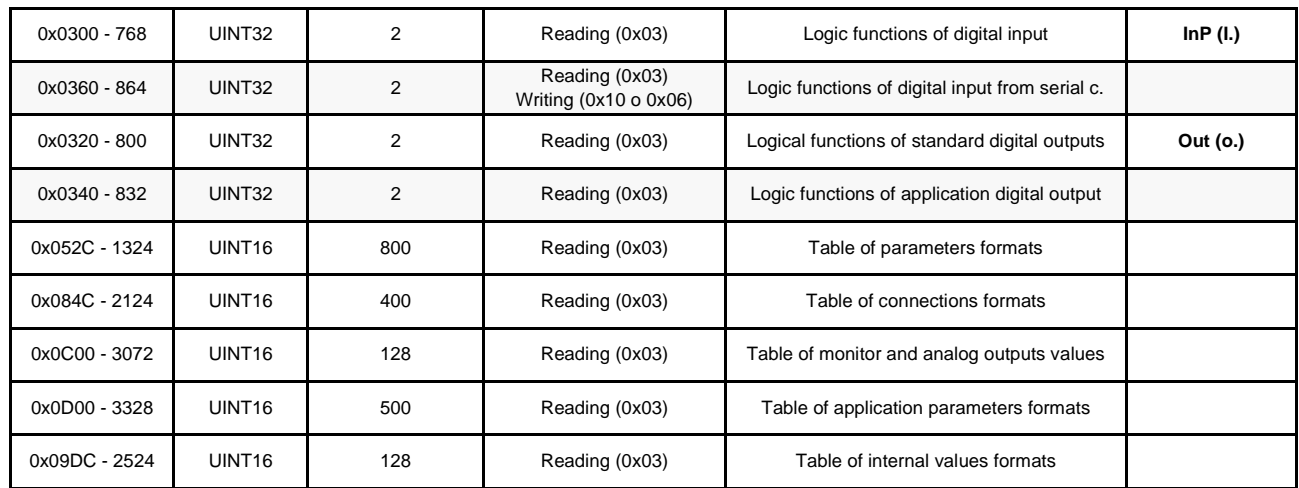

It is not possible to read more than 127 registers at a time due to the memory limits of the buffer.

The order number of the parameters, of the connections and of the internal sizes is the one related to the lists contained in the description of the control's core.

See the specific documentation for data area application.

The status variable is the same for all the implementations; hereinafter you can find the meaning of the most important bits:

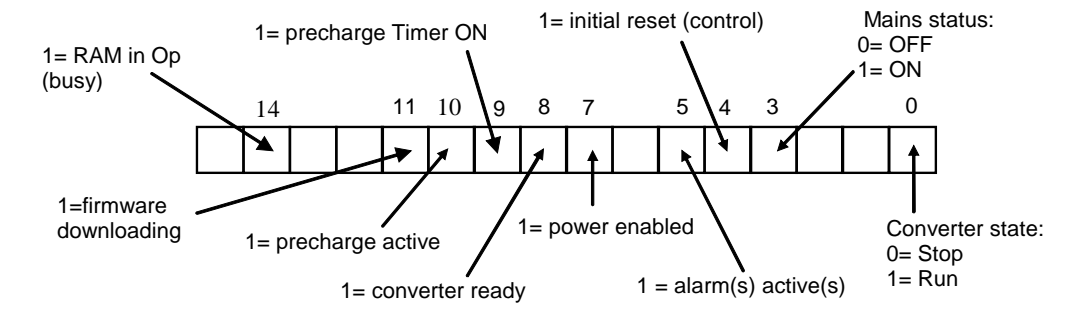

Referring to alarms, the bit position into the word corresponds to the number of the alarm itself: e.g. A2 = external enable corresponding to the bit 2 of converter alarm word.

#### **4.1.1.2.3 15 (0F hex) Force Multiple Coils**

This function enables to set the value of digital inputs via serial line. As previously said, the digital inputs via serial line are all parallel to the related digital inputs via terminal board except the RUN enable (where the two inputs are in series).

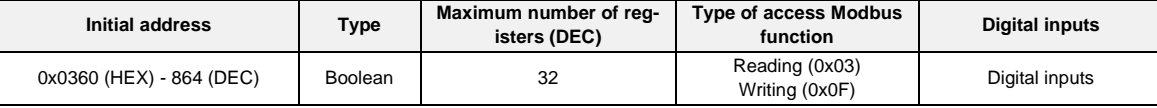

#### **4.1.1.2.4 16 Present Single Register/16 (10 hex) Present Multiple Registers**

This function allows to set the value of the parameters, connections and to enable the alarms even if the corresponding keys are opened.

To correctly set these data the right address is required (see following table) and it is necessary to consider the internal data representation (refer to the specific descriptions of the core in this manual).

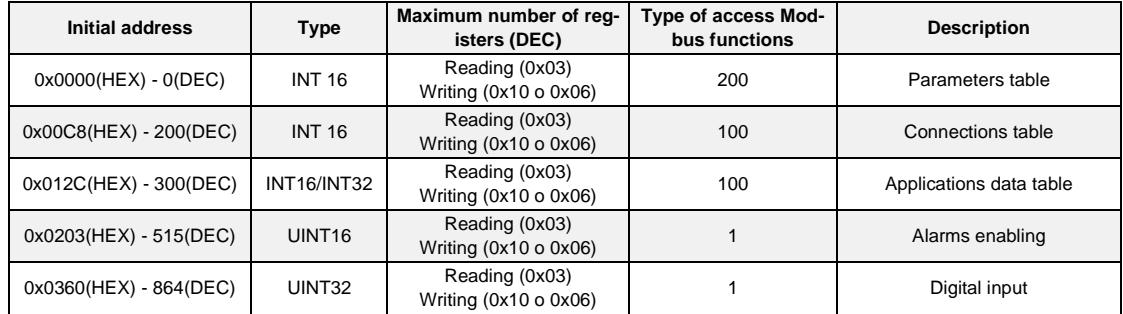

With these functions is also possible to set value of digital inputs writing a double word.

## **4.1.1.2.5 Exception Responses**

The following exception codes are managed as answer:

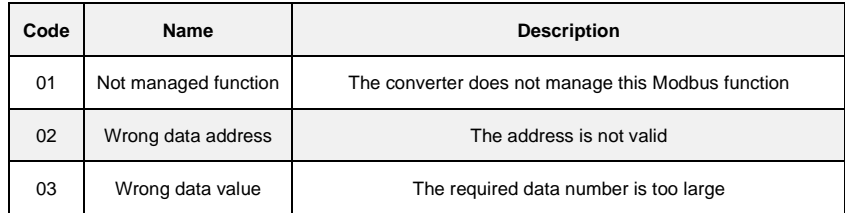

# **4.1.2 CAN Open**

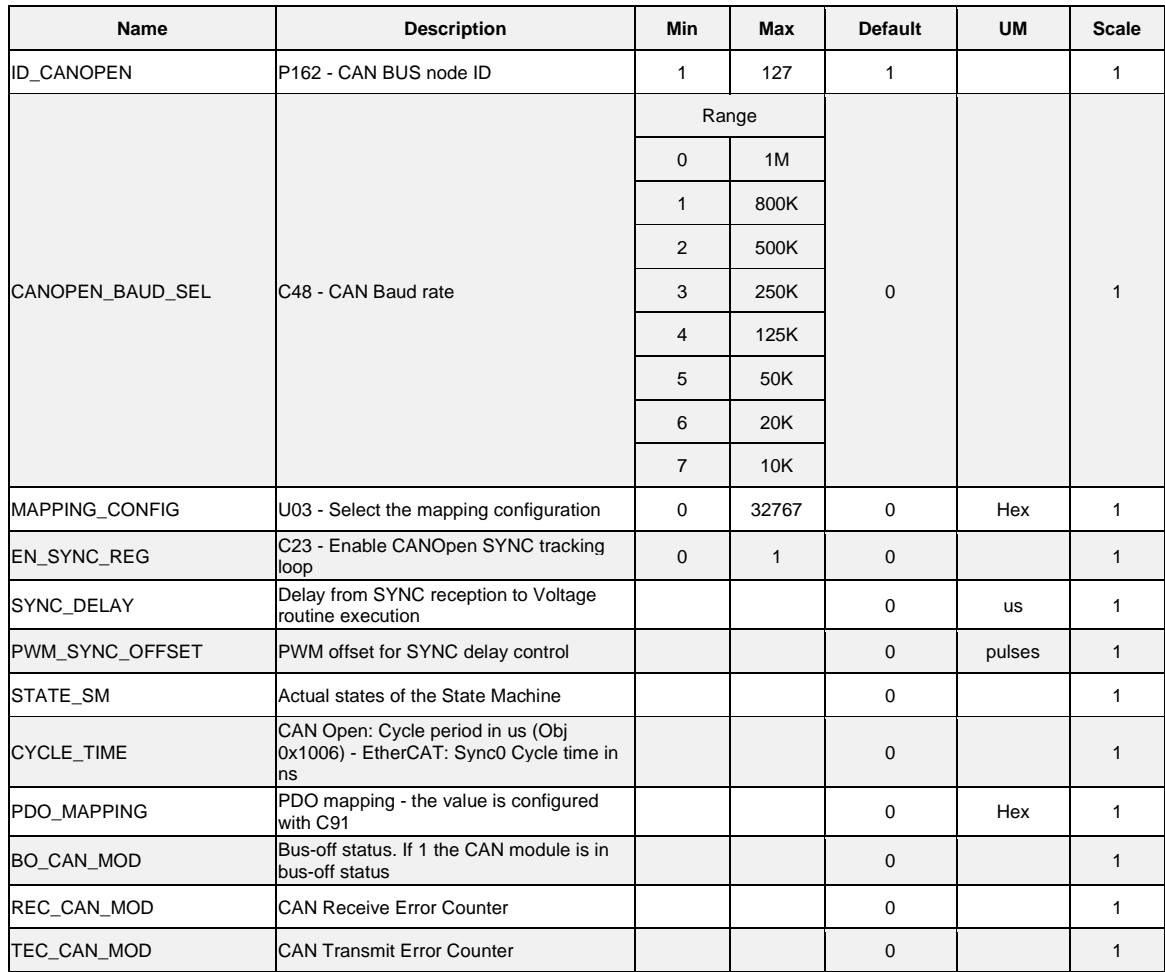

# **4.1.2.1 Configuration of the Application**

# **4.1.2.1.1 Configuration of the Node**

The converter configuration as CAN node includes the use of the following customer parameters:

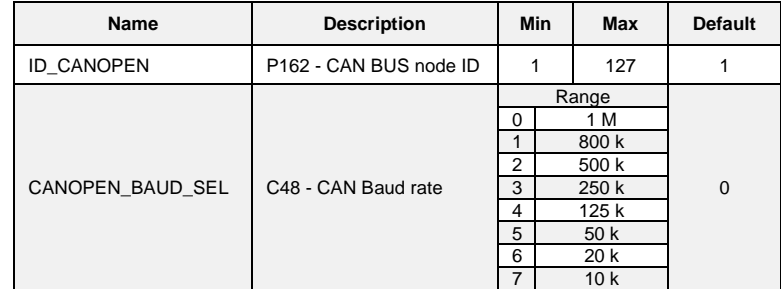

These parameters must be correctly configured and saved in the permanent memory of the converter (C63=1). At start-up these data are read and become operative.

#### **4.1.2.1.2 Configuration of the Communication Objects**

The configuration of communication objects CAN OPEN DS301 can uniquely be done via CAN. At first switch-on, the converter is a non-configured node which satisfies the "pre-defined connection set" for the identifiers allocation; for this, the following objects are available:

- $RX$  SDO with COB-ID = 600h + ID CAN node (parameter P162)
- $TX$  SDO with COB-ID = 580h + ID CAN node
- an emergency object with  $COB$ -ID = 80h + ID CAN node
- NMT objects (Network Management): in broadcast (COB-ID=0) for Module Control services and COB-ID = 700h + ID CAN node for Error Control.
- The SYNC object in broadcast with  $COB-ID = 80h$

With the SDO available, the converter can be totally configured as CAN node and then the communication objects can be saved in the permanent memory using the proper command "store parameters" (1010h)" on the Sub-Index 2. Also the object "restore default parameters (1011h)" Sub-Index 2 is managed to load all the default communication objects and to save them automatically in the permanent memory (switch-off and then on the converter to make objects operating).

# **4.1.2.2 Managed Services**

#### **4.1.2.2.1 Service Data Object (SDO)**

SDO are used to access the objects dictionary. In our implementation a maximum of 4 server SDO can be available and they can be configured with the following objects:

- 1200h 1<sup>st</sup> server SDO parameter
- 1201h 2nd server SDO parameter
- 1202h 3rd server SDO parameter
- 1203h 4<sup>th</sup> server SDO parameter

The transfer mode depends on the length of the data to be transferred: up to 4byte data length, the *expedited* modality is used as it is simple and immediate; for larger size objects the *segmented* and *block* modalities are both supported. See the specific DS301 Communication Profile for more details on the different transmission modes; hereinafter only some peculiarities of our implementation are described:

- a writing access to SDO must indicate the number of significant byte (data set size)
- a writing data by SDO is liable to the same rules (converter state, keys, tolerated range…) seen for the other modalities of parameters modify (serial and keyboard)
- If SDO are structured in more segments, the converter will start writing the data at the indicated address with the first segment, without using a temporary buffer
- A controller is intended to avoid that two SDOs access the same object at the same time
- With the transmission in block modality, the computation of CRC and the "Protocol Switch Threshold" are not supported.

It is possible to set the block size of the SDO Block Download service at the address 2000h of the objects dictionary, in the manufacturer specific section.

# **4.1.2.2.2 Process Data Object (PDO)**

PDO are used for the data exchange in real-time in the objects dictionary that supports this function.

# **4.1.2.2.3 Transmit PDO**

In our implementation up to a maximum of 4 TPDO can be configured with the following objects:

- 1800h 1<sup>st</sup> Transmit PDO Communication parameter
- 1801h 2nd Transmit PDO Communication parameter
- 1802h 3rd Transmit PDO Communication parameter
- 1803h 4<sup>th</sup> Transmit PDO Communication parameter

The 5 Sub-Index related to every type of TPDO are all managed: it is possible to set the transmission type (see the following table), the inhibit time with 100µs resolution and the period of the event timer with 1ms resolution.

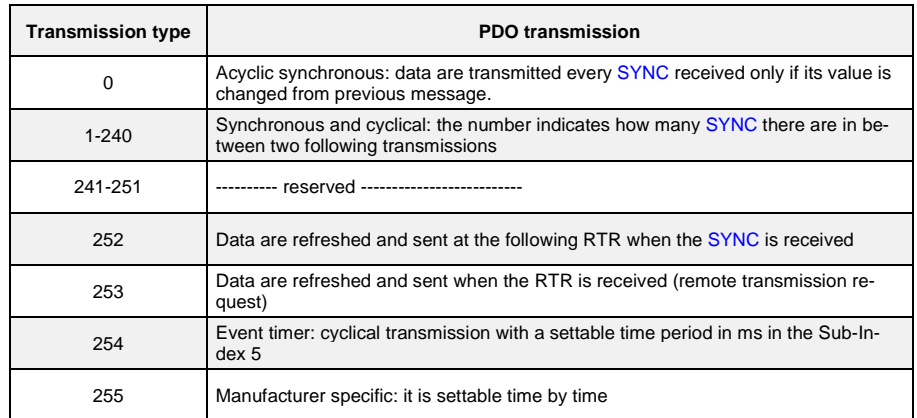

Note: in the transmission type 255, it is possible to choose on which event the TPDO transmission works. The event choice can be done only during software code compiling.

The TPDO mapping can be dynamically done by correctly configuring the following communication objects:

- 1A00h 1st Transmit PDO Mapping parameter
- 1A01h 2nd Transmit PDO Mapping parameter
- 1A02h 3rd Transmit PDO Mapping parameter
- 1A03h 4<sup>th</sup> Transmit PDO Mapping parameter

The PDO mapping must be done in this way:

- 1. the number of the mapped objects in Sub-Index 0 must be equal to zero
- 2. the addresses of all mapped objects must be configured
- 3. the correct number of mapped objects in the Sub-Index 0 must be indicated

#### **4.1.2.2.4 Received PDO**

In our implementation a maximum of 4 RPDO can be configured with the following objects:

- 1400h 1<sup>st</sup> Receive PDO Communication parameter
- 1401h 2<sup>nd</sup> Receive PDO Communication parameter
- 1402h 3<sup>rd</sup> Receive PDO Communication parameter
- 1403h 4<sup>th</sup> Receive PDO Communication parameter

The first 2 Sub-Index related to each RPDO are managed: in this way it is possible to set the transmission type:

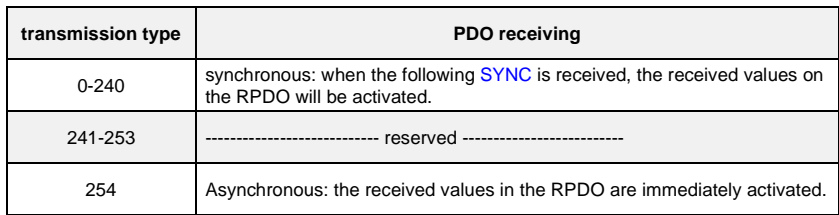

The RPDO mapping can be dynamically effectuated by correctly configuring the following communication objects:

- 1600h 1<sup>st</sup> Receive PDO Mapping parameter
- 1601h 2<sup>nd</sup> Receive PDO Mapping parameter
- 1602h 3<sup>rd</sup> Receive PDO Mapping parameter
- 1603h 4<sup>th</sup> Receive PDO Mapping parameter

RPDO mapping shall be executed following the next directives as well:

- 1. Set the number of mapped objects in Sub-Index 0 to be equal to zero
	- 2. Configure the addresses of all mapped objects
	- 3. Indicate the correct number of mapped objects in Sub-Index 0

#### **4.1.2.3 Emergency Object (EMCY)**

The emergency object is transmitted by the converter when a new enabled alarm appears or when one or more alarms are reset. The Emergency telegram is made by 8 bytes as shown in the following table:

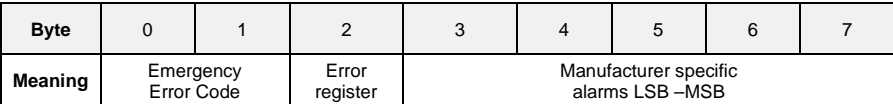

In our implementation, only the following two error codes are implemented:

- $00xx =$  Error Reset or No Error
- $10xx =$  Generic Error

Speaking of the Error register (object 1001h), the following bits are managed corresponding to the following alarms:

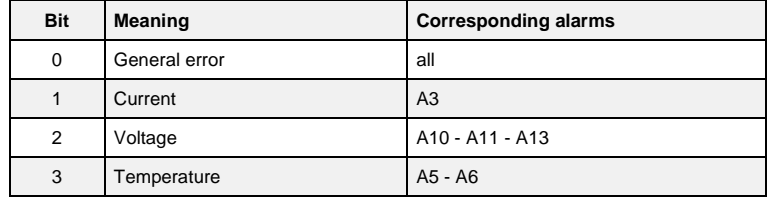

Here the bytes 3 and 4 are assigned to the state of the various alarms of the converter, and byte 5 is the alarm sub-code. Further 2 bytes are available for the transmission of other possible user data.

The management of 1003h "pre-defined error field" object memorizes the chronology of the alarm events (from start-up of the converter) up to maximum 32 elements.

At every new alarm event, 4 bytes are memorized: 2 are mandatory and correspond to the Error Code and the other 2 are Manufacturer specific and they correspond to the state of all the converter alarms.

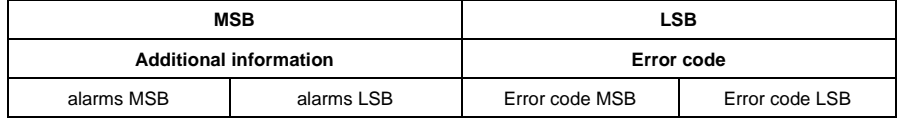

#### **4.1.2.4 Network Management Objects (NMT)**

This function allows the NMT master to check and set the state to every NMT slave.

All the services of Module Control and also the Node Guarding Protocol which uses the COB-ID = 700h + ID CAN node are implemented: this allows the slave to communicate the bootup end and that the pre-operational modality is active, thus the master can interrogate the different slaves with an RTR.

The Life guarding function is implemented as well: the converter (NMT slave) can be set up by the objects:

100Ch **Guard time** in ms 100Dh **Life time factor** (multiplier factor)

their product yields the **Node life time** note: node life time is internally saturated in the period time of 32767/fpwm sec.

Life guarding is enabled only if life time Node is different from zero; in this case the check-up starts after having received the first RTR from the NMT master.

The Communication profile DS301 does not decide which action has to be started if the time constrain of life guarding has not been respected. It is possible to decide how to act, during the firmware compilation step. By default, no action is taken.

# **4.1.2.5 Objects Dictionary: Communication Profile Area**

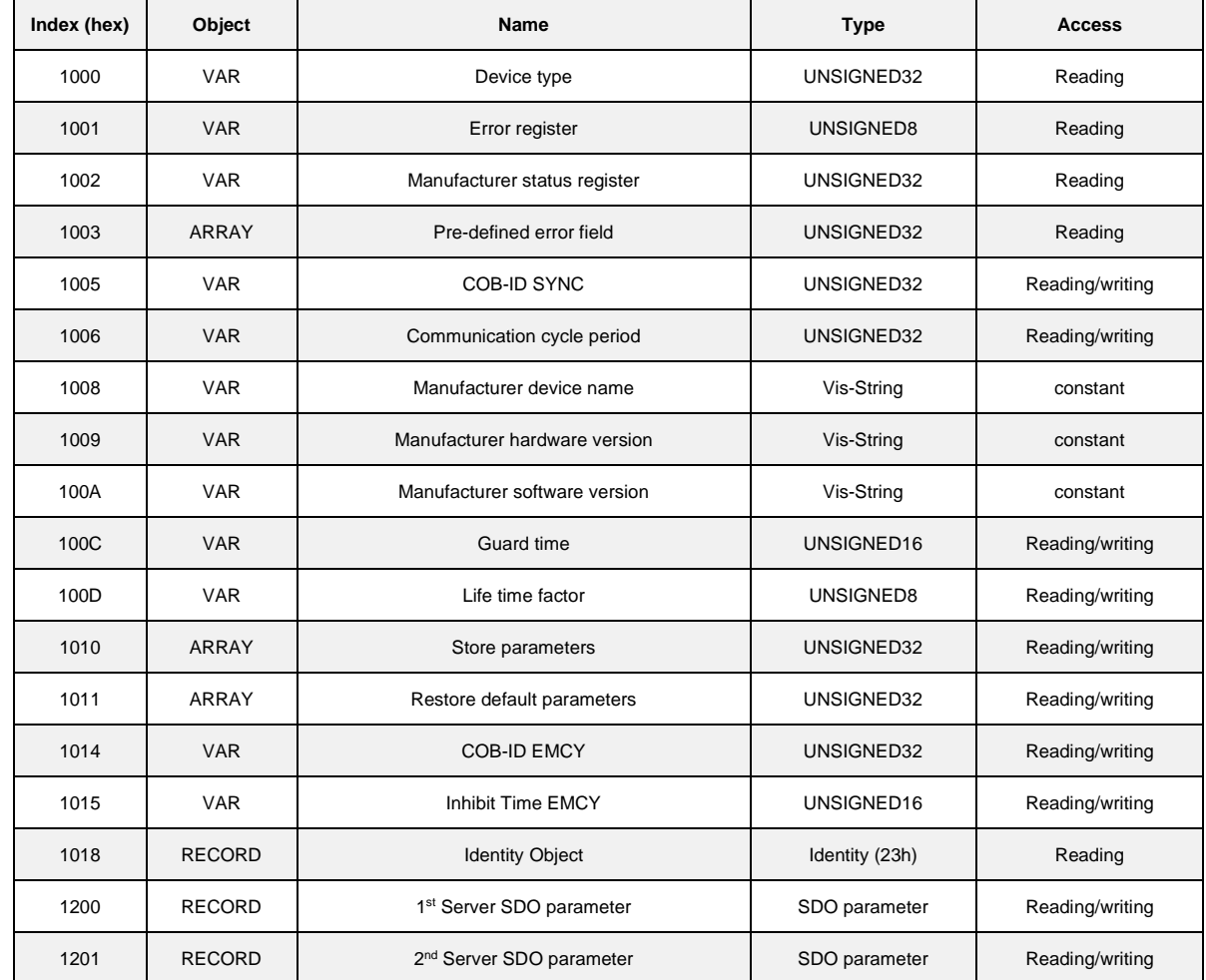

The following objects of the communication profile are supported:

# **4.1.2.6 Objects Dictionary: Manufacturer Specific Profile Area**

The words reported in bold type can be mapped in PDO.

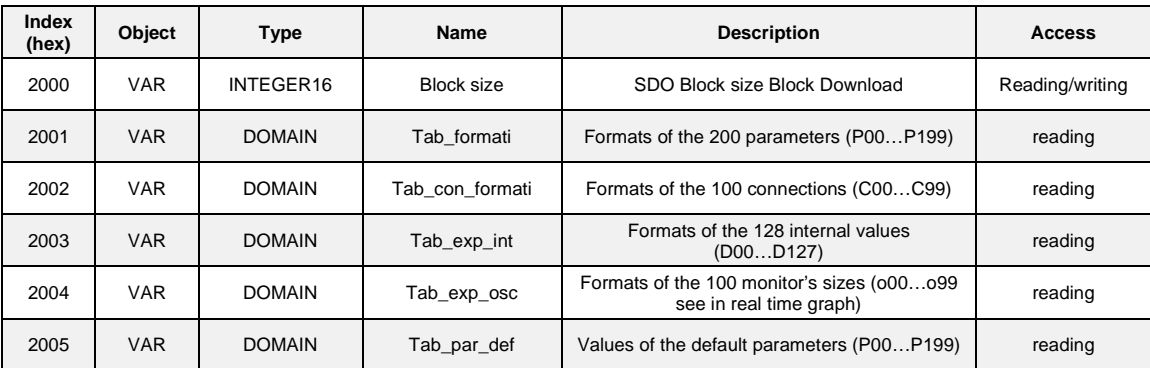

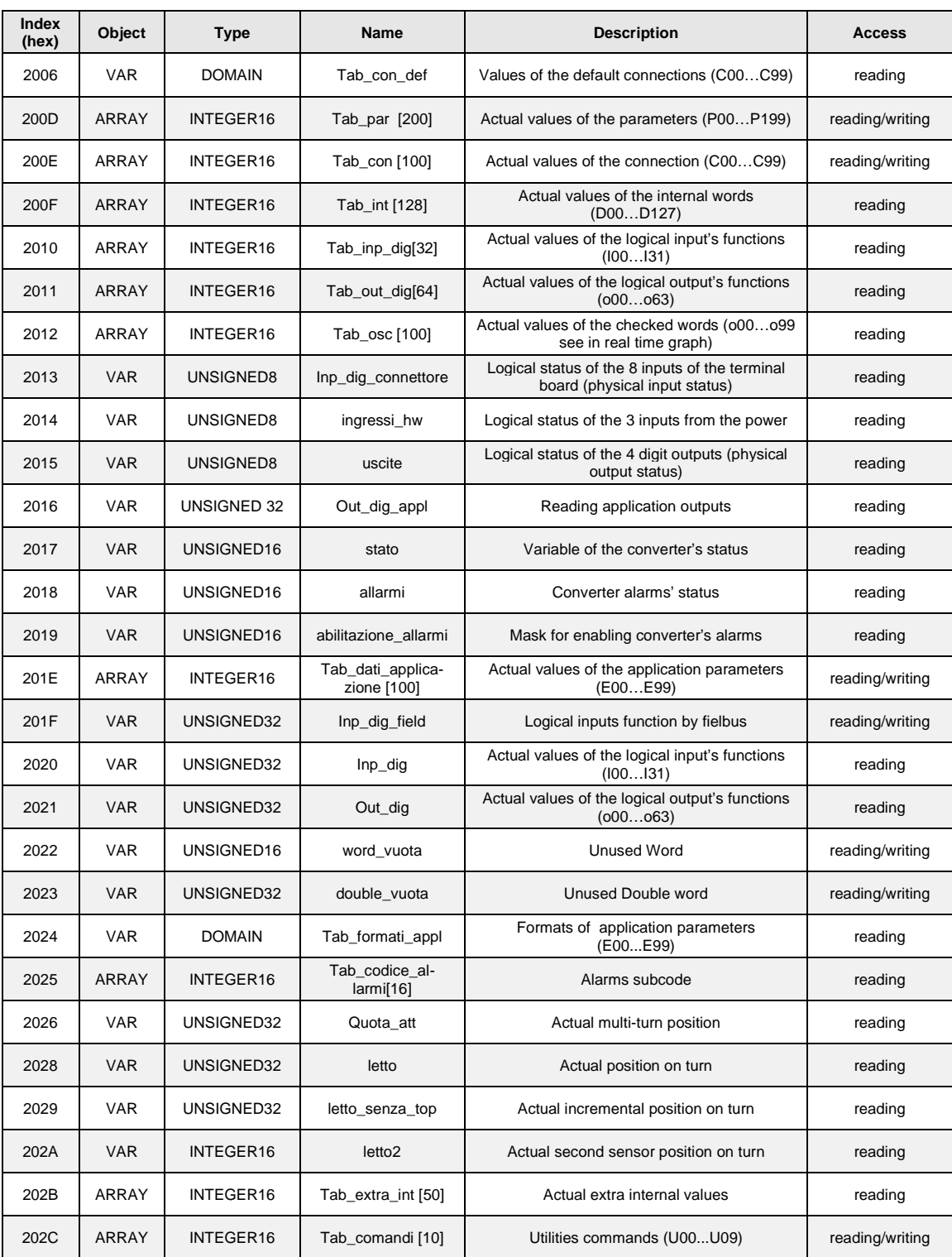

# **4.1.2.6.1 Format Parameters Table (Tab\_formati 2001h)**

This table is made by 800 words (200\*4); 4 words for each parameter:

1<sup>st</sup> word: it defines the parameter typology, its internal representation and the number of decimal and integer digits which are shown up on the display. Each nibble has the following meaning:

#### 0x 0 0 0 0 (in hexadecimal)

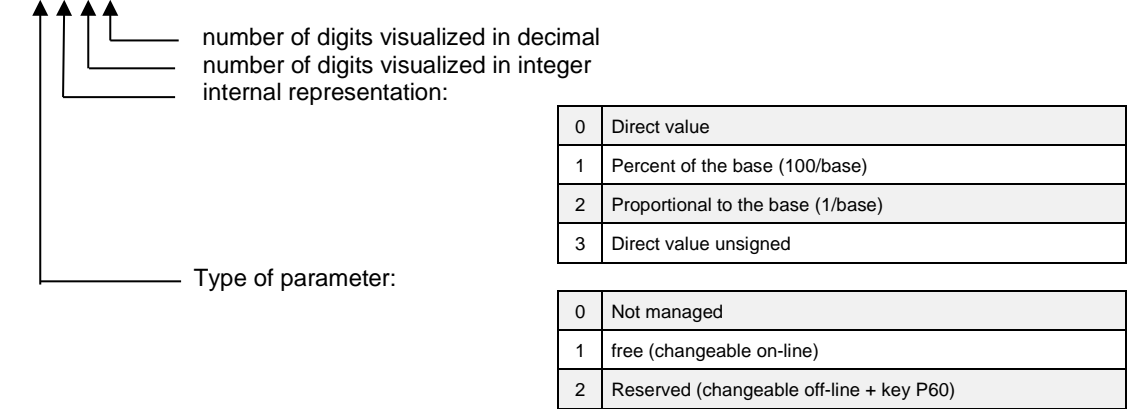

#### For example:

 $0x1231 \rightarrow$  free parameter, proportional to the base: the real value is equal to internal representation/base (4<sup>th</sup> word). 2<sup>nd</sup> word: it defines the min admitted value in the internal representation of the parameter 3<sup>rd</sup> word: it defines the max admitted value in the internal representation of the parameter

4 TDE (changeable off-line + key P99)

4<sup>th</sup> word: it defines the representation base of the parameter

example 1: (hexadecimal if leaded by '0x…'):

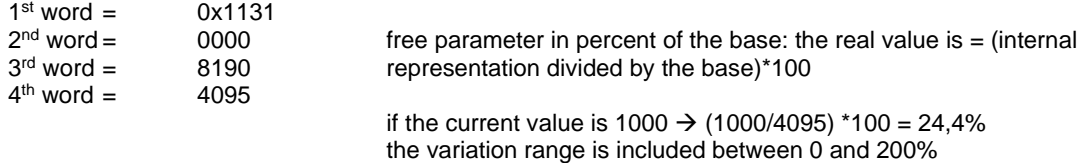

example 2: (hexadecimal if leaded by '0x…'):

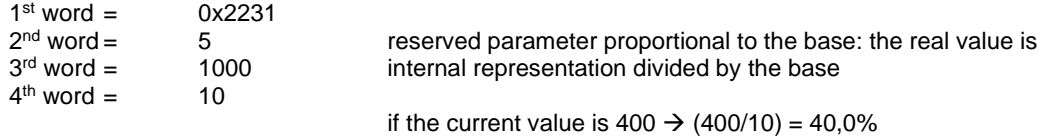

the variation range is included between 0,5 and 100%
## **4.1.2.6.2 Format Connections (Tab\_con\_formati 2002h)**

This table is composed by 400 words (100x4), 4 words for each connection:

1<sup>st</sup> word: it defines the type of connection, its internal representation and the number of integer and decimal digits that will be shown on the display. Each nibble has the following meaning:

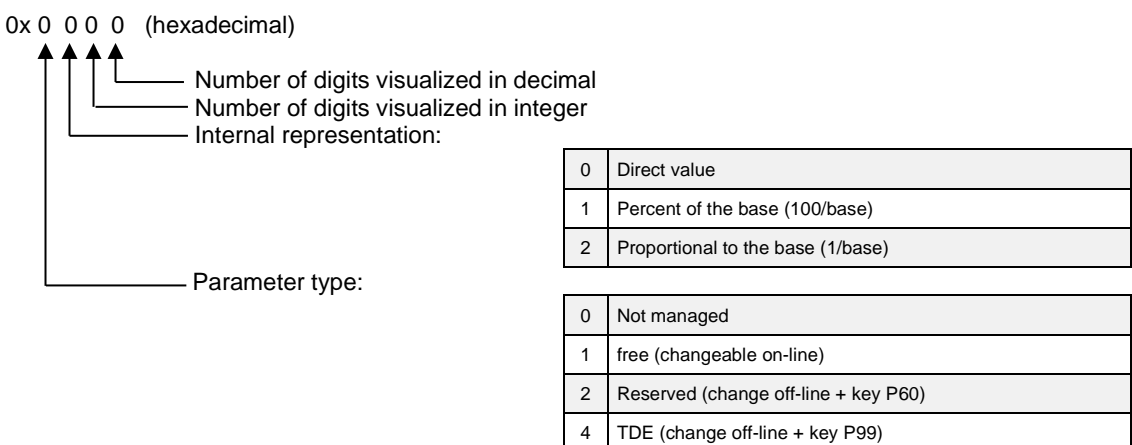

 $2<sup>nd</sup>$  word: it defines the min admitted value in the internal representation of the connection 3<sup>rd</sup> word: it defines the max admitted value in the internal representation of the connection 4<sup>th</sup> word: it defines the base of the representation of the connection (always 1)

The internal representation is always the direct value.

Example (hexadecimal if leaded by '0x…'):

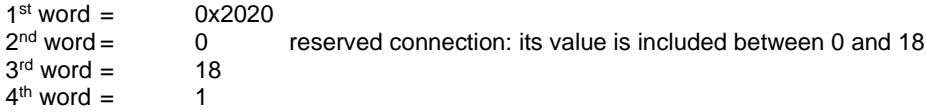

#### **4.1.2.6.3 Format Extra Parameters Table (Tab\_formati\_appl 2024h)**

This table is made by 1000 words (200\*5) 5 words for each parameter: 1<sup>st</sup> word: it defines the parameter typology, its internal representation and the number of decimal and integer digits which are shown up on the display. Each nibble has the following meaning:

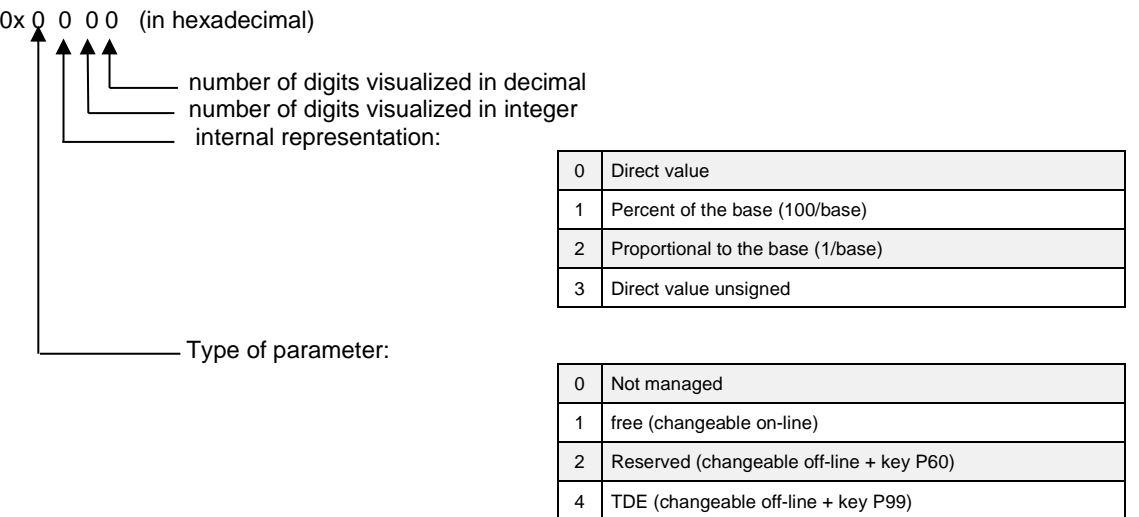

For example:

 $0x1231 \rightarrow$  free parameter proportional to the base: the real value is equal to the internal representation/base (4<sup>th</sup> word).

 $2<sup>nd</sup>$  word: it defines the min admitted value in the internal representation of the parameter 3<sup>rd</sup> word: it defines the max admitted value in the internal representation of the parameter 4<sup>th</sup> word: it defines the representation base of the parameter 5<sup>th</sup> word: it defines the default value of the parameter

example: (hexadecimal if leaded by '0x…'):

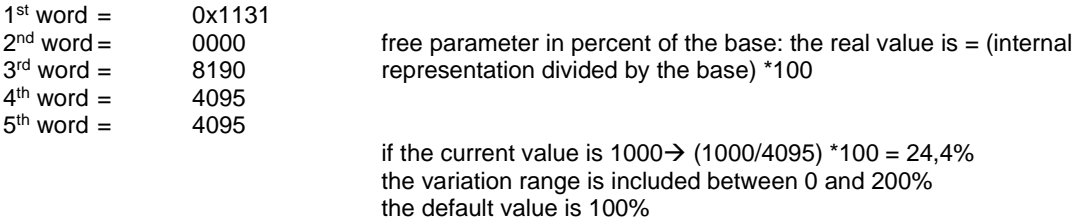

#### **4.1.2.6.4 Format of Internal Values Table (Tab\_Exp\_Int 2003h)**

This table is composed by 64 words, one word for each internal value:

1<sup>st</sup> word: it defines the representation of the internal values

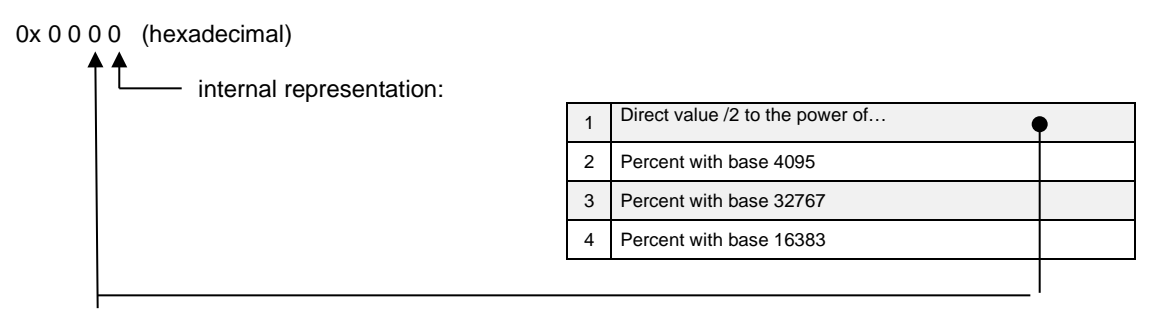

Example 1 (hexadecimal if leaded by '0x…')

0x0002 internal representation of the value: percent of 4095.

For example, if its value is  $2040 \rightarrow (2040/4095)$  \*100 = 49,8%

Example 2 (hexadecimal if leaded by '0x…') 0x0041 internal representation of the size: direct value divided by 2<sup>4</sup> For example, if its value is  $120 \rightarrow (120/2^4) = 7.5$ 

#### **4.1.2.6.5 Format of Monitor Values Table (Tab\_Exp\_Osc 2004h)**

This table is composed by 64 words, one word for each monitor value. 1<sup>st</sup> word: it defines the representation of internal values:

0x 0 0 0 0 (hexadecimal)

- internal representation:

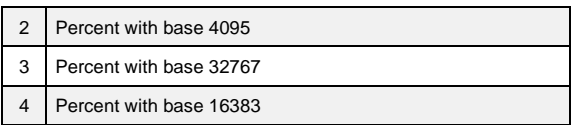

Example 1 (hexadecimal if leaded by '0x…'):

0x0003 internal representation of the internal value: percent of 32767.

For example, if its value is  $5000 \rightarrow (5000/32767)$  \*100 = 15,2%

## **4.1.2.6.6 Management of Monitor (Objects from 2009h to 200ch + 2012h)**

These objects are related to the monitor of the converter internal values.

**K\_zz** (2009h) is the internal counter of the 2000 points circular buffer.

**Start** count If  $\neq$  0 it indicates that the trigger event set with C14 went off.

**Tab\_monitor\_A** (200Bh) and **Tab\_monitor\_B** (200Ch) are circular buffers where the internal selected values by C15 and C16 are stored.

Moreover, parameters P54, P55, and P56 are involved. P54 sets the sample time of the monitor (units = PWM period); P55 sets the post-trigger points; P56 sets the trigger level if this is effectuated on the monitored internal values.

See the product documentation for details regarding the monitored internal values.

The object **Tab\_osc** (2012h) is an array of 64 internal values with the most recent values of all the monitoring variables. In this way the single objects can be mapped as PDOs to keep under control the internal values of the converter.

#### **4.1.2.6.7 Input Logic Functions (Object 2010h, 2013h, 2014h, 2016h, 201Fh, 2020h, 2021h, 2022h)**

The management of the input logic functions is totally controlled via CAN.

In the variable inputs **(2013h)** it is possible to read the status of the 8 input available in the terminal-box in the less significant bit. The 8 logic inputs are configured by the C1-C8 connections, each one checking a particular input logic function.

**Standard input logic functions (I00 ÷ I28)**

The status of the 32 input logic functions is available in two different dictionary objects:

the array **Tab\_inp\_dig (2010h)** in which it's possible to read function by function using sub-index (logic state 0 = low ; 32767 = high) and the 32 bit variable **Ingressi\_standard\_rd (2021h)** in which every bit is related to the state of corresponding function.

Via CAN it is possible to set the status of the input logic functions: writing function by function with the array **Tab\_inp\_dig\_field (2016h)** (0=low, 32767=high) or setting the state of all 32 logic functions writing the 32bit variable **Ingressi\_standard\_wr (201Fh).**

The implemented logic provides that:

- The 0 logic input function (converter switch on/off) is given by the logic AND of the different input channels: terminal board, field-bus and serial line
- All the other logic functions can be set high by the logic OR of the different channels.

At start up, Tab inp dig field  $[0]$  = high: in this way if this value is never over-written, the converter can be controlled via terminal-board.

#### **Application input logic functions (I29 ÷ I63)**

The status of the 32 application input logic functions is available in the 32 bit variable **Ingressi\_appl\_rd (2022h)** in which every bit is related to the state of corresponding function.

Via CAN it's possible to set the status of all application input logic functions writing the 32bit variable **Ingressi\_appl\_wr (2020h).**

The implemented logic provides that:

The 32 application input logic functions can be set via CAN

If one application input logic function is configured to a connector logic input, the physical state imposes the state of corresponding logic function.

## **4.1.2.6.8 Output Logic Functions (Objects 2011h, 2015h, 2023h)**

Via CAN bus, it is possible the monitoring the state of:

- the status of the 4 logic outputs in the 4 less significant bits of the variable output (2015h)
- the status of the 32 logic output functions in the array Tab\_out\_dig (2011h) using the sub-index. Like the inputs, logic levels are: 0=low and 32767=high

the status of all 32 output logic functions in the 32 bit variable Uscite\_logiche\_rd (2023h) in which every bit is related to the corresponding function.

#### **4.1.2.6.9 Status Words (Objects 2017h, 2018 and 2019h)**

The object 2017h is available as status word of the converter with the following meaning:

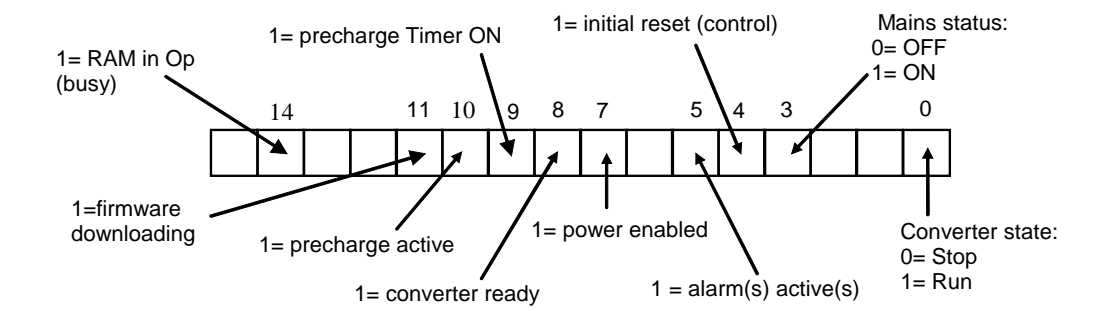

The object 2018h represents the status of the alarms of the converter bit by bit; for example, the status of A8 alarm is shown by the bit n. 8 of the word.

The object 2019h is the alarm enabling mask. Again, the meaning is bit by bit. This variable is available as read only; see parameter P163 for read and write access.

#### **4.1.3 Other fieldbus**

For PROFIBUS, ANYBUS and ETHERCAT refer to the relevant manual.

# **5 GENERIC PARAMETERS**

Generic Parameters **n** Keys Data storing Digital Commands and Control<br>. No PWM Synchronization

## **5.1.1 Keys**

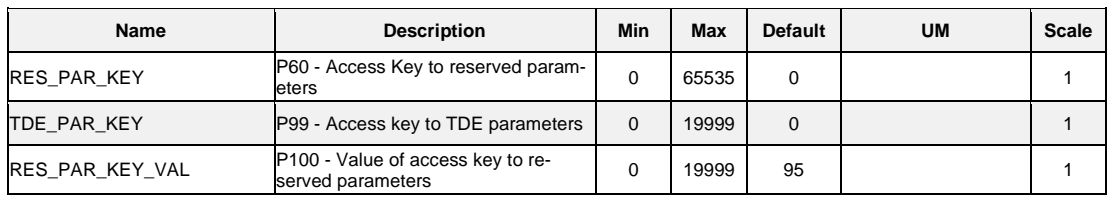

P60 and P99 are two parameters that allow some reserved parameter (only at a standstill). In particular:

- If the value of P60 is the same of the key, reserved parameters can be modified
- If the value of P99 is the same of the key, TDE parameters can be modified

## **5.1.2 Data Storing**

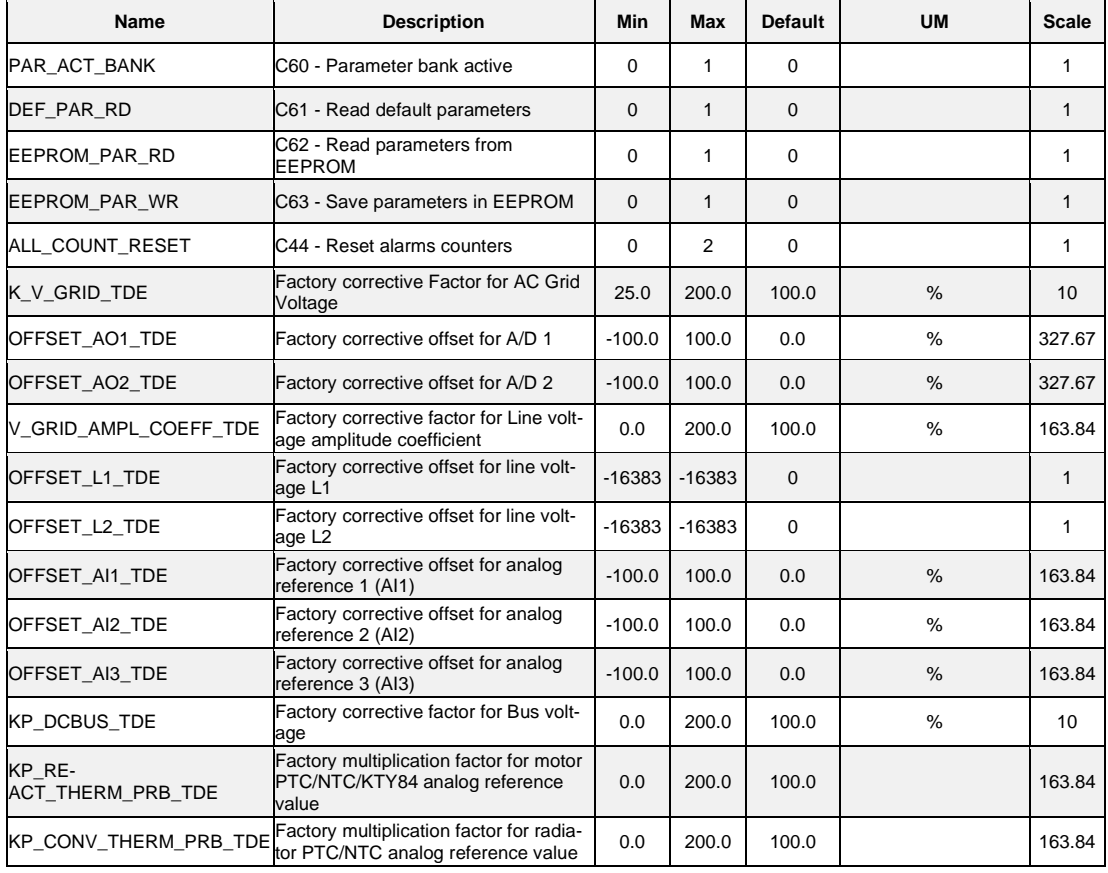

#### **5.1.2.1 Storage and Recall of The Working Parameters**

The converter has three types of memory:

- 1. the non-permanent work memory (RAM), where the parameters become used for operation and modified parameters are stored; such parameters are lost due to the lack of regulation power supply.
- 2. The permanent work memory (FLASH), where the actual working parameters become stored to be used in sequence (C63=1, Save Parameters on FLASH).
- 3. The permanent system memory where the default parameters are contained.

When switched on, the converter transfers the permanent memory parameters onto the work memory. If parameters are modified, they become stored in the work memory and therefore become lost in case of lack of power supply rather than being saved in the permanent memory.

If after the work memory modifications wants to return to the previous security, it is acceptable to load on such a memory, a permanent memory parameter (Load FLASH Parameter C62=1).

If for some reason the parameters in FLASH change, it is necessary to resume the default parameters (C61=1 Load Default Parameters), to make the appropriate corrections and then save them in the permanent working parameter (C63=1).

It is possible to save the data in the permanent memory also at converter switched on/RUN, while the loading may only be affected aside with converter switched off/STOP, after having opened the key to reserved parameters.

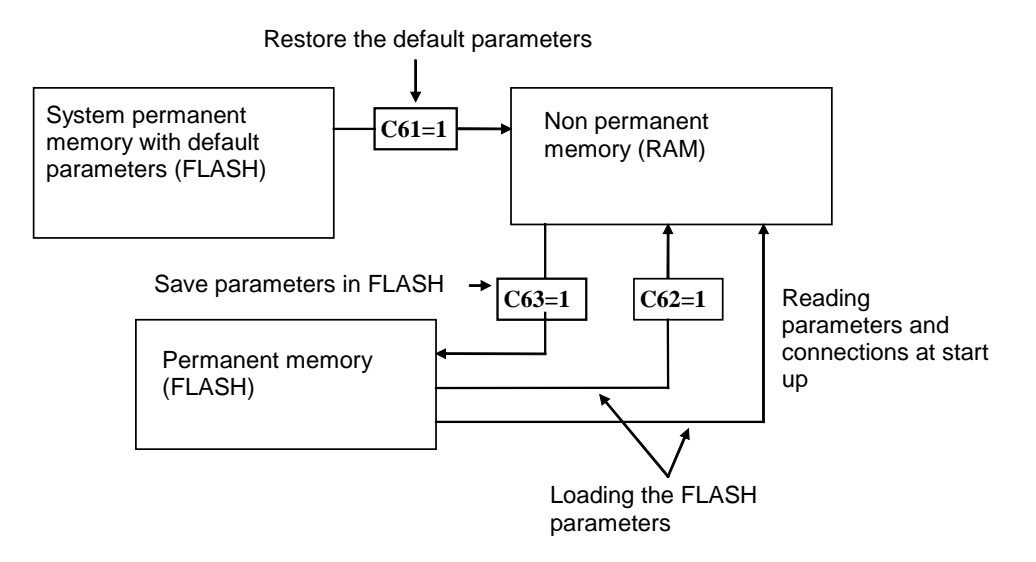

**Because the default parameters are standard to be different than those that are personalized, it is correct that after the installation of each converter, there is an accurate copy of permanent memory parameters to be in the position to reproduce them on an eventual converter exchange.**

#### **5.1.2.1.1 Active Bank Parameters**

This function allows to switch over the internal sets of parameters and connections between two distinct memory banks (converter shall be switched off, no RUN).

To activate this function, it is necessary to use the logic input I16, configuring it on a logic input on both banks. The connection C60 indicates the actual data bank in the permanent memory: C60=0 bank 0; C60=1 bank 1. The commutation of the functions logic stage I16 brings an automatic variation of data of C60 and a successive automatic reading of data from the permanent memory.

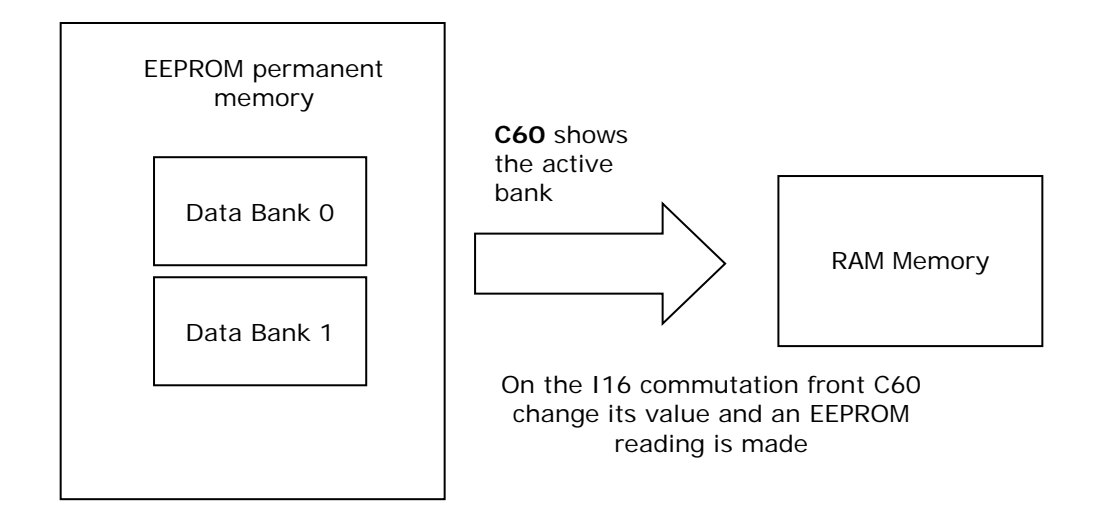

For initial configuration of the input function I16, follow these steps:

- 1. Prepare in RAM, the data in bank 0, configuring input function I16 and holding it to a low logic level (make sure  $C60=0$ ).
- 2. Save to the permanent memory with C63=1.
- 3. Always keep I16=L, prepare in RAM the data from bank 1, configuring the same input to the function I16.
- 4. Set C60=1 and save the data in the permanent memory with C63=1.
- 5. At this point, changing the state of logic input corresponding to function I16, the bank's commutation will have automatic reading

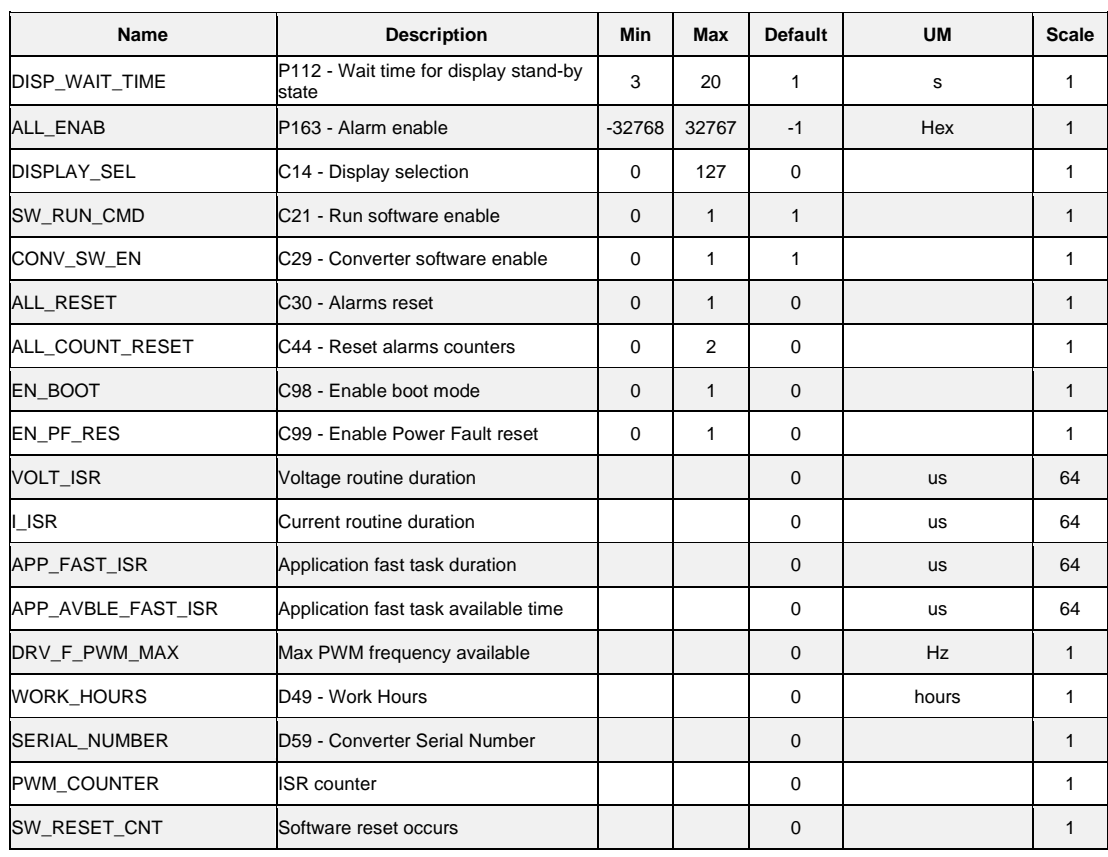

## **5.1.3 Digital Commands and Control**

#### **5.1.3.1 Converter Ready**

The Converter Ready condition (**o.L.0=H**) is given when alarms are not active and at the same time both the software and hardware enable:

\* The software enable given by state of the connection **C29**, (C29=1 as default).

\* The external enable (the function of the input is assigned to the default input L.I.2)

If an enable is missing or an alarm is active, the ready converter signal goes into a non-active state o.L.0=L and this state remains until the causes that brought the alarms are removed and the alarms are reset. An alarm reset can be achieved by activating the function "Alarm reset" that, by default, is assigned to input L.1 (or setting C30=1).

Keep in mind that the "Alarm reset" is achieved by the active front of the signal, not on the active level.

#### **5.1.3.2 Converter Switch On/RUN**

When the converter is "Ready to switch on / RUN" o.L.0=H, AFE may start running "Converter switch on/run" o.L.3=H, by activating both the hardware and software switch on enables:

Function "Logic switch on/RUN input" (default input 4 assigned) RUN=H

\* Software switch on/RUN C21 (C21=1) is active by default.

Switch on/RUN disable and enable (from STOP offline, to RUN online) is given by the logic of the following table:

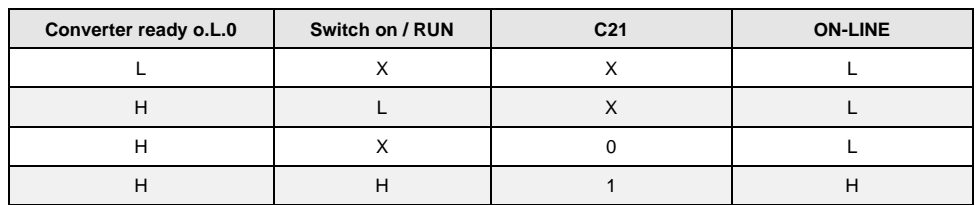

It is mentioned that the input function "Switch on/RUN input" can be given also via serial line or field-bus. See for details the Standard Application Manual.

## **5.1.4 PWM Synchronization**

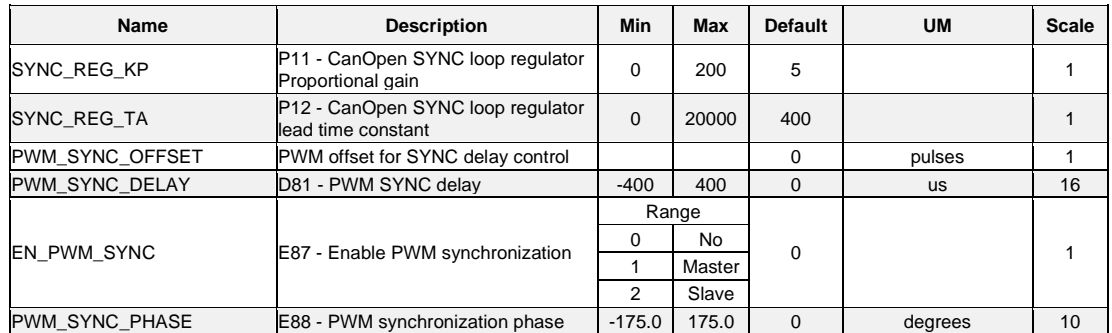

With this function it is possible to synchronize two or more OPDE at PWM level. Parameter E87 is used to select the converter function:

1 Master = Every PWM period the third digital output (O3) is configured like PWM synchronization output.

2 Slave = Physical input 8 (I08) is used to synchronize the converter.

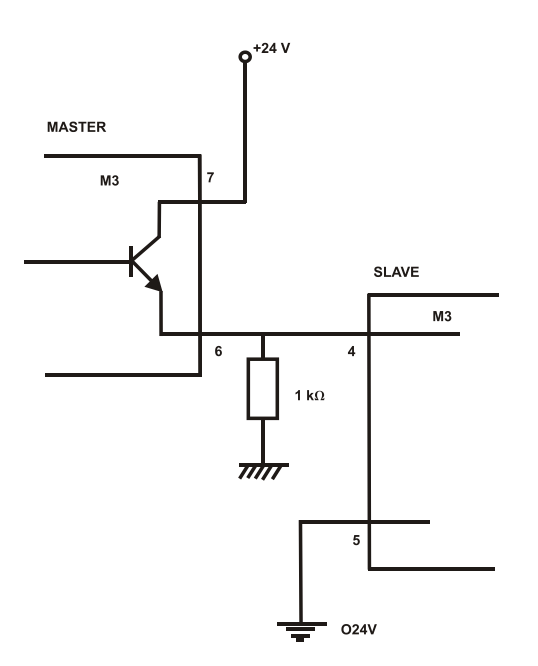

In the slave there is a tracking loop with gain Kp (P11) e Ta (P12). It's possible to set also the phase between master and slave with parameter E88.

Note1: Master and slave have to be set with the same PWM frequency (P101)

Note2: If the PWM frequency is great than 5kHz is necessary to use a pull-down 1kΩ resistance 1W.

# **6 ALARMS**

# **MAINTENANCE AND CONTROLS**

The converter has a range of functions that cut in if there is a fault in order to prevent damage. If a protection function (alarm) cuts in, the converter output phases (U, V, W) are blocked and the DC Bus Voltage is no longer controlled.

If one or more of the protection functions (alarms) cut in, they are signaled on the display, which start to blink and to show a cycle of all the triggered alarms (the 7-segment display shows the alarms that have been set off in hexadecimal).

In case of failure of the converter, or if an alarm is triggered, check the possible causes and act accordingly.

If the causes can not be traced or if parts are found to be faulty, contact TDE MACNO and provide a detailed description of the problem and its circumstances.

The alarm condition indication is divided in 16 categories (A0÷A15) and for each alarm can be presented a code to better identify the alarm condition (AXX.YY)

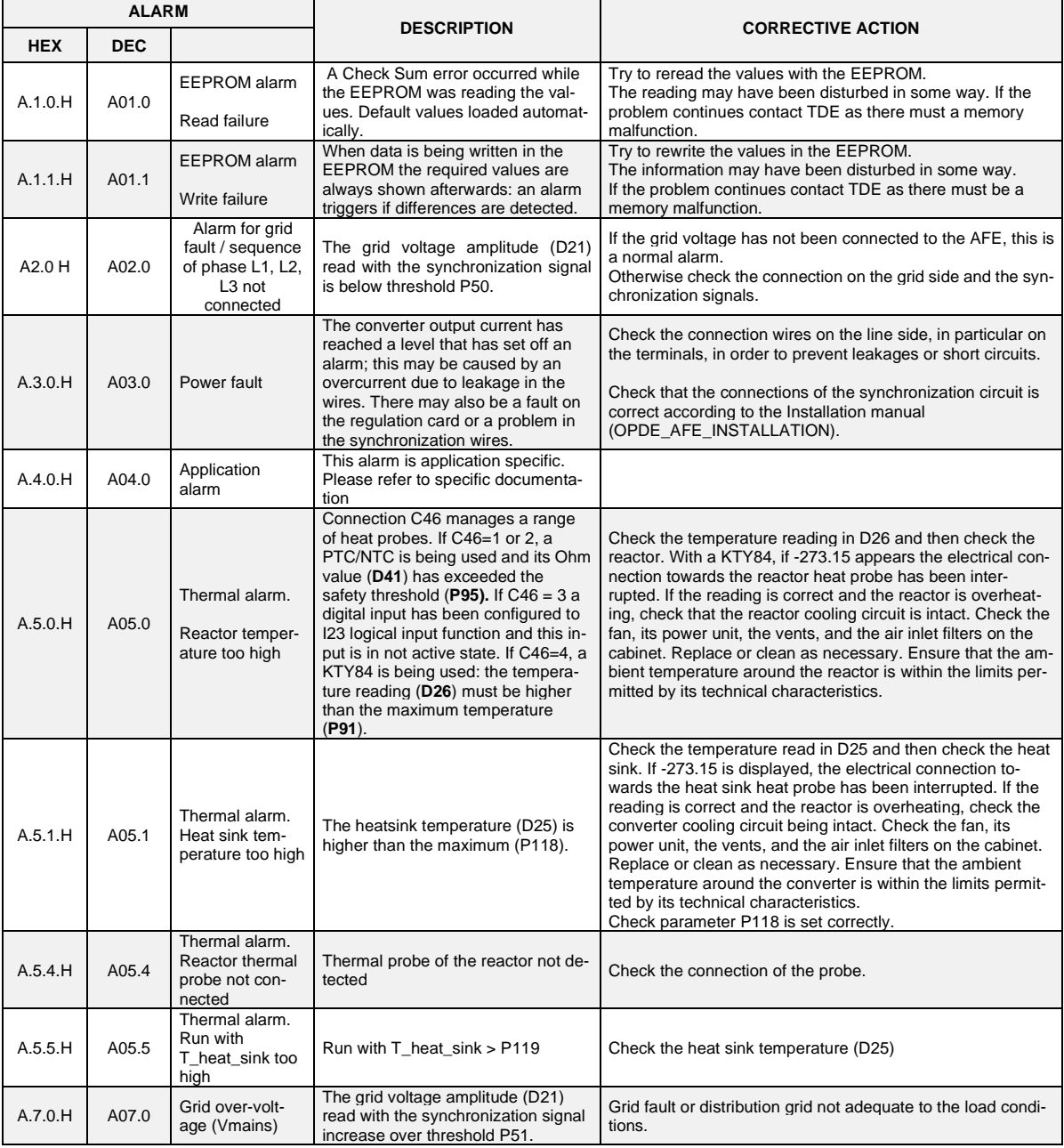

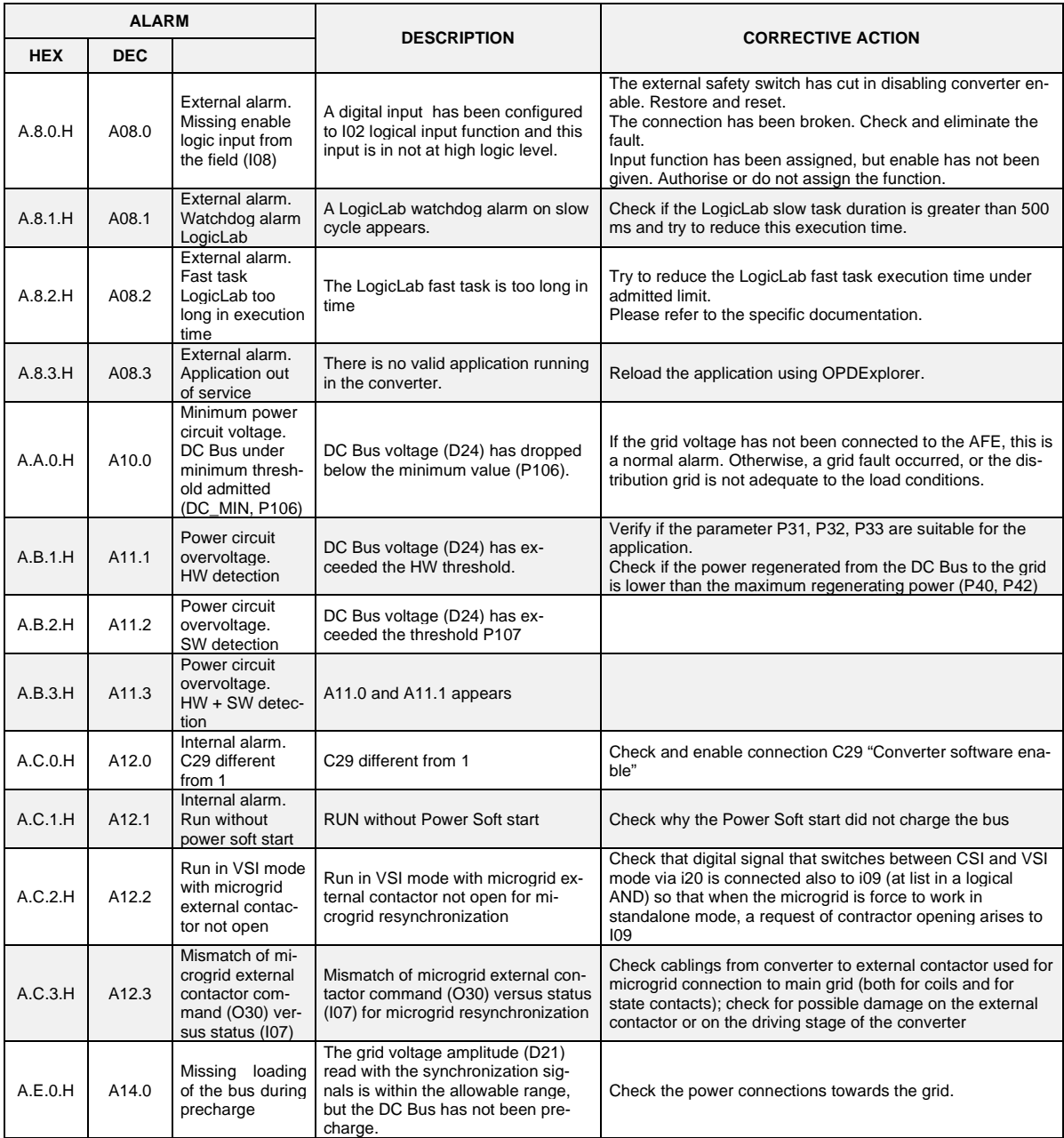

## **6.1.1 Alarm History**

The alarms switched on during the normal drive running are saved into the not volatile memory. This alarm history contains all the alarm events happens during drive's life and it's very useful when drive needs a check up after a fault or a malfunction.

These info are available only by supervisor OPDExplorer (click in "Alarms" section). In a typical case it shows:

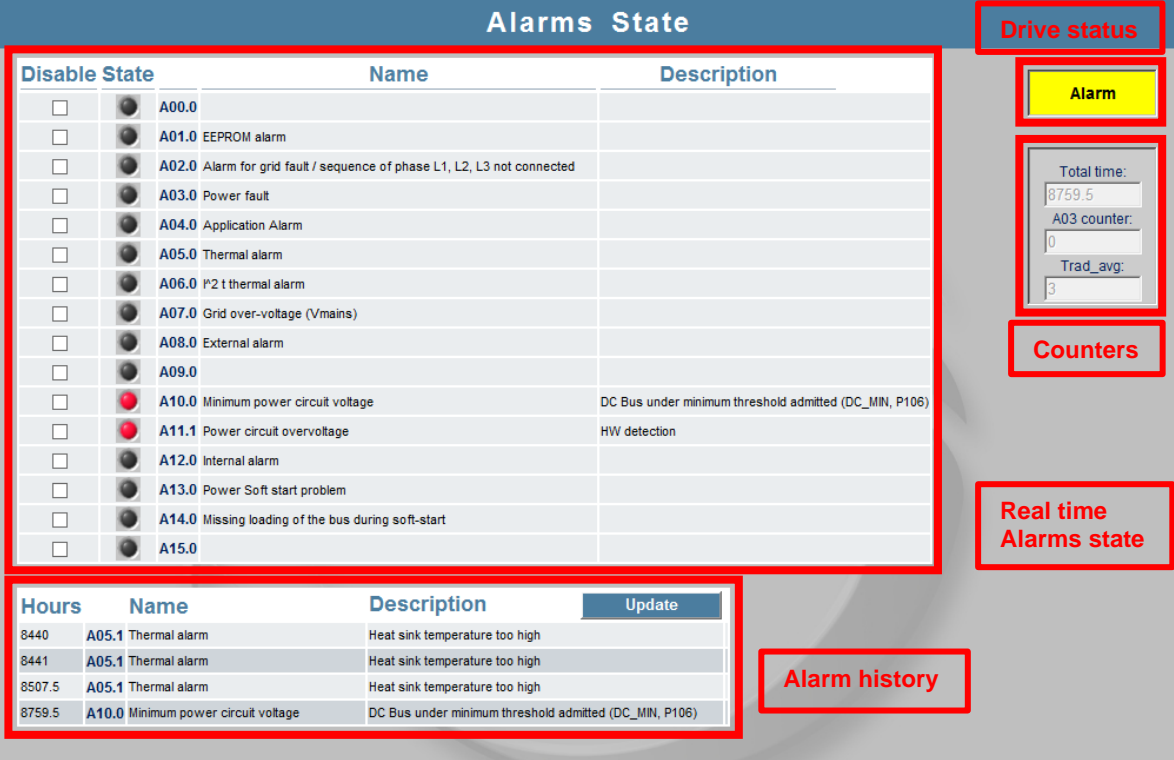

In the "Real time alarm state" are indicated the actual active alarms and, if they're present, the "Drive status" moves to "Alarm" and lights on in yellow. Every alarm has a description that help to know the cause of it. Clicking in "Disable" the corresponding alarm is hide and it never switch on again; pay attention that disable an alarm doesn't mean that its cause is fixed.

Every time the drive goes in alarm status the event is reported and saved in the alarms history with its description and the hour of working in which the alarm signal is switch on. There is the possibility to load a trace in the "Real-time graph" in order to plot the main tracks behaviour in the moment of alarm activation. To load these traces move to "Real-time graph", press the "Read Config" icon, back in "Alarms" and click in "Load trace"; now in "Real-time graph" click "download".

In the counters window are saved:

- Number of working hours;
- Number of times A.03 alarm is switched on;
- The average temperature of cooling radiator when drive running.

# **7 DISPLAY**

# **PHYSICAL DISPOSITION**

The keypad has three buttons, "**S**" (selection), "**+**" (increase), "**-**" (reduce) and a four numbers and half display, with the decimal points and the sign "**-**".

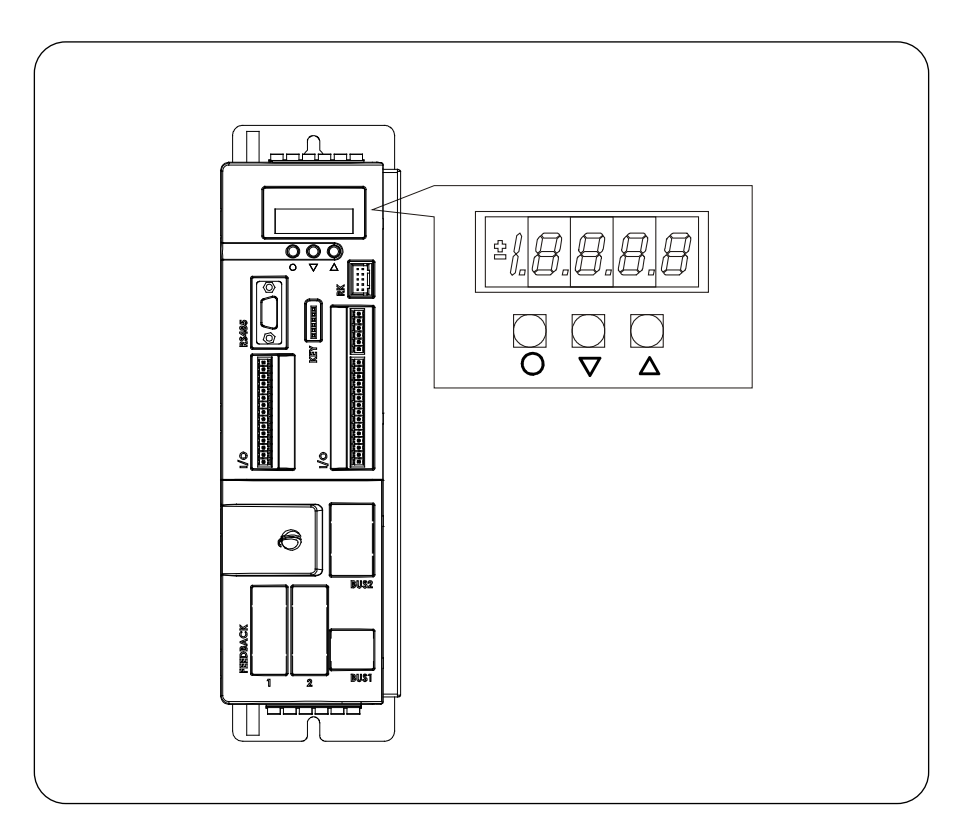

**FIG. 1** (Physical disposition)

# **LAYOUT OF THE INTERNAL VARIABLES**

The converter is a full digital, then other hardware settings are not necessary, if not made in factory, and the setups, settings and visualizations, all digital, they go effect through the keypad and the display, or by serial line or by fieldbus. For easy access of formulations and mnemonics all the accessible variables have been grouped in the following menu:

- Parameters (**PAR**)
- Application Parameters (**APP**)
- Connections (**CON)**
- Internal values (**INT**)
- Alarms (**ALL**)
- Digital Inputs (**INP**)
- Digital Outputs (**OUT**)
- Utilities Commands (**UTL**)
- Fieldbus Commands (**FLB**)

In each group the variables are orderly in progressive order and only those that are actually used.

## **7.2.1 Parameters (PAR)**

They are definite parameters of variables of setting whose numerical value has an absolute meaning (for example: P63 = nominal grid frequency= 50 Hz) or they are of proportional value to the limit range (for example: P61 = reactor nominal current = 100 % of the converter nominal current). They are distinguished in **free** parameters, some modifiable always (Online), other only to converter not in run (offline), **reserved**, modifiable only offline and after access code to the reserved parameters (P60), or **reserved for the TDE MACNO**, visible after having written the access code TDE MACNO parameters (P99) and modifiable only offline. The characteristics of each parameter are recognizable from the **code of identification** as below:

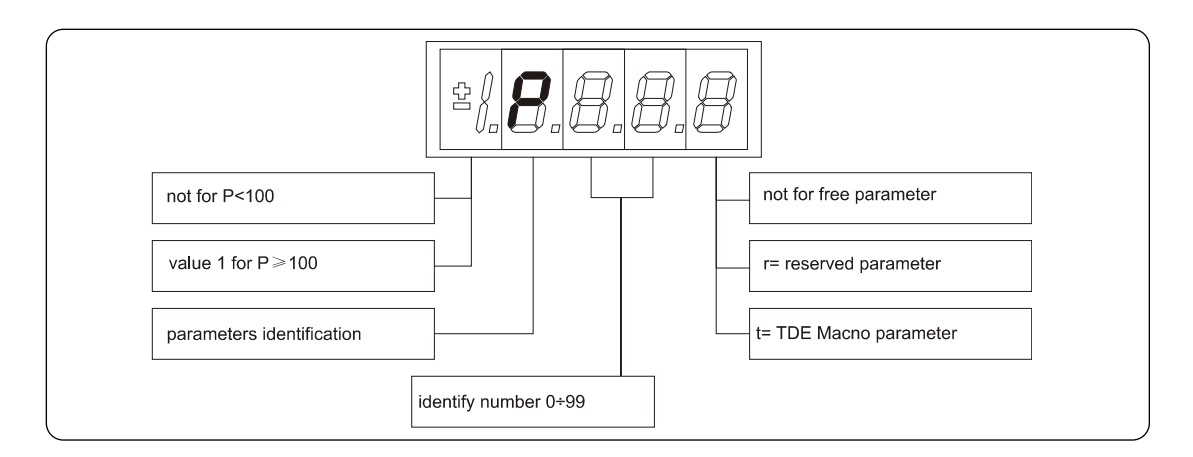

**FIG. 2** (Parameters PAR)

For example: P60 r = parameter 60: reserved 1P00 t = parameter 100 TDE MACNO reserved

## **7.2.2 Application Parameters (APP)**

For their definition refer to the description of the parameters. They are distinguished in free parameters, some modifiable always (Online), other only to converter not in run (offline), reserved, modifiable only offline and after access code to the reserved parameters (P60), or reserved for the TDE MACNO, visible after having written the access code TDE MACNO parameters (P99) and modifiable only offline. The characteristics of each parameter are recognizable from the code of identification as below:

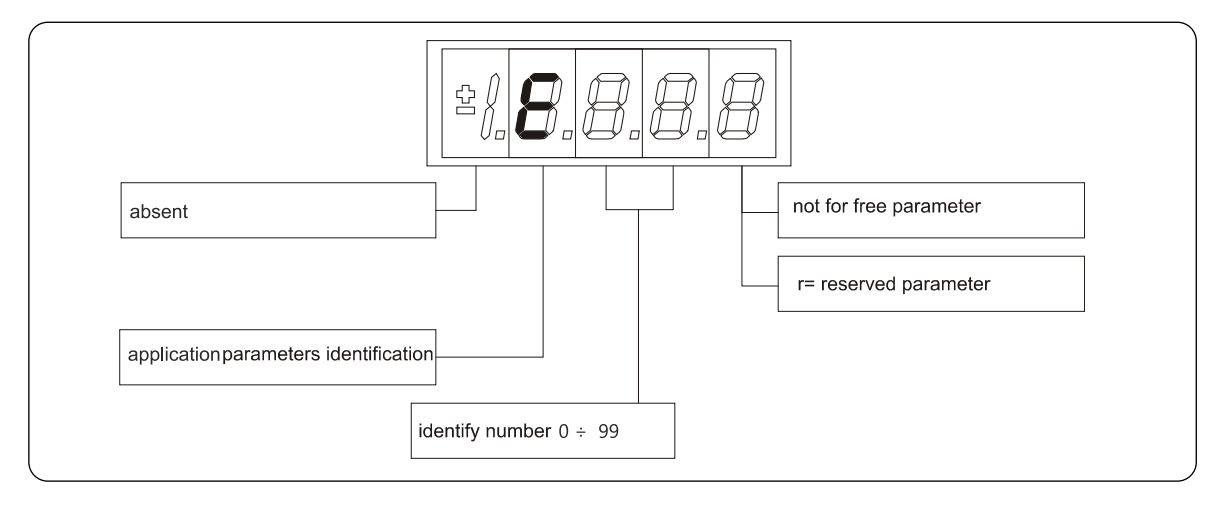

**FIG. 3** (Application Parameters PAR)

For example: P60 r = parameter 60: reserved 1P00 t = parameter 100 TDE MACNO: reserved.

## **7.2.3 Connections (CON)**

They are certain connections that dimensions approach that are of numerical value comes connected to a function or a clear command (for example: ramp insertion,  $C26 = 1$ ; or no ramp,  $C26 = 0$ ; or save parameters on EEPROM memory,  $C63 = 1$ ). They are in **free** connections, some of the like modifiable always (Online), other with converter in stop (offline) and **reserved**, modifiable only offline and after access code to the reserved parameters (P60). The characteristics of each connection are individually recognizable of **identification code** as below report.

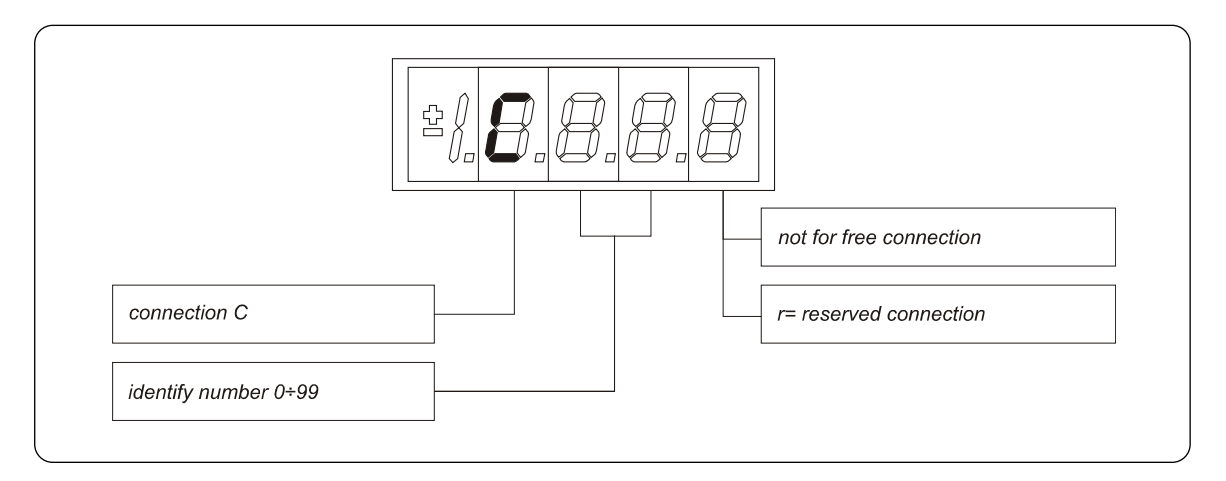

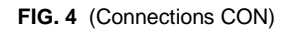

## **7.2.4 Alarms (ALL)**

Overall functions of protection of the converter or in the application whose status to **active alarm** or **non active alarm** it may be visualized in the display. The active protection, stops the converter and does flash the display, excepted if it is disabled. With a single visualization is possible have all the indications with the following:

## For ex. **A03.L = power fault doesn't activate**

The alarms are all memorized and so they remain till that is not missing the cause of the alarm and have been resetted (input of resetting alarms activate) or  $(C30 = 1)$ .

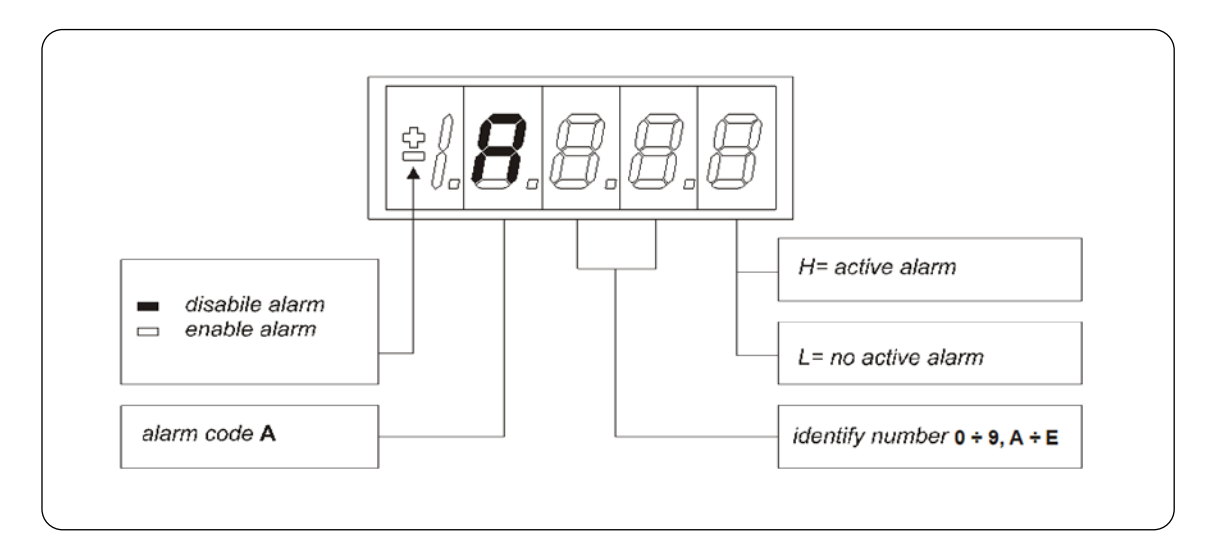

**FIG. 5** (Alarms ALL)

## **7.2.5 Internal Values (INT)**

Overall functions of protection of the converter or in the application whose status to active alarm or non-active alarm it may be visualized in the display. The active protection, stops the converter and does flash the display, excepted if it is disabled. With a single visualization is possible have all the indications with the following:

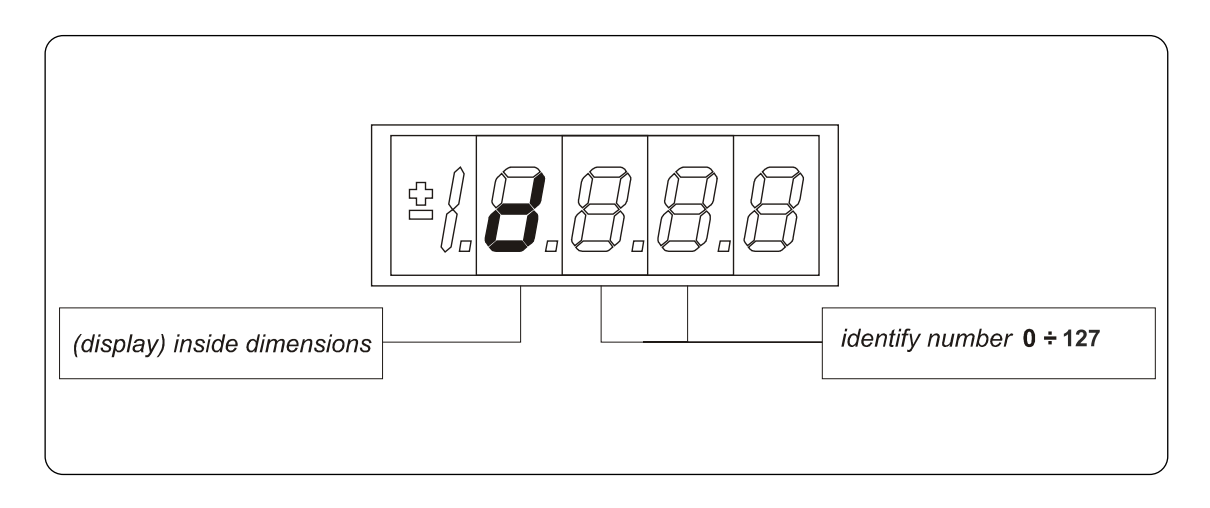

**FIG. 6** (Internal Values INT)

## **7.2.6 Logic Functions of Input (INP)**

The visualization between I00 and I28 is the status of the logical functions of sequence or protection that is assigned in the all digital input of the regulation. From I29 to I31 is the visualization of the status of the input from the power. Code of identification (input) logical input.

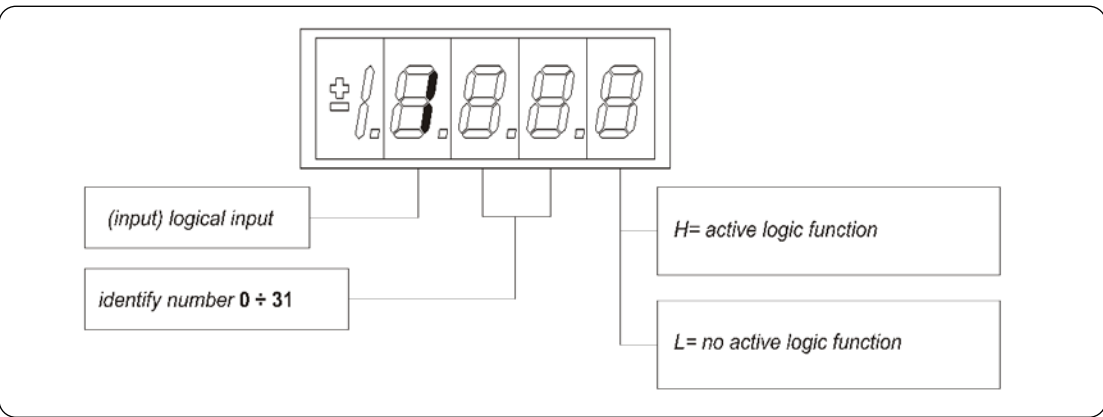

**FIG. 7** (Logics functions of input INP)

## **7.2.7 Logic Functions of Output (OUT)**

Visualization of the status, of the logical functions, of protection or sequence (for example: converter ready, converter in run) scheduled in the control, that may or may not be assigned of predicted digital output. Code of identification:

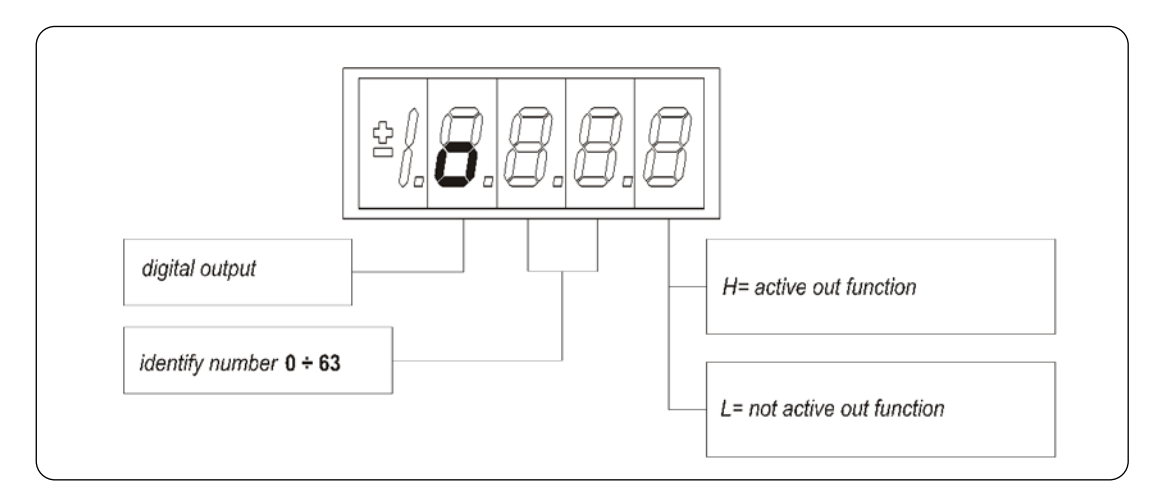

**FIG. 8** (Logics functions of output OUT)

## **7.2.8 Utilities Commands (UTL)**

They are certain connections that dimensions approach that are of numerical value comes connected to a function or a clear command. They are only in **free** connections. The characteristics of each connection are individually recognizable of **identification code** as under report:

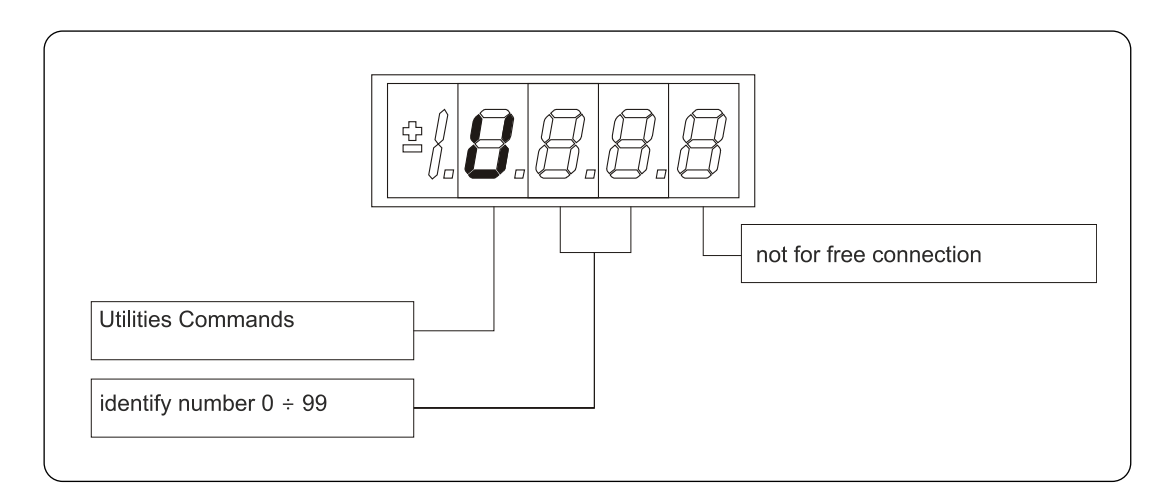

**FIG. 9** (Utilities Commands UTL)

#### **7.2.9 Fieldbus Parameters (flb)**

FLB menu refers to parameters related to Fieldbuses management that was previously accessible only by OPD Explorer as they weren't associated to any "standard" parameter, connection or extra parameter and so not accessible by keypad. Now they are grouped in this new menu and so they can be viewed and changed (if not read-only) by keypad.

Notice that all parameters in FLB menu are not protected by any key nor by run status so they can be changed at any time. Code of identification:

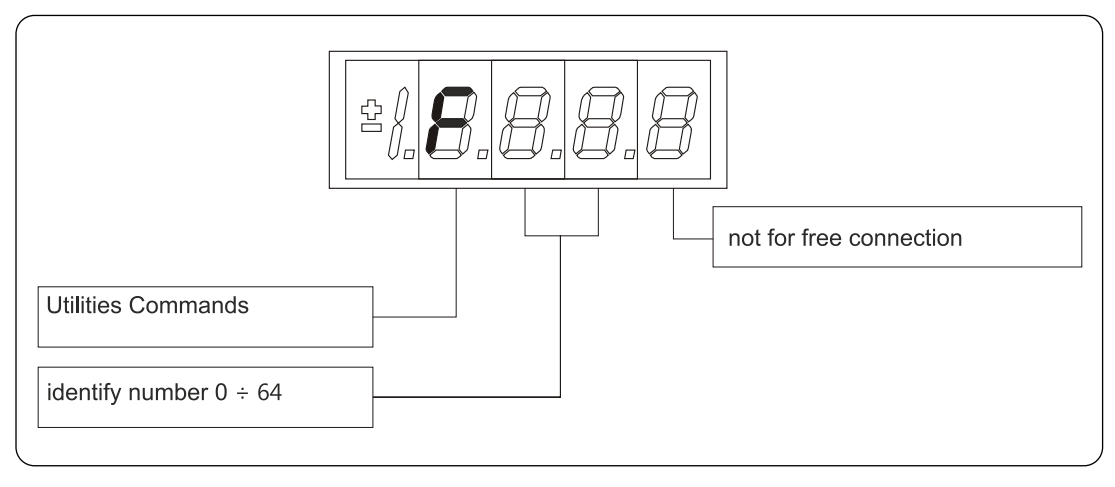

**FIG.10** (Fieldbus Parameters)

# **7.3 IDLE STATE**

.

It is the status that the display assumes right after the lighting or when none is programming (P112 seconds, 10 of default, after the last movement, except that is not is visualizing an internal variables, or an input, or a digital output). When the keypad is on tat the status rest, if the converter is not in run comes visualized "STOP"; if the converter is in run comes visualized the internal variables selected with C00 connection or the status "run". If the converter finds the status alarm, for intervention of an or more protections, the written on the keypad start to flash and they come visualized all the active alarms (one by one).

# **7.4 MAIN MENU**

Leaving from the status of rest pressing the "S" key the principal menu is gone into of circular type that contains the indication of the type of displayable variables:

PAR = parameters APP = application parameters CON = internal connections INT= internal values ALL= alarms INP = digital inputs  $OUT = diaital outouts$ FLB = fieldbus parameters

To change from a list to another, is necessary to use the "+" or "-" buttons and the menu change as depicted in FIG.10. Once select the list you pass on the relative sub-menu pressing "S"; the reentry to the main menu from the following visualizations will be able future through the pressure of the key "S" simple or double in brief succession (less in a second), like showed after. The return to the idle state comes instead automatically after 10 (P112) seconds of inactivity is from some sub-menu that goes by the ain menu.

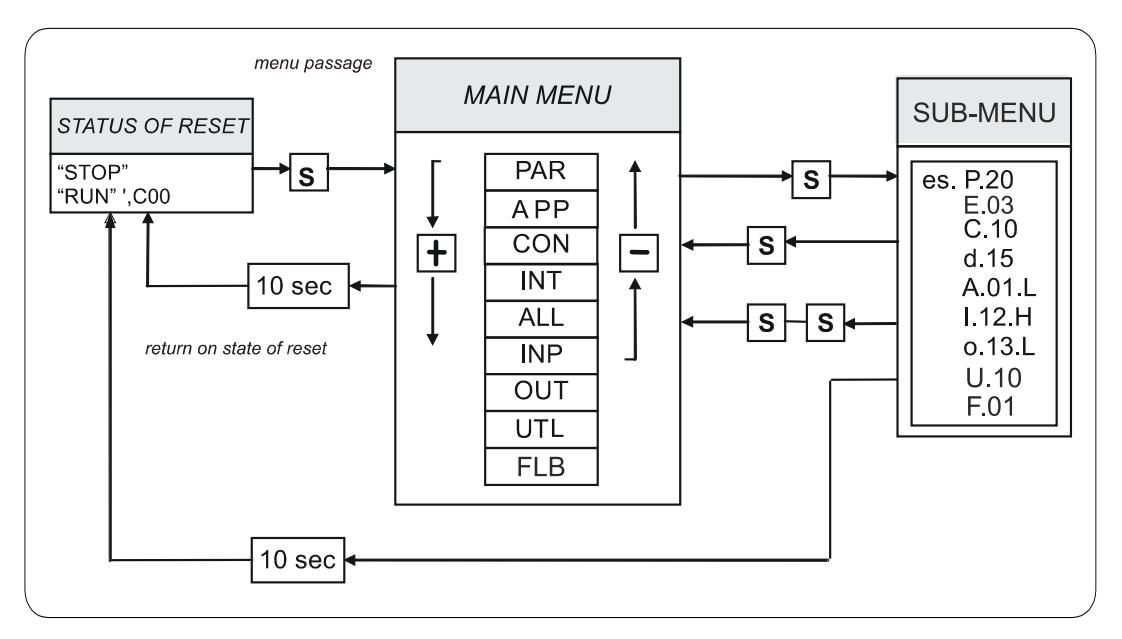

**FIG. 10** (Main Menu)

## **7.4.1 Sub-Menu of Parameters, Application Parameters and Connections Management (PAR, APP and CON)**

From "**PAR**" or "**CON**" you enter into the sub-menu list pressing "S"; once entered into the list is able look through the parameters or the existing connections by pressing the keys "**+**" or "**–**" to move in increase or in decrement; even in this case the list is circular. At the number corresponding to the various parameters or connections appear the letter "**r**" if they are reserved, "**t**" if reserved in the TDE MACNO and the letter "**n**" if it modification requires that the converter in not in run (offline); all the reserved parameters are of type "**n**" modifiable only by stop (offline). If You pressed the key "**S**" comes visualized the value of the parameter or of the connection that may be read; at this point repress "**S**" once You return to the sub-menu list, press twice "**S**" in fast succession (less 1 seconds), return to the main menu. The system returns automatically to the status of rest and after 10 seconds of have past inactivity. To modify the value of the parameter or of connection once entered into visualization it necessary press both keys "**+**" and "**–**"; in that moment it starts to flash the decimal point of the first figure to the left warning that from that moment the movement of the keys and "**+**" modifies the value; the change of value may only by stop if the parameter is of kind "**n**" and only after having set up the code of access P60, if the parameter is of the kind "**r**", only after having set up the code of P99 (access for the reserved parameters TDE MACNO), kind "**t**". The parameters and the reserved connections TDE MACNO does not appear in the list if doesn't call the code of P99. Once the value is corrected You press the key "**S**" return to the sub-menu list making operational the parameter or the corrected connection; if after correct the value want go out without change the values wait 10 seconds; if the value is no touched for the exit press again the "**S**" key (it is operative the same original value). About parameters and connections, the return to the status of rest display is in automatically way after 10 seconds from any kind of visualization.

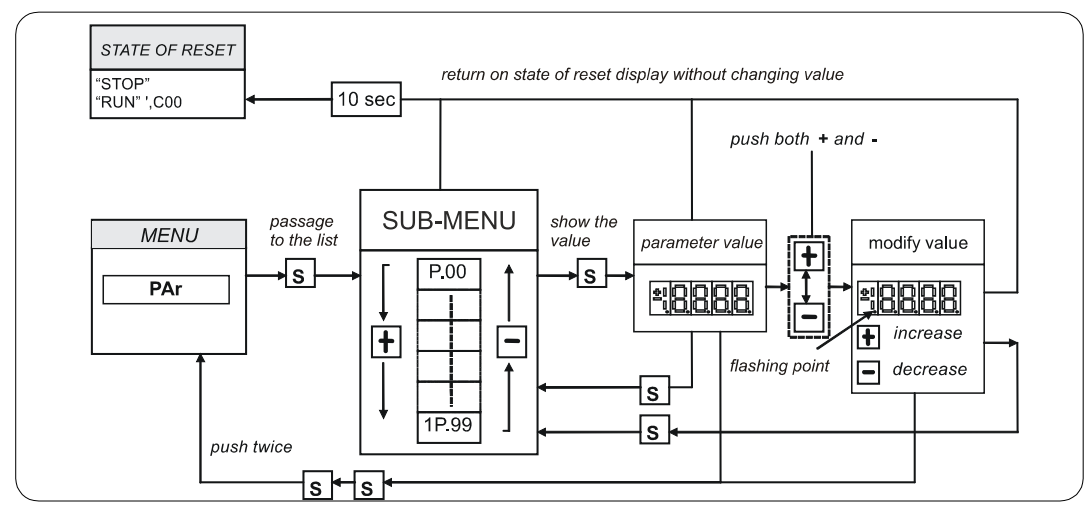

**FIG. 11** (Submenu management parameters PAR)

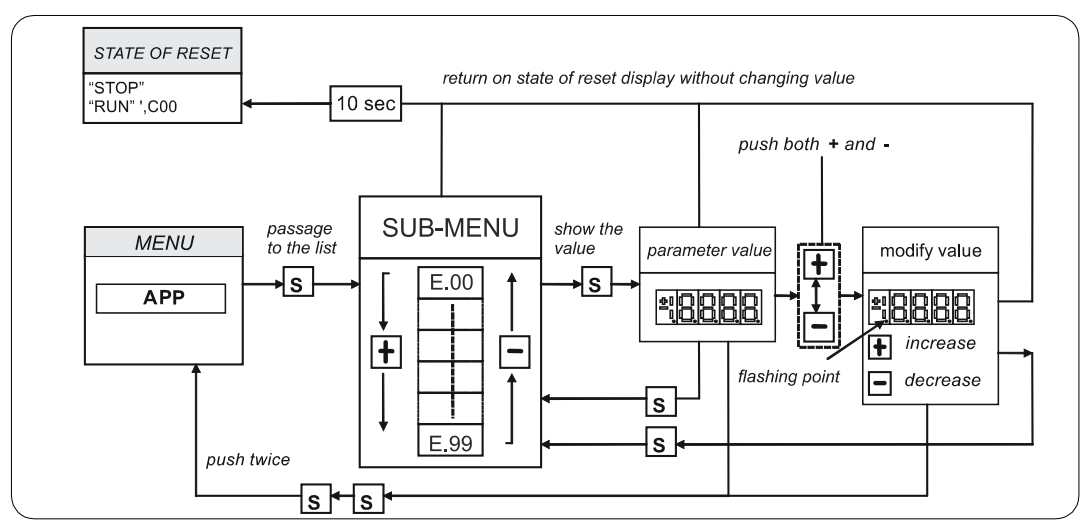

**FIG. 12** (Submenu management application parameters APP)

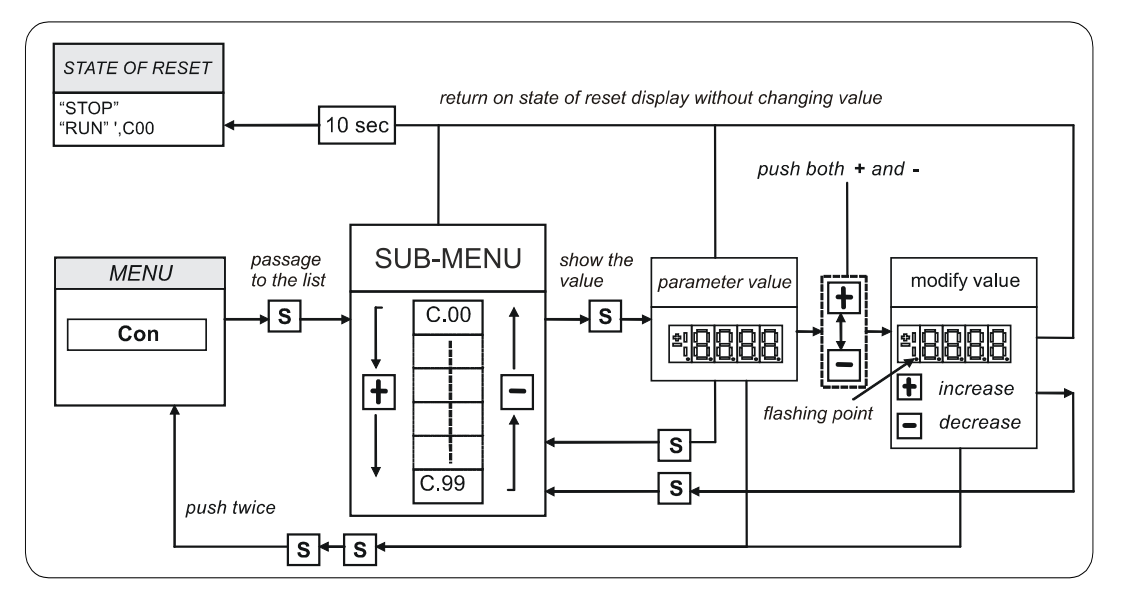

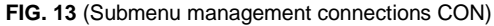

## **7.4.2 Visualization of the Internal Values (INT)**

From INT You enter into the list of sub-menu of the internal dimensions pressing "S". In the list you are moving with the keys "+" or "–" till that appearing address of dimensions wanted visualize "d x x"; pressing "S" disappears the address and appear the value of the dimension. From this status you go back to sub-menu list, repressing "S", and go again to the main menu repressing "S" twice in fast succession; from the menu and from the sub-menu. You return automatically to the status of rest after a time of 10 seconds.

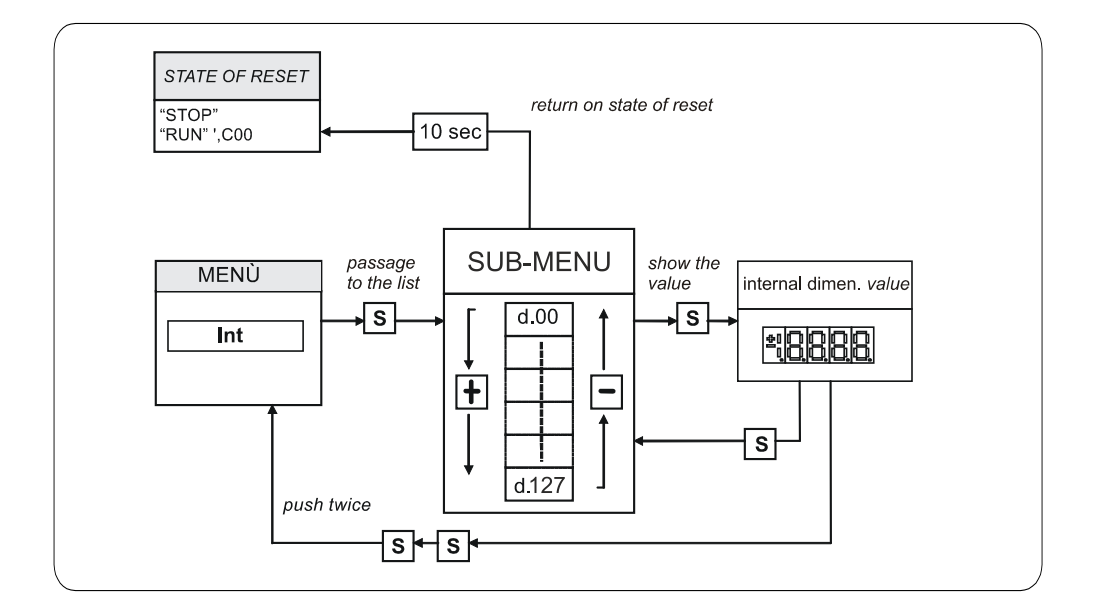

**FIG. 14** (Visualization of the internal values INT)

## **7.4.3 Alarms (ALL)**

From ALL you enter into of sub-menu list of the alarms pressing "S". From the corresponding sub-menu with the keys "+" and "-" move all addresses desired for the alarms; with this, in the box to the right, appears the status of the alarm "H" if active, "L" if don't. If the alarm has been disabled; in this case too with the active status doesn't appear any stop of the regulation, the address of the alarm is preceded by the sign "–".

**To exclude the event of an alarm You must enter into the menu to modify both the keys "+" and "–" and when the flashing point appears of the first number You can enable or disable the alarm with the keys "+" or "–"; if the alarm is disabled appears the sign the "–" to the left of the writing "A.XX.Y".** 

From the status of modification returns to the list of sub-menu and You return operative the select made pressing "S", from the menu and from the sub-menu You turn automatically to the status of rest after a time closed to 10 seconds.

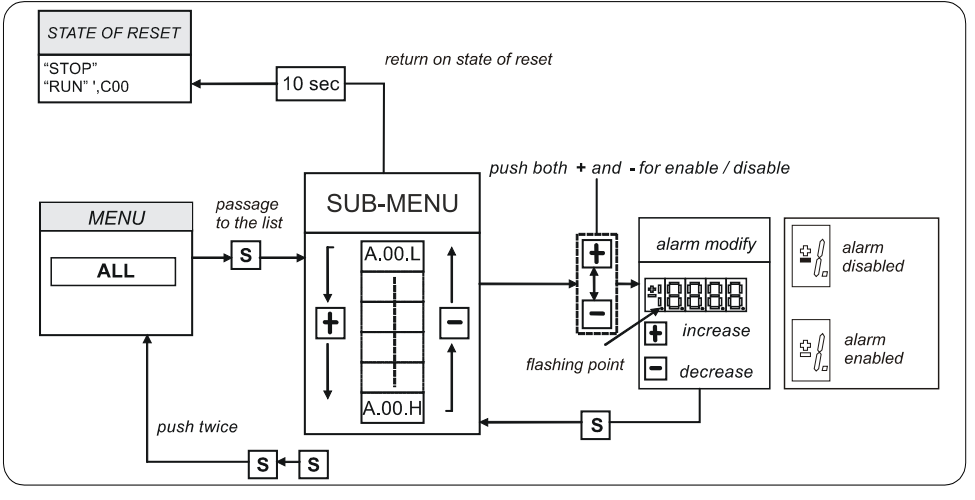

**FIG. 15** (Alarms ALL)

## **7.4.4 Visualization of the Input and Output (Inp and Out)**

From the INP or from the OUT You enter into corresponding list of sub-menu pressing "**S**". From the corresponding list of sub-menu with the keys "**+**" and "**–**" move to the address desired for the digital input (i) and the output (o); together to this, in the box, appear the status: "**H**" if activate, "**L**" if not active. From this status You returns to the main menu pressing "**S**".

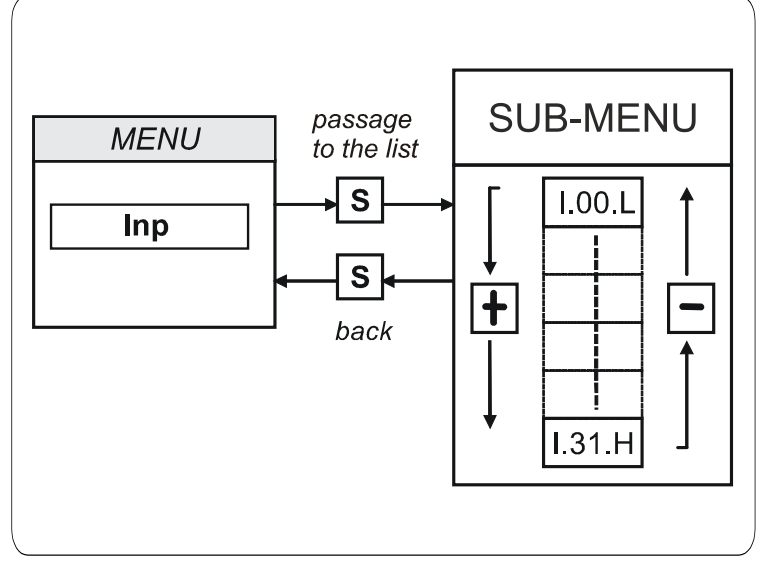

**FIG. 16** (Digital input INP)

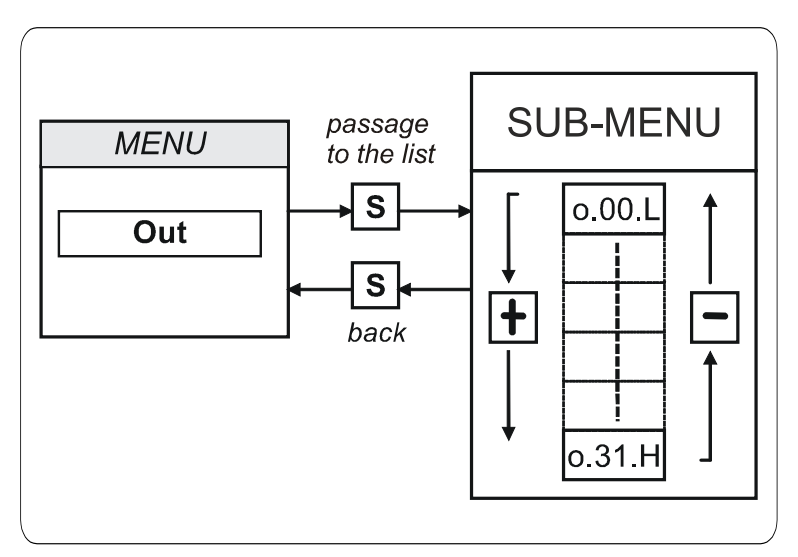

**FIG. 17** (Digital output OUT)

# **PROGRAMMING KEY**

## **7.5.1 Classic Key**

The programming key I2C device allows to back up **all the parameters** of a drive (both Core and Application parameters), in order to upload into others drives or the same if data have been compromises. The data are stored in a EPROM type memory, so **battery backup is not necessary**. In this device is possible to save **only one parameters recipe at a time**, so a second saving data leads an overwriting of previous parameters; the switch put on the key upper front side allows to protect the stored data against possible writing procedures.

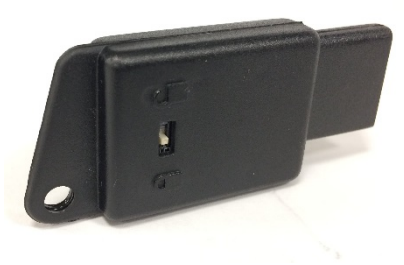

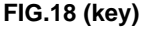

#### **Use method**

#### **Parameters transmission from drive to key:**

- Insert the key into the suitable slot with the correct way (otherwise it's not read);
- Select the "**SAvE**" function with the buttons ▼ and ▲ located on the keyboard of the drive and push "**●**" as confirm.

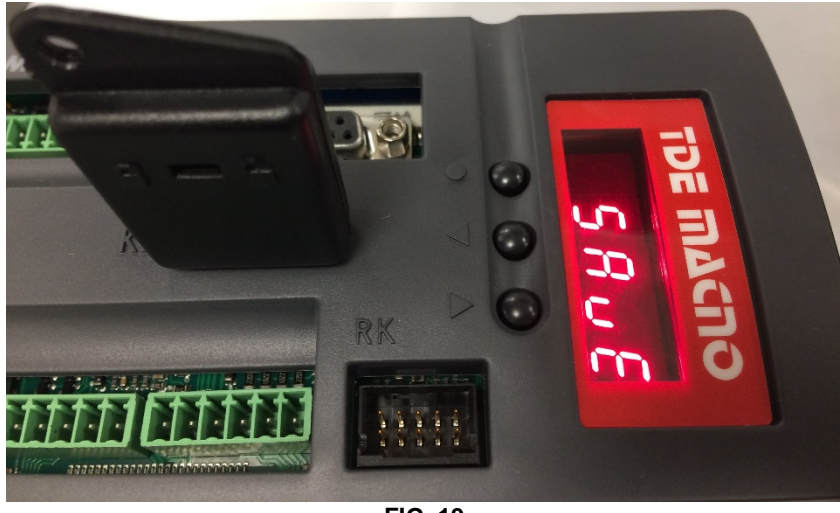

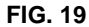

If the security switch is in " $\bigcirc$ " position the command is stopped and the warning "**Prot**" is displayed for 4s. Otherwise all the parameters is transferred and the "**runn**" notice is displayed, then the message "**donE**" will be shown for 2s as memorization confirm.

#### **Parameters transmission from key to drive:**

- Insert the key into the suitable slot with the correct way (otherwise it's not read):
- Open the reserved parameter key with **P60=95**;
- Select the "**LoAd**" function with the buttons▼ and ▲ located on the keyboard of the drive and push "**●**" as confirm;
- Set **C63=1** to save the new parametrization permanently, switch off and switch on the regulation supply to make it operative.

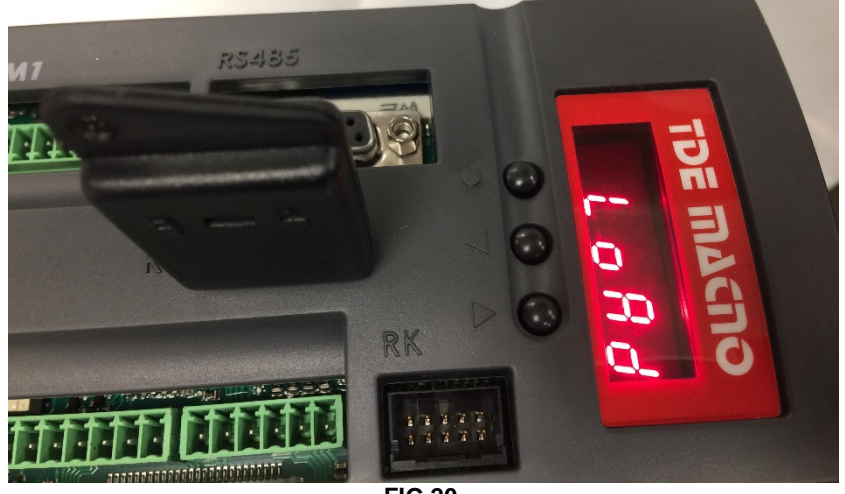

**FIG.20**

During the data transfer the message "**runn**" is displayed, then the "**donE**" notice will be shown for 2s as memorization confirm.

If the programming key contains not compatible parameters with Core and Application firmware of the drive the warning "n.CPt" will be displayed for 4s; instead, if they are invalid the warning "Err" will be shown for 4s. Both this cases have as effect the load of the factory preset parameters.

## **7.5.2 USB Key**

The **274T0008** is the **new display/keypad + I/O board** for OPDE drives, that replaces previous 274T0004. As before, the display/keypad board of OPDE has its own micro-controller and firmware, that manages the operator interface and implements a ModBus master to communicate with the OPDE control board by a internal serial line.

The main difference to the previous boards is related to "parameters key" interface. The old boards support only the TDE MACNO, custom made, Parameters Key that was based on EEprom type non-volatile memory and I2C interface bus. The new board supports **USB 2.0** flash drive that's based on Flash type non-volatile memory and USB interface bus. When USB key is enabled, OPDE acts like an USB Host for **MSD** (Mass Storage Device).

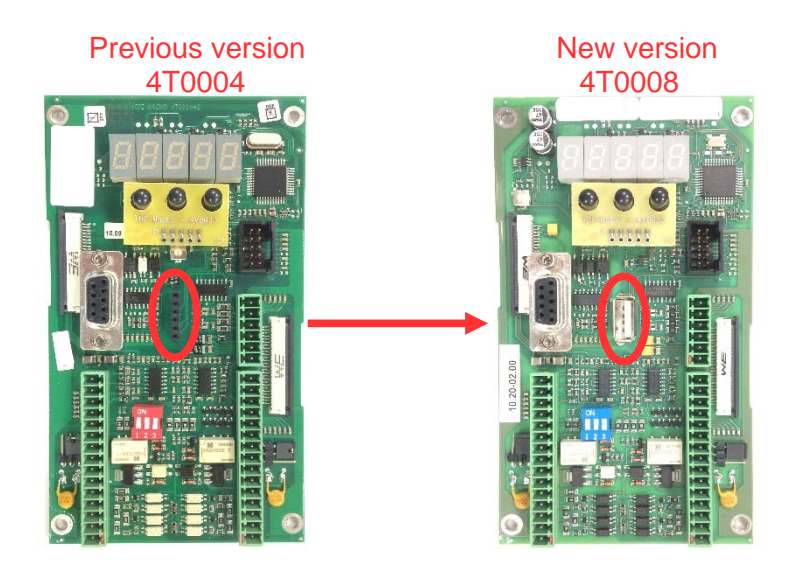

Using a standard USB flash drive carries to some great advantages:

- $\Box$  they are manufactured by multiple suppliers nor only by TDE MACNO, so they are widely available, all over the world;
- $\Box$  they are cheap:
- they are based on consolidated, reliable memory storage technology and they use the USB (Universal Serial Bus) that's also a standard, well known interface, already present in every Personal Computer build in the last 20 years;
- $\Box$  they are familiar and commonly used by all people that already use a PC;
- $\Box$  they are available in a wide range of memory capacity, from few MBs to several GBs;  $\Box$  they use standard data organizations ("File Systems" like FAT16 and FAT32) to store
- they use standard data organizations ("File Systems" like FAT16 and FAT32) to store data in form of tree structured folders and data files;
- $\Box$  they allow to store into one pen-drive until to 10 parameter recipes, 10 core firmware and 10 application firmware;<br> $\Box$  they allow to have a full back up of a drive (firmware + parameters):
- they allow to have a full back up of a drive (firmware + parameters);
- $\Box$  the USB port is available even if the internal connection with the drive control board is missing and also if the drive control board is in "**boot**" state due to a previously aborted/incomplete firmware download;
- they allow to have a direct connection to a PC without any specific interface converter; with a HUB USB it's also possible connect more than one drive in the same time (it's not possible connect more than one pen-drive).

A brand new menù "**USb**" (not available remotely via OPDExplorer) is provided to enable and manage all the functionalities related to the USB key interface. The USB menu is not available only during the upload/download of the core/application firmware started from another source (like OPDExplorer and RS485 serial interface).

# **7.5.2.1 SPECIFICATION**

Following specifications are only related to the new USB interface, as all other are equal to the previous board.

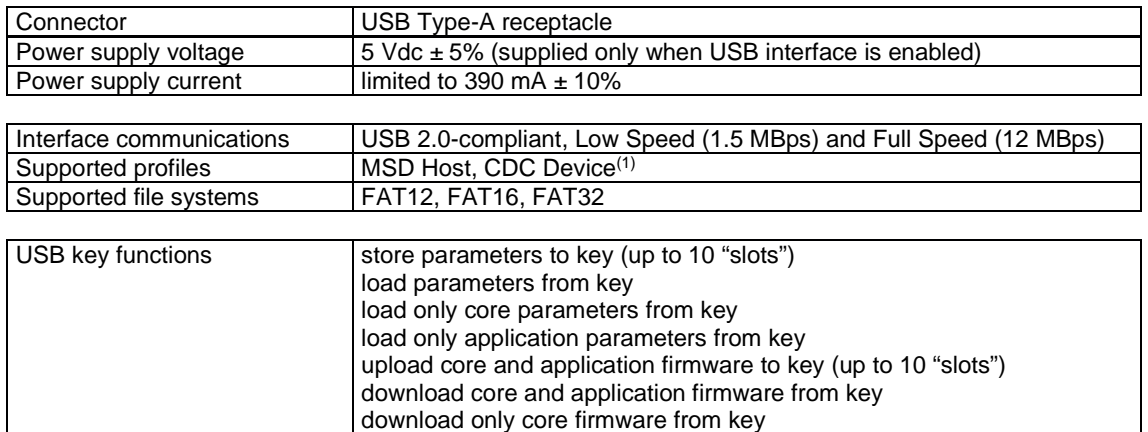

# **7.5.2.2 OPERATIONS**

The USB bus is physically 1 to 1, where a "downstream" USB port of an apparatus is connected directly or through a cable to the "upstream" USB port of another apparatus; among other relevant differences, downstream port also carries power supply while upstream port can drain that power supply (or not if the apparatus is self-powered).

USB apparatus are distinct into "**Hosts**" (with downstream USB port) and "**Devices**" (with upstream USB port). A single USB Host can be connected to multiple USB Devices using one or more USB Hubs, without a violation of the 1 to 1 rule, because the HUB USB has the main function to routing the messages flowing through his upstream port to the appropriate downstream port, allowing a star-like connected bus.

The USB interface implemented into OPDE is called **"Dual Role"** interface as it can act both like a Host or a Device:

 it's a **Host** when connected to a USB flash drive: its downstream port supplies power to the flash drive and sends commands to it in order to access to the data stored into the flash memory.

The simplified Host implemented is **limited to management of just only 1 MSD Device**: USB Hub connection is not supported, so attach an USB flash drive directly.

Connection of USB Hosts or Devices other than MSD class was not fully tested and then can lead to unexpected results: please avoid them.

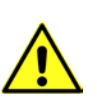

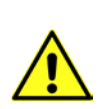

 it's a **Device** when connected to a PC: its upstream port receives commands from the PC in order to exchange communication data.

As the downstream port from the PC also carries power supply, please **be sure that the OPDE USB Host interface is not enabled (S.00=0) prior to connect to PC**; if not, short circuits can happens between the 5V USB power supply of both interfaces resulting in damage of the USB port of the PC or the OPDE or both. As a Device, it can be connected to the downstream port of an USB Hub (one PC connected with more than one drive).

## **7.5.2.3 MENU USB**

"**USb**" menu contains the commands related to the USB interface.

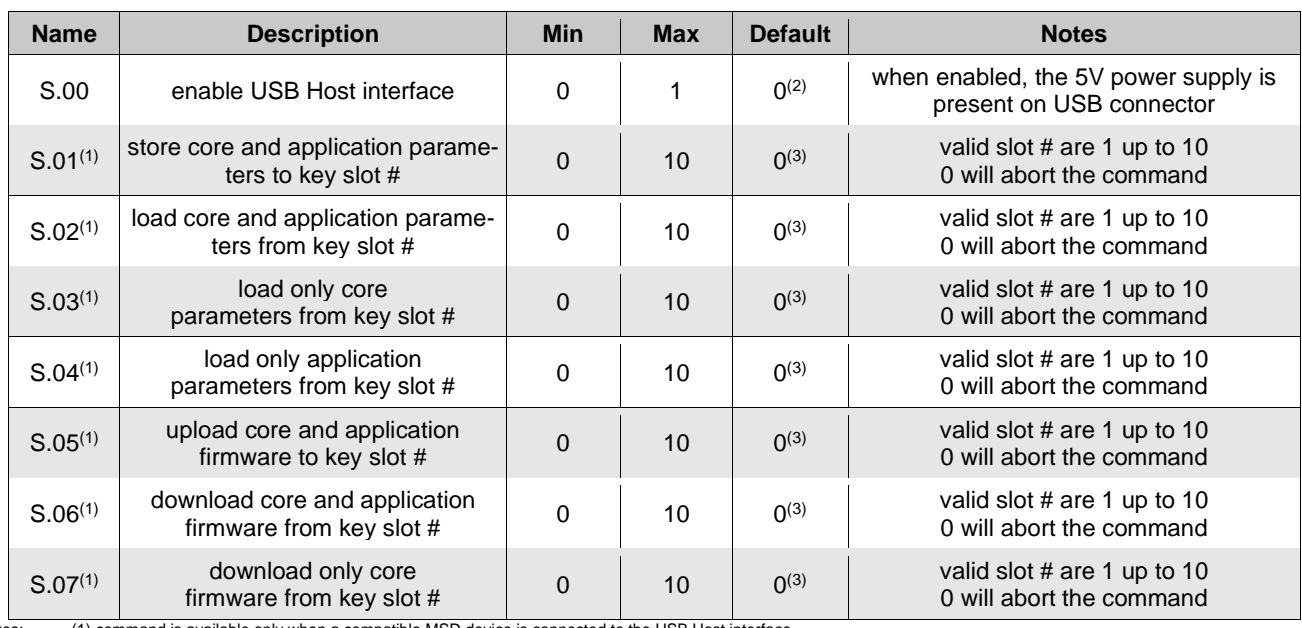

Notes: (1) command is available only when a compatible MSD device is connected to the USB Host interface. (2) cammand value auto reverts to 0 if a compatible MSD device is missing for longer than 30 s.

(3) command value auto reverts to 0 after execution.

Remember that "**USb**" menù is not available remotely via OPDExplorer and during the upload/download of the core/application firmware started from another source (like OPDExplorer and RS485 serial interface).

# **7.5.2.3.1 ENABLING USB HOST INTERFACE – CONNECTION OF A PEN-DRIVE**

Before connecting a pen-drive in the menù is available only the command **S.00=0** (default).

Set **S.00=1** to enable the USB Host interface: the power supply is applied to the USB connector and then a pen-drive can be connected and recognized by the OPDE; if a MSD Device is not recognized within 30 seconds from the enabling or after removing another already recognized MSD Device, the command S.00 is automatically reverted to 0, disabling USB Host interface and switching off the power supply on USB connector. This is done for avoiding USB power supply to be present on USB connector when not necessary, preventing possible power supply short circuit in case of direct connection with a PC.

A connected Device is correctly recognized only if it's a MSD class device formatted using the File System **FAT 32** bit version (recommended choice). At the first connection of a pen-drive the OPDE create the path **\TDEMACNO\OPDE\** that's used as **working directory**; this operation can last for several seconds during which the Operator Interface is freezed.

Only after all is ready the USB menu is populated with the other commands **S.01÷S.07** and they will be **disable when the pen-drive will be remove or will be set S.00=0**.

It's possible store until to 10 files for type (firmwares, applications, parameters) appointed by a number (slot #); chosing a different value for the commands S.01÷S.07 (value from 1 to 10) it's possible decide from what slot # take the file, saved into **\TDEMACNO\OPDE\** directory, to complete the selected operation.

Setting the value 0 will abort the command.

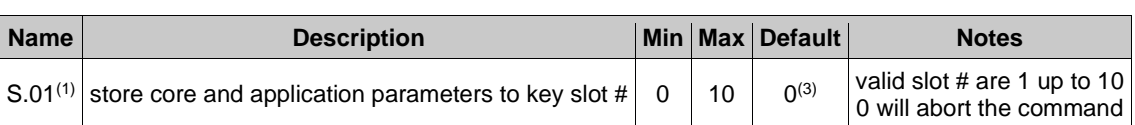

# **7.5.2.3.2 STORE "CORE" AND "APP" PARAMETERS**

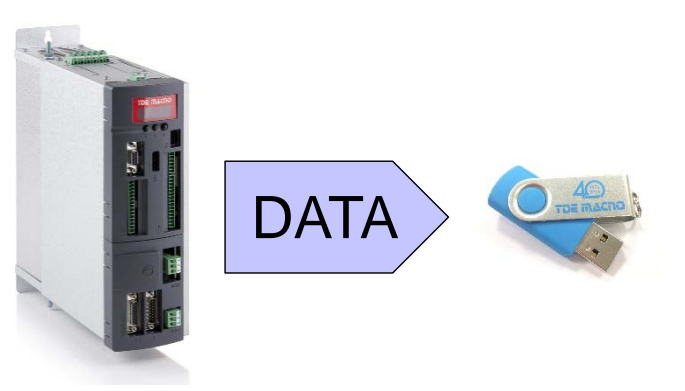

OPDE parameters are divided into 2 sets: "core" parameters and "application" parameters; "core" parameter are those contained into PAR, CON and FLB menues, while "application" parameters are those into APP menu ("base" application parameters from E00 up to E99 and "extended" application parameters from E100 up to E599).

Command **S.01** stores **all the OPDE parameters** to the flash drive; the data are stored into the flash drive working directory in a file named **RCPxx\_cc.cc\_aa.aa\_.MRA** where **xx** is the slot # number choosed by parameter S.01, **cc.cc** is the firmware "core" version and **aa.aa** is the firmware "app" version. The **MRA** file name extension identifies the custom file format (Modbus Register Ascii) used for storing the parameters recipe and the version of core and application firmware was added for better identification of the recipe when the file is accessed by a PC.

The user can further personalize the file name adding a comment before the final .MRA extension:

example: RCP01\_**E13358**.MRA.

The only rule to respect is that the "RCPxx\_" radix and the latest ".MRA" extension must be maintained in order to let the keypad correctly manage the file.

Each slot # can contains only one file, so it's possible create until to 10 file of this kind: from **RCP01\_cc.cc\_aa.aa\_.MRA** to **RCP10\_cc.cc\_aa.aa\_.MRA**.

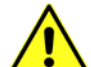

Warning: if to store a recipe the slot # selected is already used by an other file, the last one will be overwrite and the data that this file contains will be lost.

# **7.5.2.3.3 LOAD "CORE" AND "APP" PARAMETERS**

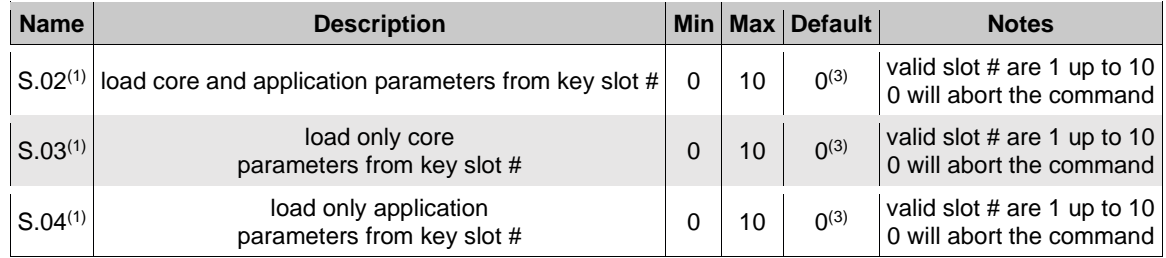

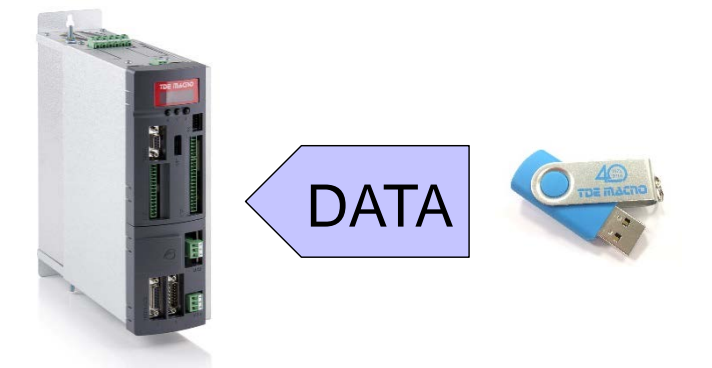

Parameters recipe can be loaded from the flash drive into the OPDE by using commands **S.02÷S.04**: the value setted will choose the recipe slot # to load from (choosing slot "0" will result in no operation). The difference between the commands is related to the kind of parameters loaded: S.02 loads both core and application parameters, S.03 loads only core parameters while S.04 loads only application parametes.

Recommanded sequence of operation to load parameters:

- unlock suitable keys **P60=95** (access to reserved parameters) and/or **P99** (access to TDEMacno reserved parameters);
- load parameters recipe (core, application or both) by **S.02÷S.04**;
- save parameters to non volatile memory by **C63=1**;
- switch off 24V power supply of OPDE and wait till it turn off, then switch it on.

During the execution of these commands the display will show **«runn»** and if succesfully executed, the display will show **«donE»** for 10s (after the completion of command, the command value is automatically reverted to 0).

There are a variety of situations and problems that can happen and that prevent a correct execution of the command: in these cases the display will show a message (for 10s) that indicates the cause of failure:

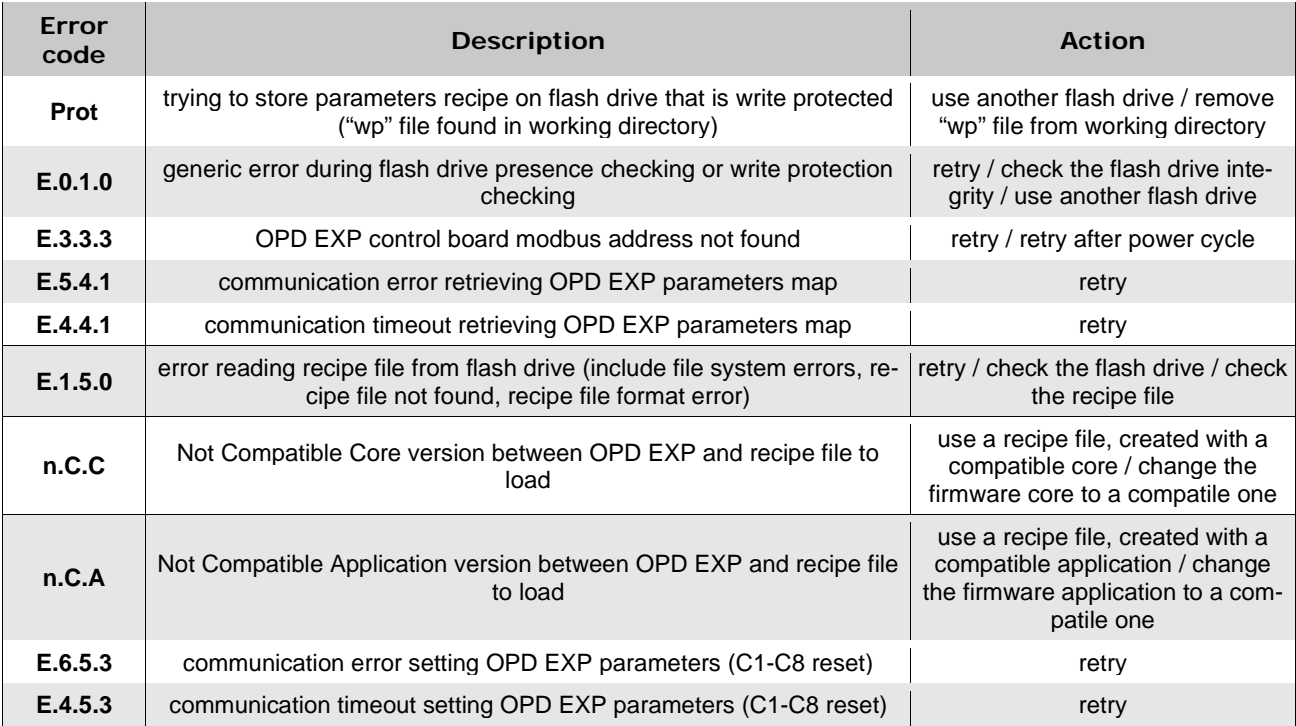

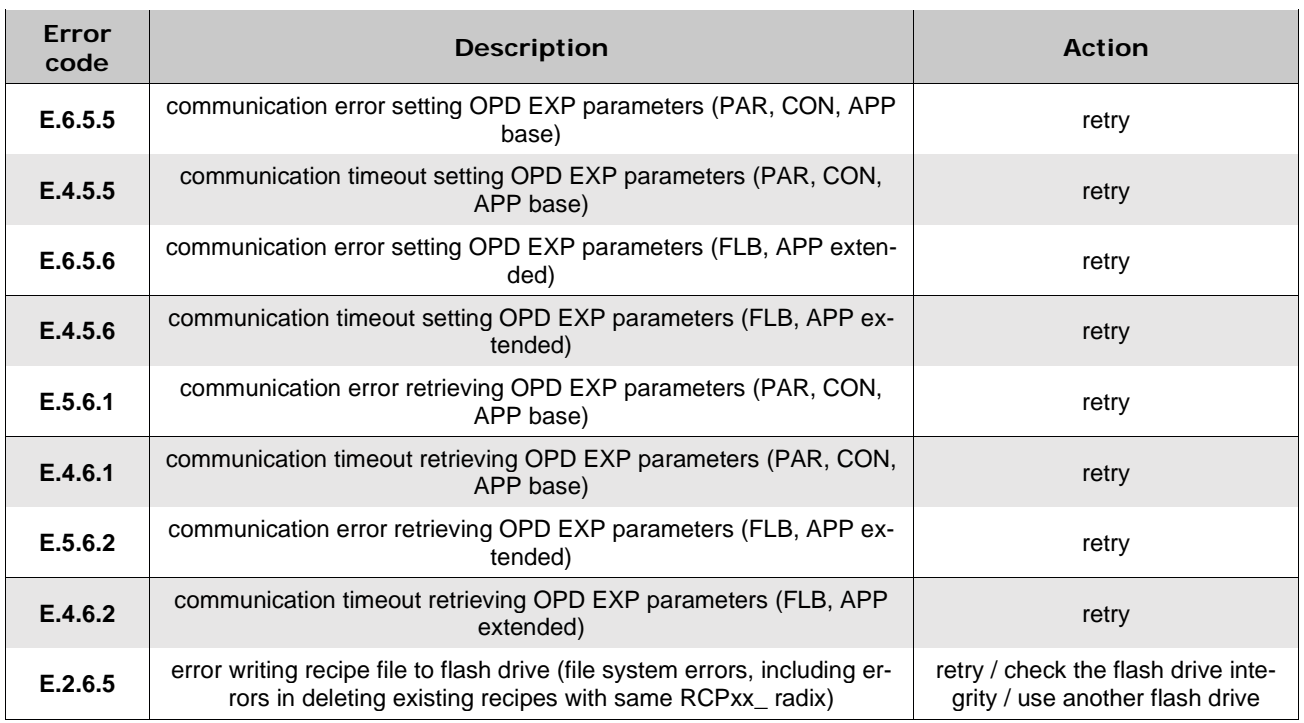

Supervisor OPDExplorer allow to import/export **MRA** files into a pen-drive.

For example, after loaded a parameters recipe into a pen-drive, then connected the pen-drive to the PC, it's possible import the recipe in OPDExplorer ("**Parameters/Import from MRA file**") and print a file **.txt** ("**Parameters/Export to text file**") or save a **.TCN** file.

On the contrary starting from a **.TCN** file with the OPDExplorer is possible to export a **.MRA** file ("**Parameters/Export to MRA file**") **paying attention to save it with a valid name** into the working directory **\TDEMACNO\OPDE\**.

# **7.5.2.3.4 STORE "CORE" AND "APP" FIRMWARE**

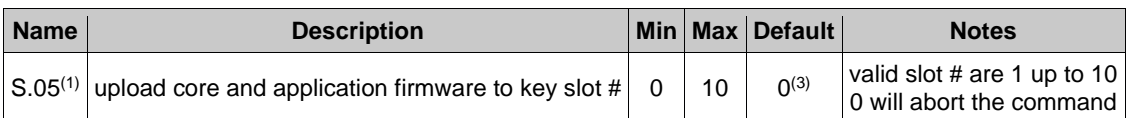

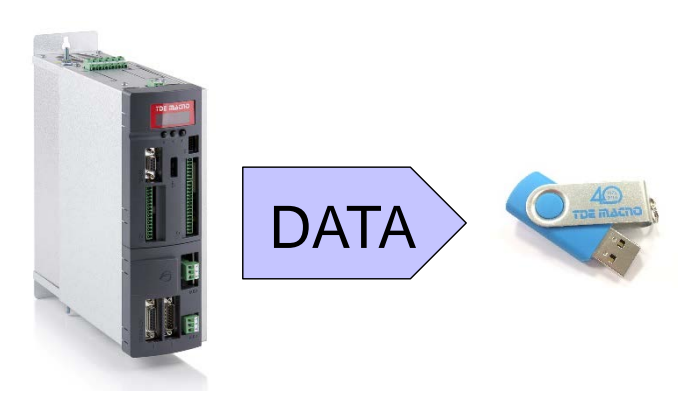

OPDE firmware is divided in 3 parts: the "bootloader", the "core" and the "application".

The bootloader is a part of firmware that's always present (and that can't be changed/updated by the user) into the internal flash memory of the OPDE control board: it allows the download and upload of the other 2 parts of firmware using a serial interface.

An new bootloader version was developed and released to strongly enhance performances: when used with 274T0008 the uploading and downloading execution time will be greatly reduced and also an additional data integrity check will be done on the downloaded firmwares.

Firmwares ("core" and "app" together) are stored into the flash drive working directory in 2 separated files named **CO-RExx\_cc.cc\_.LDR** and **APPxx\_aa.aa\_.LDR** where **xx** is the slot # number choosed by parameter **S.05**, **cc.cc** is the firmware "core" version and **aa.aa** is the firmware "app" version. The **LDR** file name extension identifies the hystorical file format (LoaDeR file) used by TDE MACNO for storing the firmware.

The user can further personalize the file name adding a comment before the final .LDR extension:

example: CORE01\_12.22\_**E13358**.LDR and APP01\_00.26\_**E13358**.LDR.

The only rule to respect is that the "CORExx\_" or "APPxx\_" radix and the latest ".LDR" extension must be maintained in order to let the keypad correctly manage the file.

Each slot # can contains only one file, so it's possible create until to 10 file of this kind: from **CORE01\_cc.cc\_.LDR** to **CORE10\_cc.cc\_.LDR** and from **APP01\_aa.aa\_.LDR** to **APP10\_aa.aa\_.LDR**.

Warning: if to store a recipe the slot # selected is already used by an other file, the last one will be overwrite and the data that this file contains will be lost.

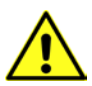

## **7.5.2.3.5 LOAD "CORE" AND "APP" FIRMWARE**

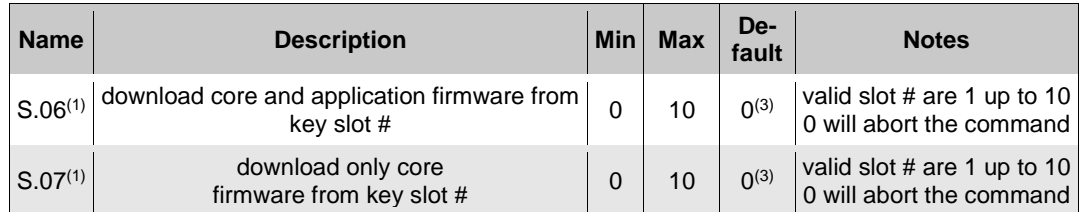

Firmware can be downloaded from the flash drive into the OPDE by using commands **S.06** or **S.07**: the value setted will

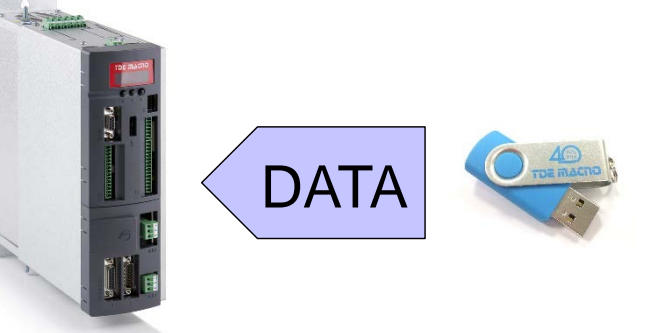

choose the firmware slot # to load from (choosing slot "0" will result in no operation). The difference between the commands is related to the kind of firmware downloaded: S.06 downloads both core and application firmware, S.07 downloads only core firmware.

Please notice that LogicLab compiles applications to be used with a specific version of core firmware (in order to grant the matching of internal variables and resources) so you can think that an application firmware executable is really bound to a specific version of core firmware. That's why we suggest to download both core and application in a single operation.

During the execution of these commands the display will initially show "**runn**" and then (as execution takes several seconds) a progression index like:

- "**uP.nn**" where **nn** goes from 00 up to 99 for upload;
- "**dL.nn**" where **nn** goes from 00 up to 99 for download.

If successfully executed, the display will show "**donE**" for 10s and after the completion of command, the command value is automatically reverted to 0.

There are a variety of situations and problems that can happen and that prevent a correct execution of the command: in these cases the display will show a message (for 10s) that indicates the cause of failure:

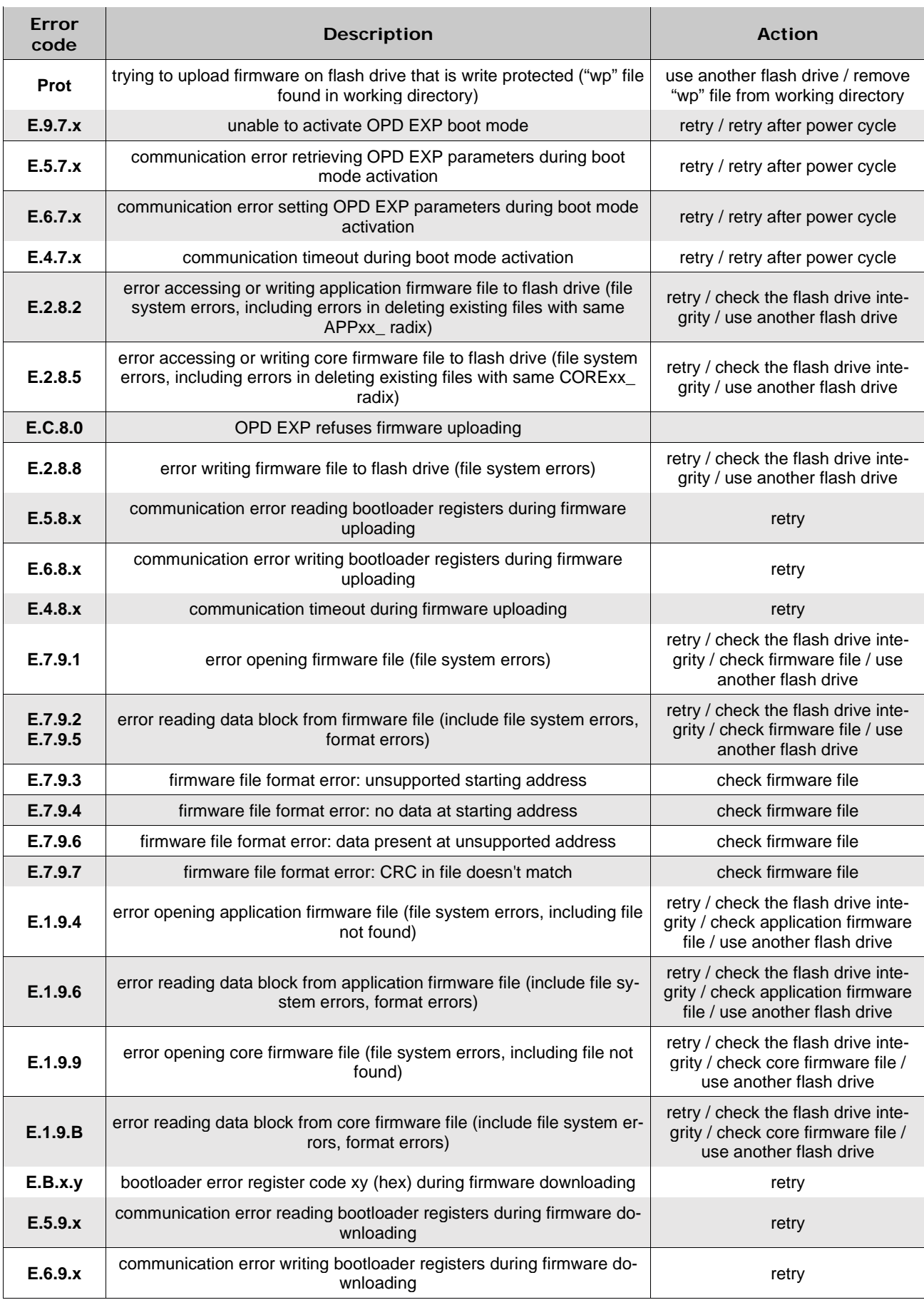

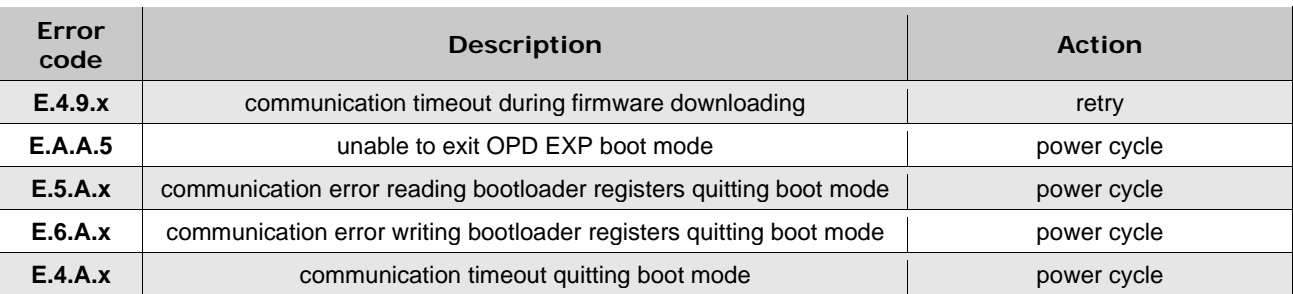

Warning:

Loading the firmware the control board of the OPDE is fully busy, so we suggest to power off the main voltage of the drive before these operations.

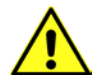

**Warning:** currently is not possible view what is saved into the slot # by the OPDE display, so, in order to avoid error, **we suggest to have a note of what and where has been saved into the pen-drive** or **verify it by the PC before these operations**.

## **7.5.2.4 CONNECTION TO PC**

OPDE can be directly connected to a PC using an "A to A" type USB cable without any specific interface converter like OPDExplorer and RS485 serial interface. In this case the OPDE acts like an USB Device with **CDC** (Communication Device Class) profile, emulating an UART (Universal IM Receiver/Transmitter) that's seen as a virtual COM port on the PC.

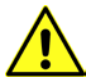

**Warning:** for safety, before doing the connection please check that the OPDE USB Host interface is disabled (**S.00=0**) because, if not, short circuits can happens between the 5V USB power supply of both interfaces resulting in damage of the USB port of the PC or the OPDE or both.

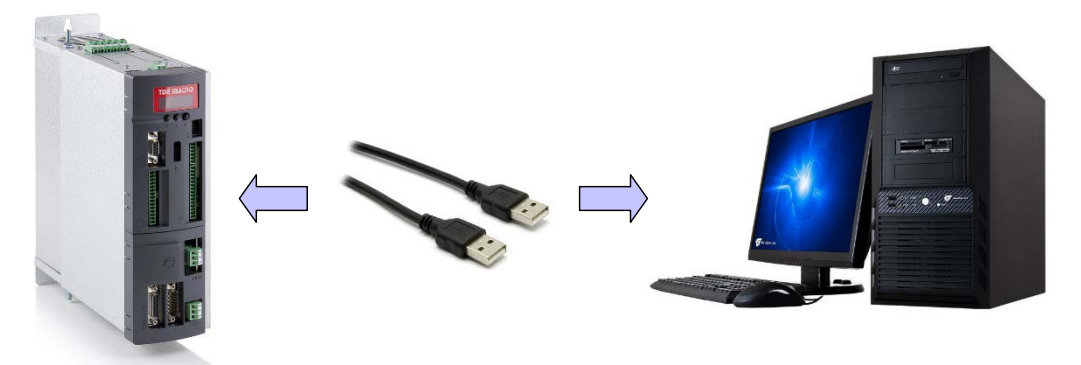

**At the first connection the Operative System of the PC will ask for a driver that are powerd by TDE Macno with the .inf file** (that's good for both 32 and 64bit Windows OSes) and that can be downloaded by the website [www.bdfdigital.it](http://www.bdfdigital./) a the voice **PRODUCTS/DOWNLOAD/UTILITY SW**, folder **DRIVER\_USB\_4T0008.zip**. When driver has been installed the OPDE will be seen as a new COM port.

When a PC is directly connected to the OPDE, the Operator Interface is not working as the internal serial link is used exclusively for data communication with the PC.

For the same reason **speed is 38400 bps and Modbus address is 1** (regardless to settings in parameters P92 and P93) and can't be changed.

Here below are illustrated the only messages that the display can show:

• OPDE connected to PC but driver not installed (led blinking)

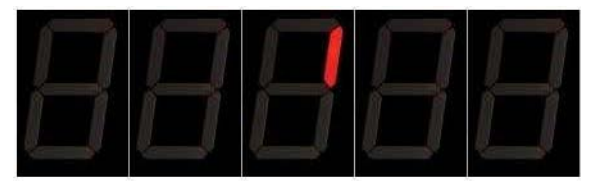

• Driver installed and OPDE connected to PC (led blinking)

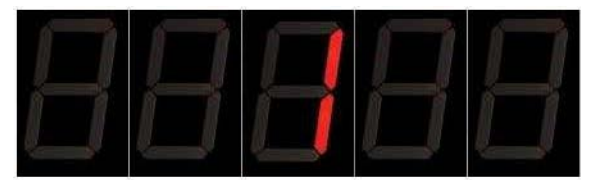

• During the data transfer the two led on the left blinking more slowly than the two on the right

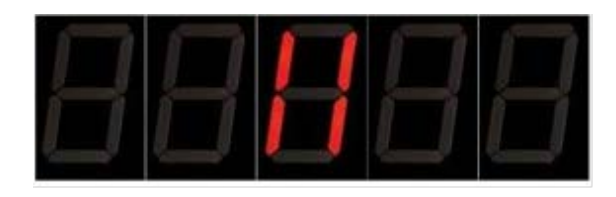

# **8 LIST OF PARAMETERS**

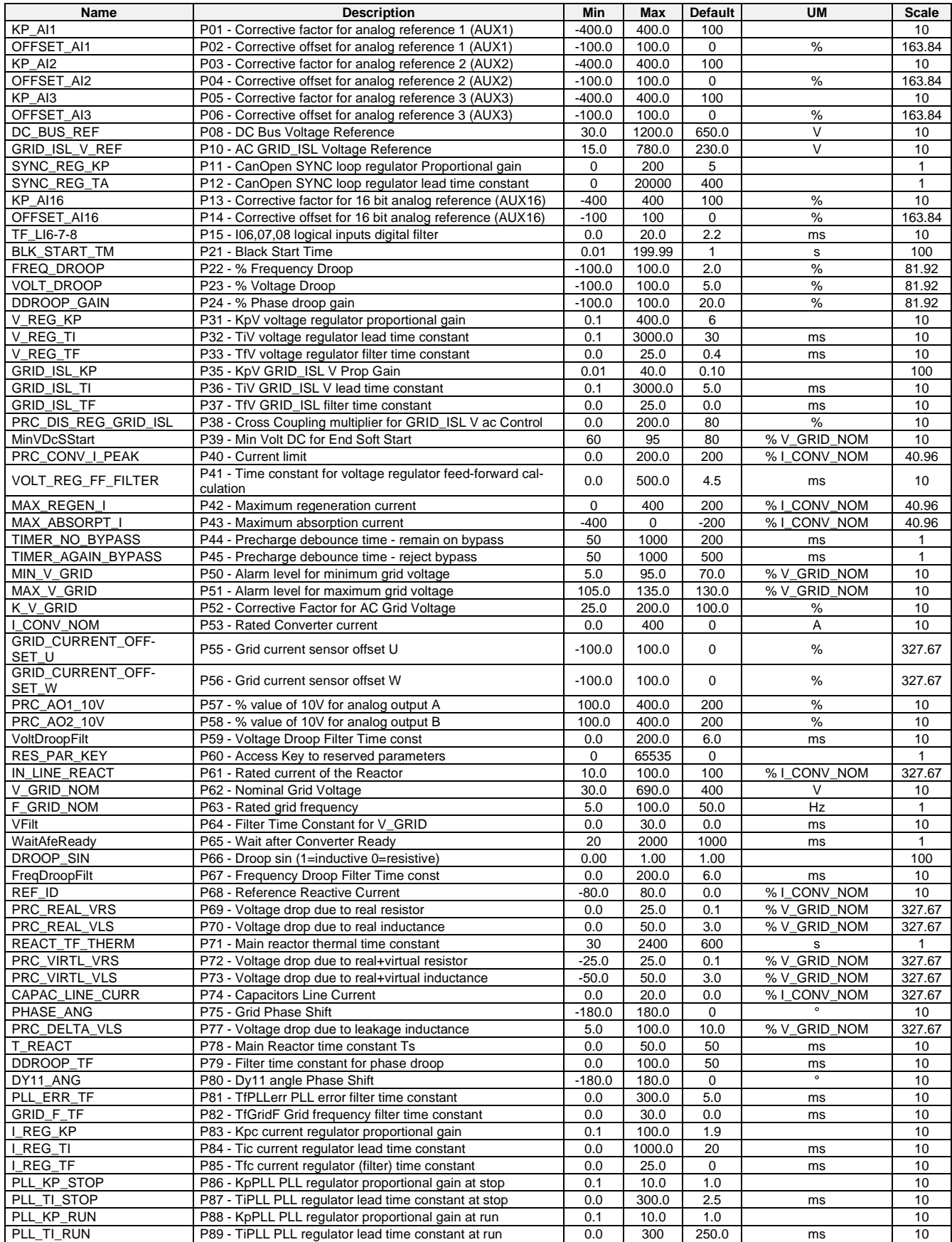

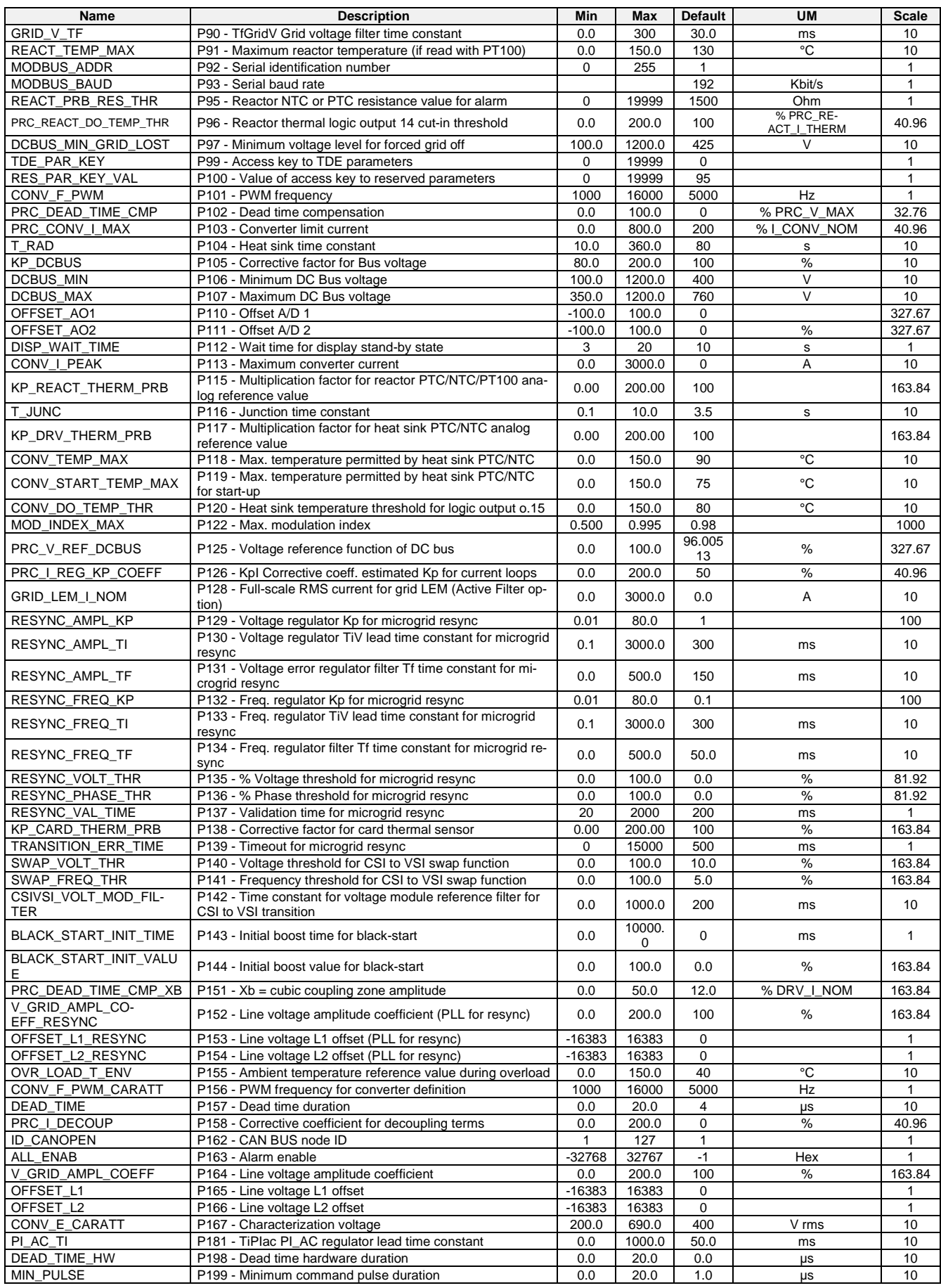

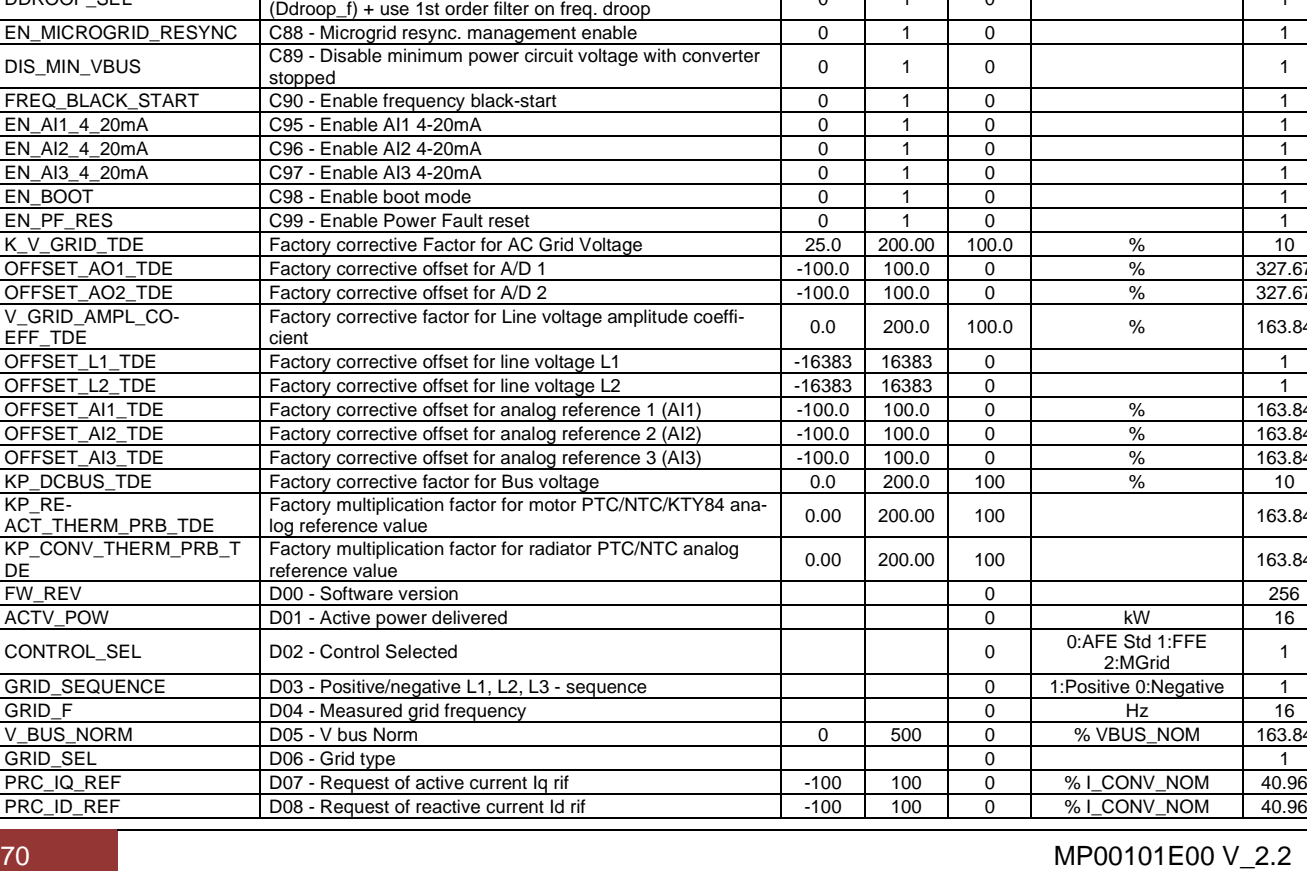

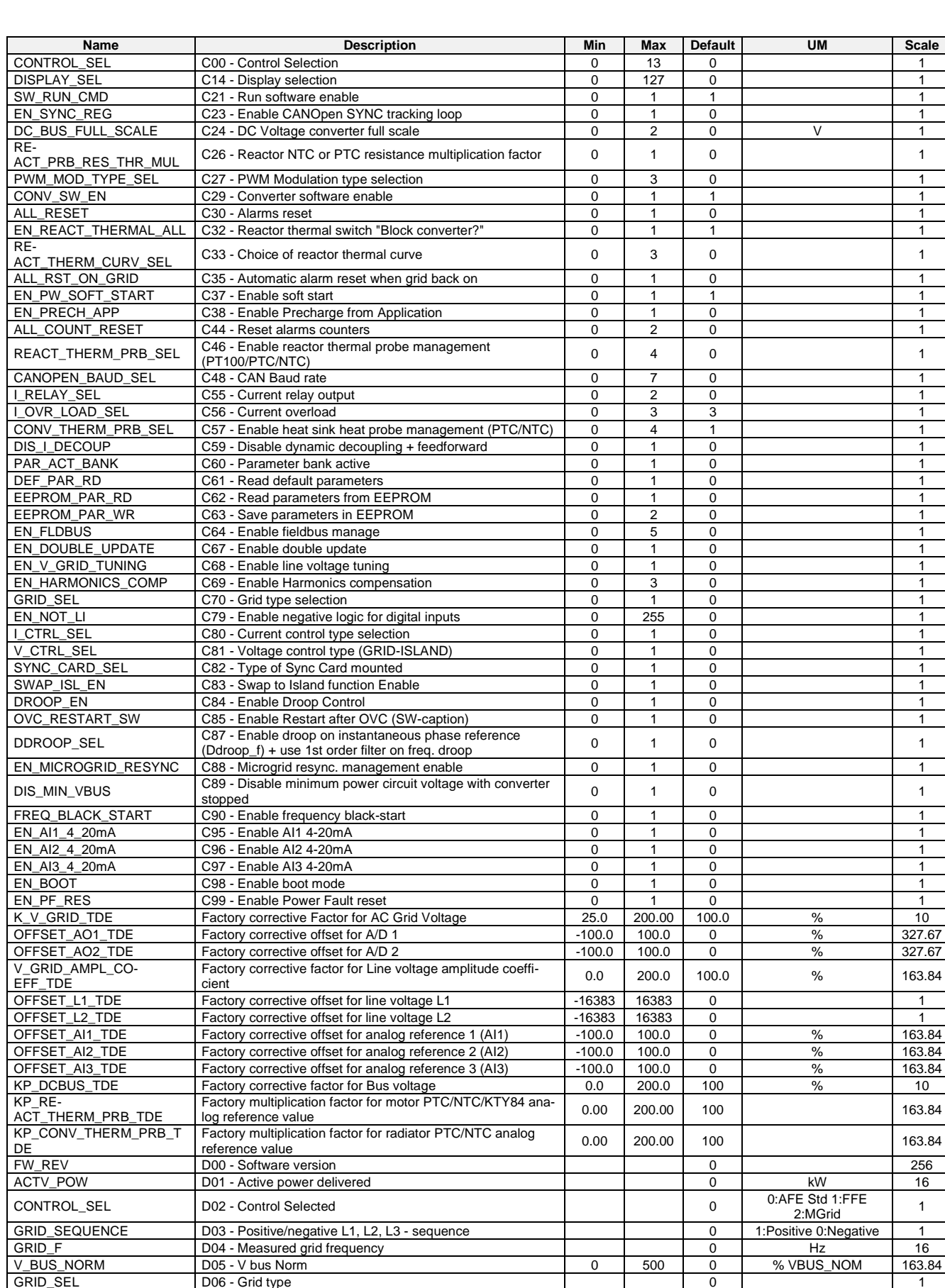
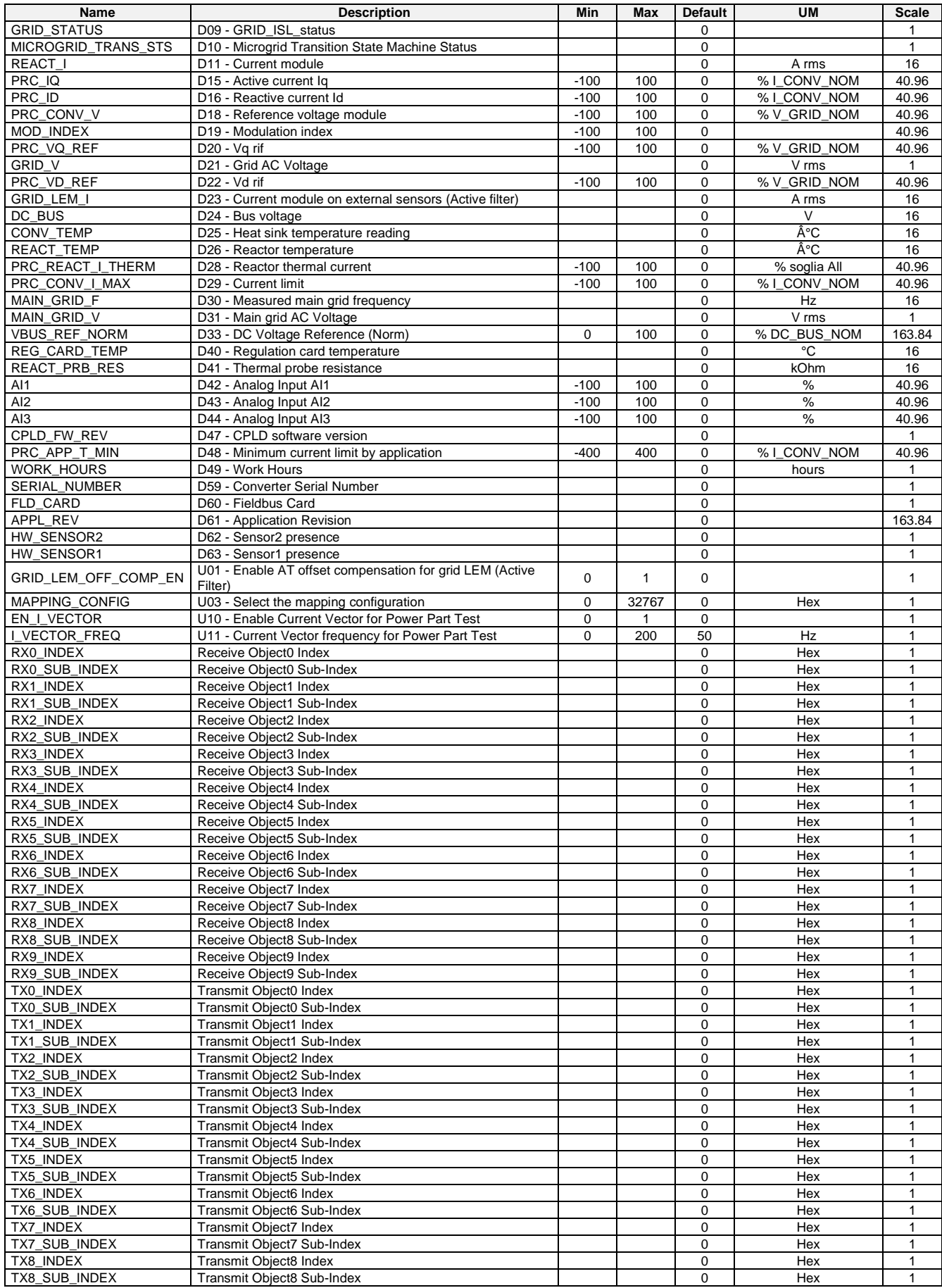

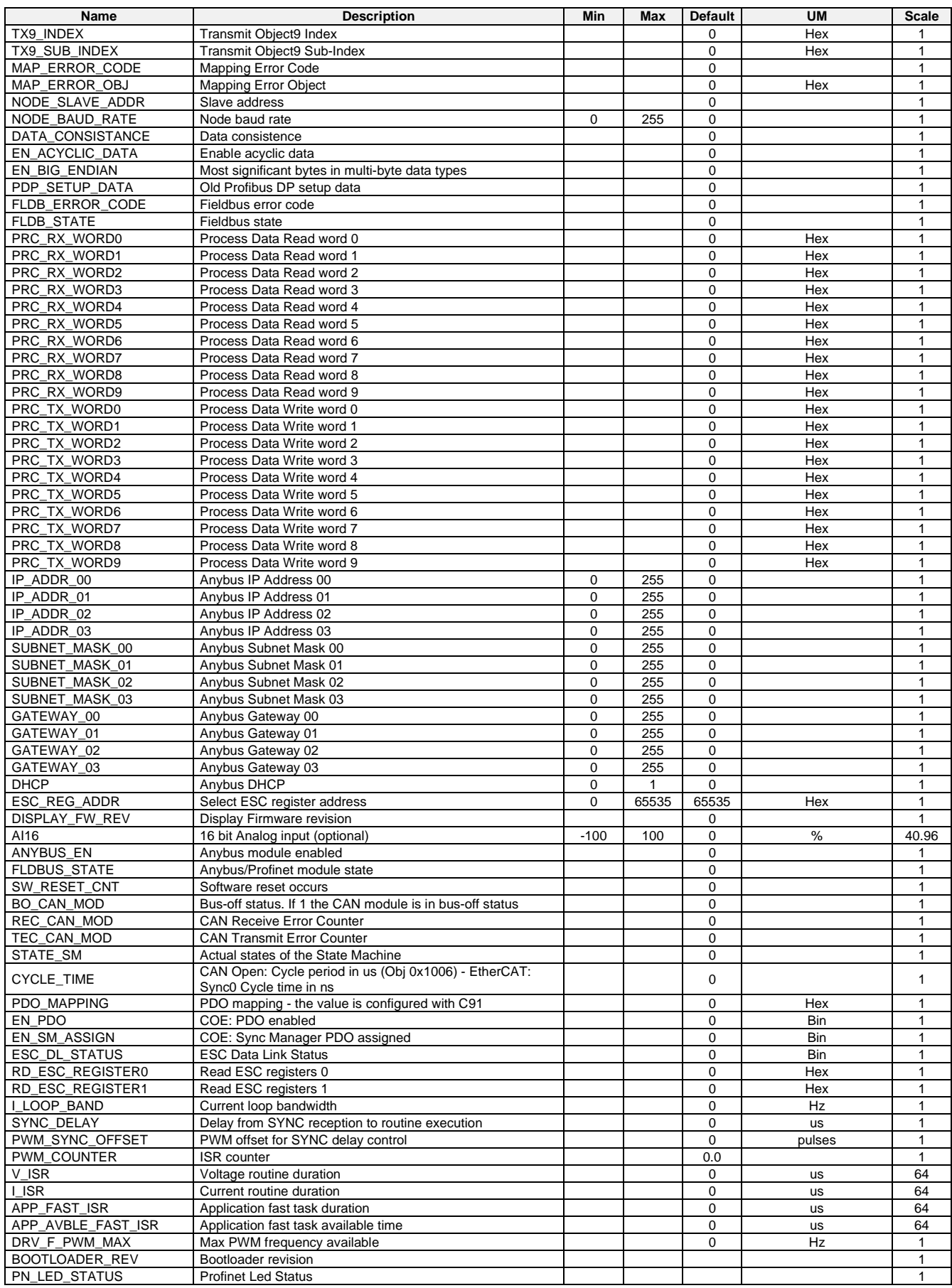

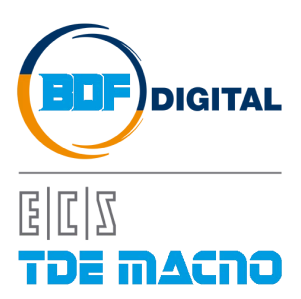

Via dell'Oreficeria, 41 36100 Vicenza - Italy Tel +39 0444 343555 Fax +39 0444 343509 www.bdfdigital.com